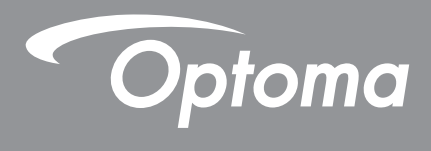

# **Projektor DLP®**

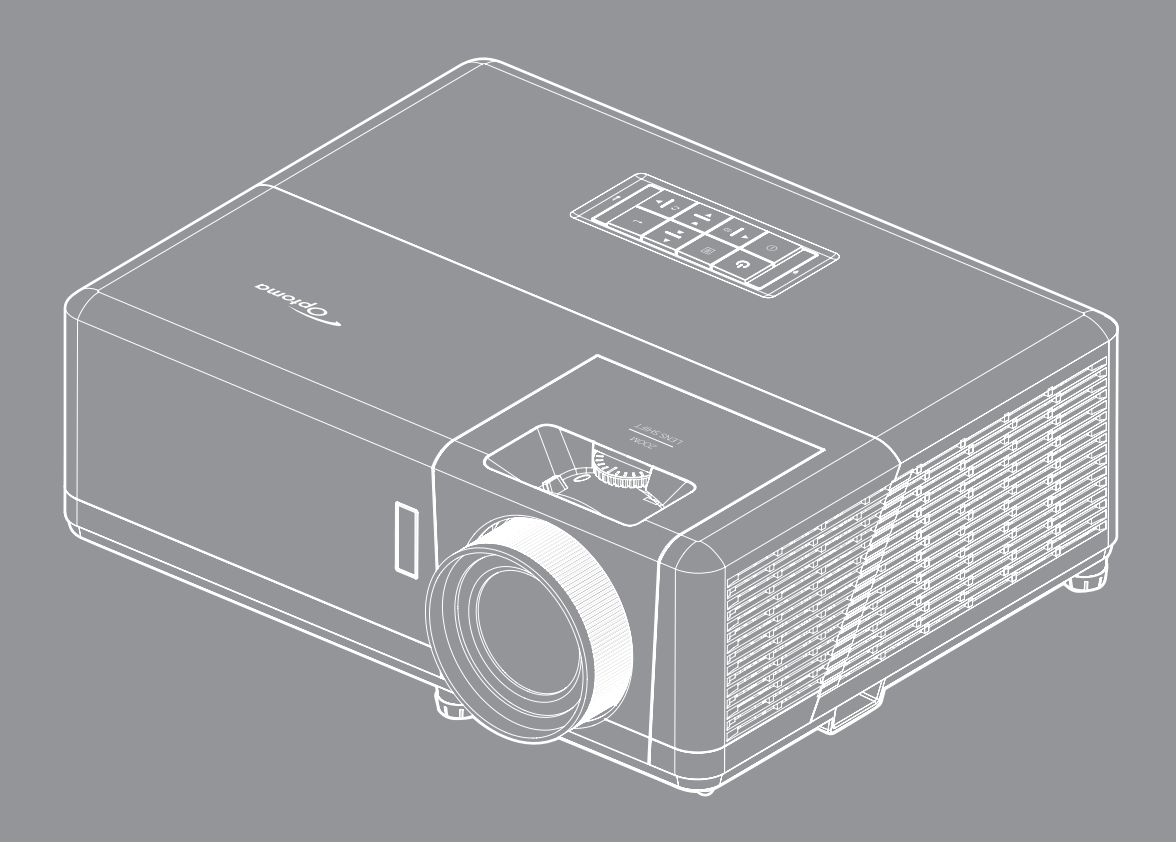

**Podręcznik użytkownika**

44UUTRA HD **HEDITAL** OLP 4K HDR

# **SPIS TREŚCI**

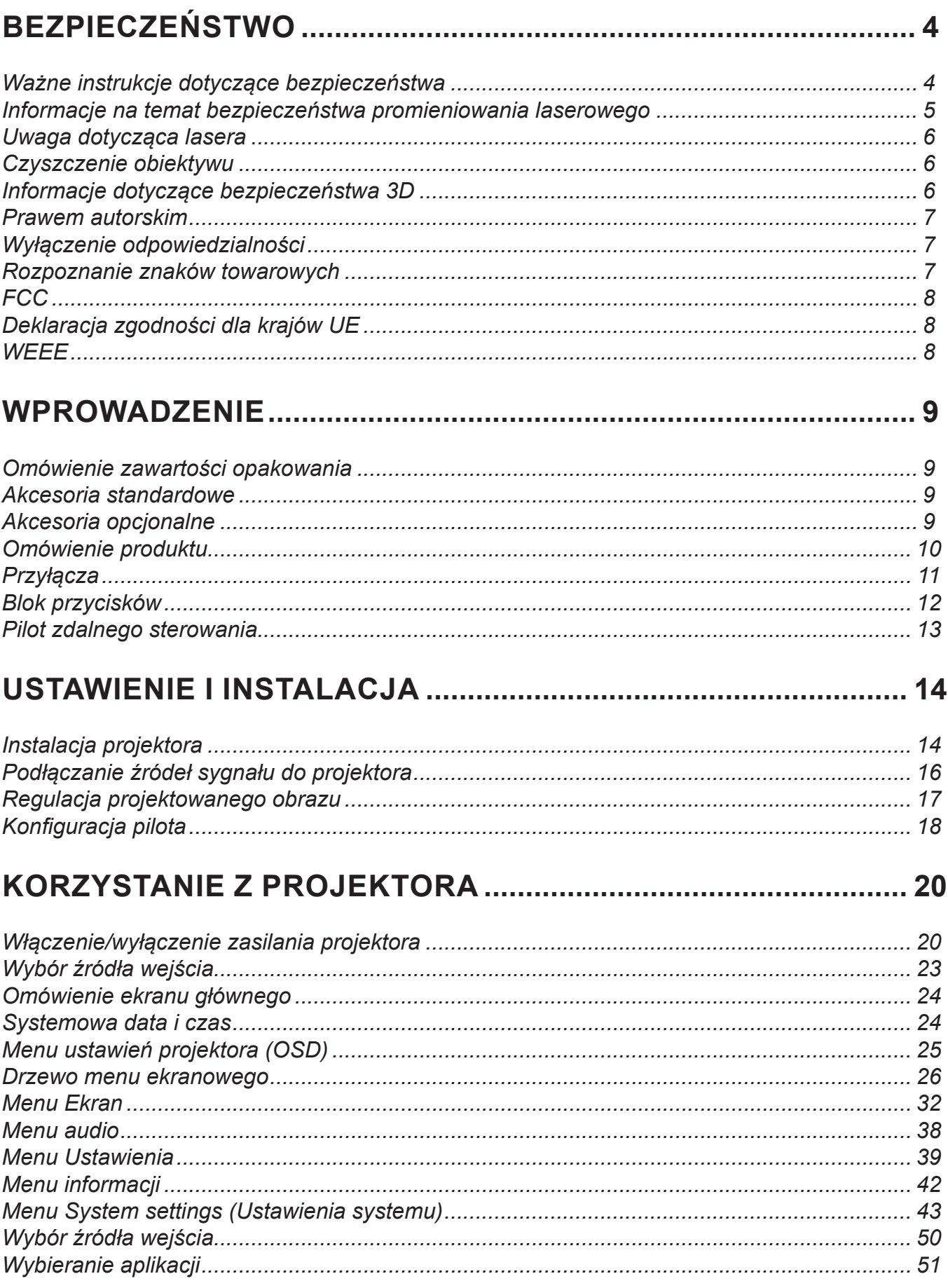

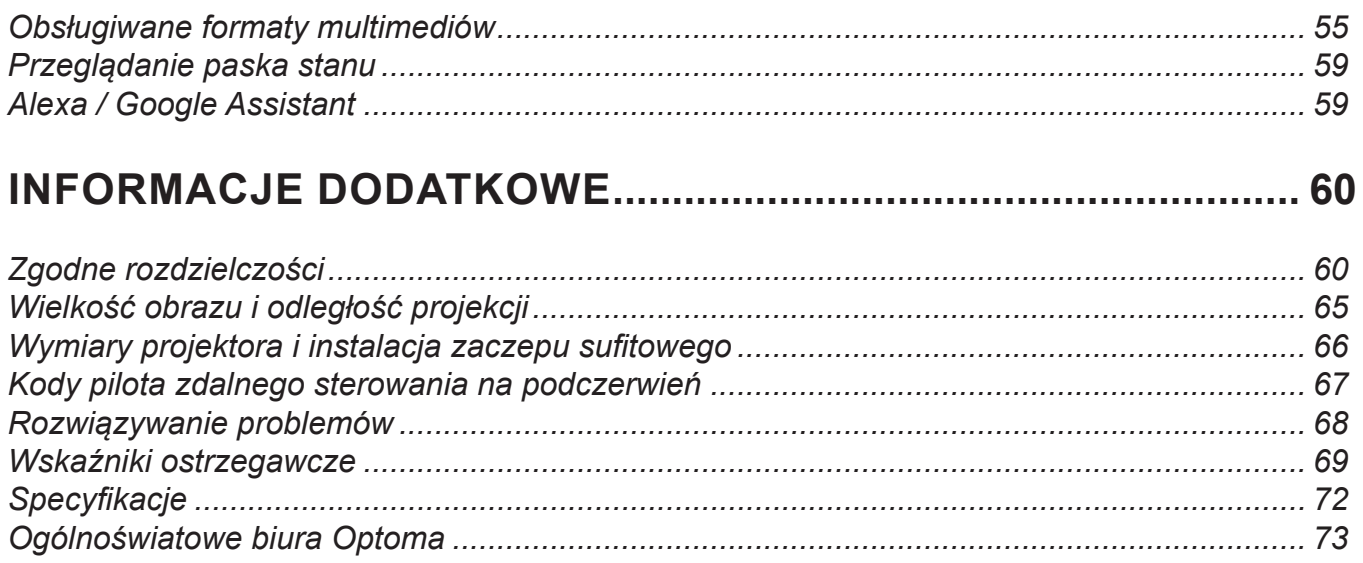

# **BEZPIECZEŃSTWO**

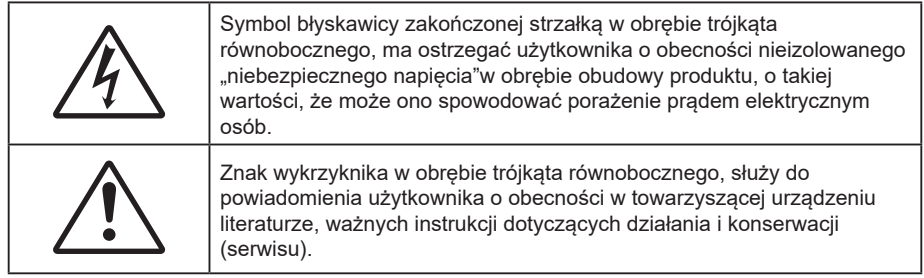

Należy stosować się do wszystkich ostrzeżeń, środków ostrożności i zaleceń dotyczących konserwacji, zamieszczonych w tym podręczniku.

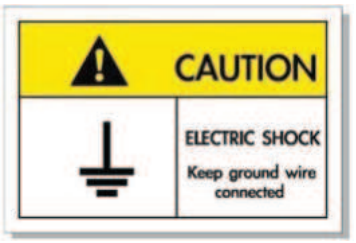

Aby uniknąć porażenia prądem elektrycznym, to urządzenie i jego urządzenia peryferyjne muszą być prawidłowo uziemione.

### **Ważne instrukcje dotyczące bezpieczeństwa**

- Nie należy blokować szczelin wentylacyjnych. Aby zapewnić właściwe działanie projektora i zabezpieczyć go przed przegrzaniem zaleca się ustawienie jego instalacji w miejscu, gdzie nie będzie blokowana wentylacja. Przykładowo, nie należy umieszczać projektora na zatłoczonym stoliku do kawy, sofie, łóżku, itd. Nie należy ustawiać projektora w zamknietych miejscach, takich jak biblioteczka lub szafka, gdzie utrudniony jest przepływ powietrza.
- W celu zmniejszenia zagrożenia pożaru i/lub porażenia prądem elektrycznym, nie należy narażać tego projektora na oddziaływanie deszczu lub wilgoci. Nie należy instalować w pobliżu źródeł ciepła, takich jak grzejniki, podgrzewacze, piece lub inne urządzenia, włącznie ze wzmacniaczami, które wytwarzają ciepło.
- Nie należy dopuścić do przedostania się do projektora obiektów lub płynów. Mogą one dotknąć do miejsc pod niebezpiecznym napięciem i spowodować pożar lub porażenie prądem.
- Nie wolno używać produktu w następujących warunkach:
	- W miejscach ekstremalnie gorących, zimnych lub wilgotnych.
	- (i) Należy upewnić się, czy temperatura pomieszczenia mieści się w granicach 5°C ~ 40°C (ii) Wilgotność względna wynosi 10% ~ 85%
	- ± W miejscach, w których może wystąpić nadmierne zapylenie i zabrudzenie.
	- ± Używać w pobliżu jakichkolwiek urządzeń, które generują silne pole magnetyczne.
	- W bezpośrednim świetle słonecznym.
- Nie należy używać urządzenia uszkodzonego fizycznie lub przerobionego. Przykładem uszkodzenia fizycznego/ nieprawidłowego użycie może być (ale nie tylko):
	- Upuszczenie urządzenia.
	- Uszkodzenie przewodu zasilacza lub wtyki.
	- Wylanie płynu na projektor.
	- Narażenie projektora na oddziaływanie deszczu lub wilgoci.
	- Upuszczenie czegoś na projektor lub poluzowanie elementów w jego wnętrzu.
- Nie wolno umieszczać projektora na niestabilnej powierzchni. Projektor może spaść powodują obrażenia lub może dojść do uszkodzenia projektora w wyniku upadku.
- Podczas działania projektora nie należy blokować światła wychodzącego z obiektywu projektora. Światło może nagrzać przedmiot, doprowadzić do jego stopienia, spowodować oparzenia lub zapoczątkować pożar.
- Nie należy otwierać, ani rozmontowywać tego projektora, gdyż może to spowodować porażenie prądem elektrycznym.
- Nie należy próbować naprawiać tego urządzenia samodzielnie. Otwieranie lub zdejmowanie pokryw, może narazić użytkownika na niebezpieczne napięcia lub inne niebezpieczeństwa. Przed wysłaniem urządzenia do naprawy należy skontaktować się z firmą Optoma.
- Oznaczenia dotyczące bezpieczeństwa znajdują się na obudowie projektora.
- Urządzenie może naprawiać wyłącznie odpowiedni personel serwisu.
- Należy stosować wyłącznie dodatki/akcesoria zalecane przez producenta.
- Nie wolno zaglądać w obiektyw projektora w czasie jego pracy. Jasne światło może spowodować obrażenia oczu.
- Po wyłączeniu projektora, a przed odłączeniem zasilania należy sprawdzić, czy został zakończony cykl chłodzenia. Należy zaczekać 90 sekund na ochłodzenie projektora.
- Przed czyszczeniem produktu wyłączyć urządzenie i odłączyć wtyczkę zasilania z gniazda zasilania prądem zmiennym.
- Do czyszczenia obudowy wyświetlacza należy stosować miękką, suchą szmatkę zwilżoną w łagodnym detergencie. Nie wolno stosować do czyszczenia środków czyszczących o własnościach ściernych, wosków lub rozpuszczalników.
- Jeśli produkt nie będzie używany przez dłuższy czas należy odłączyć go od gniazda prądu przemiennego.
- *Nie wolno ustawiać projektora w miejscach, w których może być narożny na drgania lub uderzenia.*
- *Nie wolno dotykać obiektywu gołymi rękoma.*

 $\bigotimes$   $\times$  >  $\bigotimes$ 

- *Przed przechowywaniem należy usunąć baterię/baterie z pilota. Jeżeli bateria/baterie pozostaną w pilocie przez dłuższy czas, mogą zacząć wyciekać.*
- *Nie wolno używać lub przechowywać projektora w miejscach, w których może być obecny dym z paliwa lub papierosów, ponieważ będzie mieć on negatywny wpływ na działanie projektora.*
- *Należy przestrzegać prawidłowej orientacji montażu projektora ponieważ instalacja niestandardowa może wpłynąć na działanie projektora.*
- *Zastosuj listwę zasilającą i/lub zabezpieczenie przed udarami. Ponieważ przerwy w zasilaniu oraz spadki napięcia mogą spowodować ZNISZCZENIE urządzeń.*.

### **Informacje na temat bezpieczeństwa promieniowania laserowego**

Ten produkt jest sklasyfikowany jako PRODUKT LASEROWY KLASY 1 - 2 GRUPA ZAGROŻENIA IEC60825-1:2014 i jest także zgodny z 21 CFR 1040.10 oraz 1040.11, jako 2 Grupa zagrożenia, LIP (Projektor laserowy), zgodnie z definicją w IEC 62471:5:Ed. 1.0. W celu uzyskania dalszych informacji, patrz Uwaga dotycząca lasera Nr 57 z 8 maja , 2019 roku.

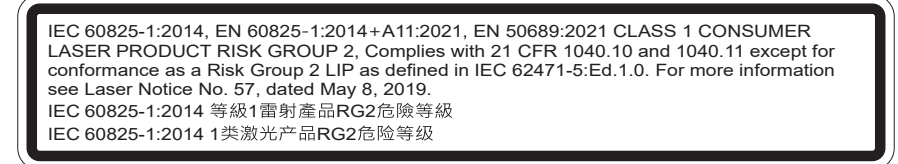

"WARNING: MOUNT ABOVE THE HEADS OF CHILDREN" Additional warning against eye exposure for close exposures less than 1 m. "AVERTISSEMENT: INSTALLER AU-DESSUS DE LA TÊTE DES ENFANTS." Avertissement supplémentaire contre l'exposition oculaire pour des expositions à une distance de moins de 1 m. "警告:安装在高于孩童头顶处" 关于小于1 m近距离眼睛暴露的附加警告 「警告:安裝在高於兒童頭部處」 針對 1 m 以下近距離眼睛接觸的額外警告

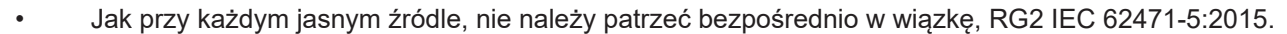

- Ten projektor to produkt laserowy klasy 1 IEC/EN 60825-1:2014 i 2 grupy zagrożenia z wymaganiami IEC 62471-5:2015.
- Dodatkowe instrukcje dotyczące nadzoru nad dziećmi, zakaz patrzenia w wiązkę promienia i nie używanie urządzeń optycznych.
- Należy pilnować dzieci i nigdy nie należy pozwalać dzieciom na kierowanie wzroku w wiązkę promieni projektora z jakiejkolwiek odległości od projektora.
- Należy uważać podczas używania pilota, przy uruchamiania projektora, gdy użytkownik znajduje się z przodu obiektywu projekcji.
- Należy unikać używania w zakresie wiązki promienia urządzeń optycznych, takich jak lornetki lub teleskopy.
- Po włączeniu projektora, należy się upewnić, że nikt znajdujący się w pobliżu miejsca projekcji, nie kieruje wzroku w obiektyw.
- Na drodze promienia świetlnego projektora nie wolno umieszczać żadnych przedmiotów (szkieł powiększających itp.). Wiązka światła emitowana z obiektywu jest rozległa, dlatego też wszelkie nieregularne przedmioty, mogące przekierować wiązkę, mogą być przyczyną nieprzewidzianych zagrożeń, takich jak pożar lub obrażenia oczu.
- Wszelkie operacje lub regulacje wykonane bez określonych instrukcji w podręczniku użytkownika, stwarzają zagrożenie narażeniem na niebezpieczne oddziaływanie promieni lasera.
- Projektora nie należy otwierać lub demontować, ponieważ stwarza to zagrożenie narażenie na niebezpieczne oddziaływanie promieni lasera.
- Nie należy kierować wzroku w wiązkę lasera, gdy projektor jest włączony. Jasne światło może spowodować trwałe uszkodzenie oczu.

Niestosowanie się do procedur kontrolnych, regulacyjnych i dotyczących obsługi może doprowadzić do urazów poprzez wystawianie się na działanie promieniowania laserowego.

## **Uwaga dotycząca lasera**

IEC 60825-1:2014: PRODUKT LASEROWY KLASY 1 - 2 GRUPA ZAGROŻENIA.

Zamierzone użycie zgodnie z normą EN 50689:2021 dla konsumenckiego urządzenia laserowego.

KONSUMENCKIE URZĄDZENIE LASEROWE KLASY 1

EN 50689:2021

### **Czyszczenie obiektywu**

- Przed czyszczeniem obiektywu należy sprawdzić, czy projektor został wyłączony i odłączyć przewód zasilający oraz zaczekać na całkowite ochłodzenie projektora.
- Do usunięcia kurzu należy użyć pojemnik ze sprężonym powietrzem.
- Do czyszczenia obiektywu należy użyć specjalną szmatkę i delikatnie wytrzeć nią obiektyw. Nie należy dotykać obiektywu palcami.
- Do czyszczenia obiektywu nie należy używać detergentów alkalicznych/kwasowych lub lotnych rozpuszczalników, takich jak alkohol. Uszkodzenie obiektywu podczas czyszczenia nie jest objęte gwarancją.

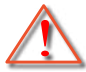

Ostrzeżenie: Nie należy używać do usuwania kurzu lub brudu z obiektywu, aerozoli zawierających łatwopalny gaz. Wysoka temperatura wewnątrz projektora, może spowodować pożar.

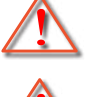

Ostrzeżenie: Obiektywu nie należy czyścić podczas nagrzewania projektora ponieważ może to spowodować oderwanie folii z powierzchni obiektywu.

Ostrzeżenie: Obiektywu nie należy wycierać lub uderzać twardymi obiektami.

## **Informacje dotyczące bezpieczeństwa 3D**

Przestrzegaj wszystkich ostrzeżeń i zaleceń bezpieczeństwa zanim Ty lub Twoje dziecko będziecie korzystać z funkcji 3D.

### **Ostrzeżenie**

Dzieci i nastolatki mogą być bardziej podatne na zagrożenie zdrowia powiązane z oglądaniem 3D, dlatego podczas oglądania powinny znajdować się pod ścisłym nadzorem.

### **Ostrzeżenie o możliwym ataku nadwrażliwości na światło oraz inne niebezpieczeństwa związane ze zdrowiem**

- Niektórzy widzowie, po wyświetleniu migających obrazów lub świateł z niektórych obrazów projektora lub gier wideo, mogą doświadczyć ataków epileptycznych lub udarów. Jeśli użytkownik cierpi na epilepsję lub jest podatny na udary, albo, gdy tego rodzaju ataki zdarzały się u niego w rodzinie, przed użyciem funkcji 3D należy skontaktować się z lekarzem specjalistą.
- Nawet bez osobistych lub rodzinnych doświadczeń ataków epileptycznych lub udarów, mogą wystąpić niezdiagnozowane warunki mogące wywołać atak nadwrażliwości na światło.
- Kobiety w ciąży, osoby starsze, osoby cierpiące na poważne schorzenia, na deprywację snu lub osoby będące pod wpływem alkoholu powinny unikać korzystania z funkcji 3D urządzenia.
- W przypadku wystąpienia następujących objawów należy natychmiast zaprzestać oglądania obrazów 3D i skontaktować się z lekarzem specjalistą: (1) zniekształcone widzenie; (2) utrata równowagi; (3) zawroty głowy; (4) mimowolne ruchy takie jak drgania powiek lub mięśni; (5) utrata orientacji; (6) mdłości; (7) utrata przytomności; (8) konwulsje; (9) skurcze; i/lub (10) dezorientacja. Dzieci i nastolatki są bardziej podatne na wystąpienie tego rodzaju objawów niż dorośli. Rodzice powinni monitorować dzieci i pytać o wystąpienie tych objawów.
- Oglądanie projekcji 3D może także spowodować zaburzenia ruchu, efekty utrzymywania postrzegania i zmęczenie oczu oraz obniżoną stabilność postawy. Zaleca się, aby użytkownicy wykonywali częste przerwy w celu zmniejszenia potencjału wystąpienia tych efektów. Jeśli oczy wykazują oznaki zmęczenia lub suchości lub jeśli wystąpią którekolwiek z wymienionych powyżej objawów należy natychmiast zakończyć używanie tego urządzenia i nie wznawiać jego używania przez co najmniej trzydzieści minut, po ustąpieniu objawów.
- Wydłużone oglądanie projekcji 3D zbyt blisko ekranu, może spowodować uszkodzenie wzroku. Idealna odległość oglądania powinna wynosić co najmniej trzy wysokości ekranu. Zaleca się, aby oczy oglądającego znajdowały się na poziomie ekranu.
- Wydłużone oglądanie projekcji 3D w okularach 3D, może spowodować ból głowy lub zmęczenie. Jeśli wystąpią ból głowy, zmęczenie lub zawroty głowy należy zaprzestać oglądania projekcji 3D i odpocząć.
- Nie należy używać okularów 3D do innych celów niż oglądanie projekcji 3D.
- Używanie okularów 3D do jakichkolwiek innych celów (do ogólnego oglądania, jako okularów słonecznych, jako gogli zabezpieczających, itd.) może spowdować fizyczne szkody i osłabienie wzroku.
- Oglądanie projekcji 3D może powodować u niektórych widzów utratę orientacji. Odpowiednio, NIE należy umieszczać PROJEKTORA 3D w pobliżu klatek schodowych, kabli, balkonów lub innych obiektów, o które można się potknąć, wpaść na nie, potrącić, uderzyć lub, które mogą się przewrócić.

### **Prawem autorskim**

Niniejsza publikacja, włączając w to wszystkie fotografie, ilustracje i oprogramowanie chroniona jest międzynarodowym prawem autorskim, a wszystkie prawa są zastrzeżone. Ani niniejsza instrukcja, ani żadna jej zawartość nie mogą być reprodukowane bez pisemnej zgody autora.

© Prawem autorskim 2021

## **Wyłączenie odpowiedzialności**

Informacje zawarte w niniejszym dokumencie mogą zostać zmienione bez powiadomienia. Producent nie udziela żadnych zapewnień ani gwarancji w odniesieniu do zawartej tu treści i szczególnie wyłącza wszelkie dorozumiane gwarancje przydatności do sprzedaży lub do zastosowania w jakimkolwiek konkretnym celu. Producent zastrzega sobie prawo rewizji publikacji i wykonywania od czasu do czasu zmian zawartości bez obowiązku producenta do powiadamiania kogokolwiek o takich rewizjach lub zmianach.

### **Rozpoznanie znaków towarowych**

Kensington jest zastrzeżonym w USA znakiem towarowym ACCO Brand Corporation z rejestracją i oczekiwaniem na rejestrację w innych krajach na świecie.

HDMI, logo HDMI i High-Definition Multimedia Interface, to znaki towarowe lub zastrzeżone znaki towarowe HDMI Licensing LLC w USA lub innych krajach.

DLP®, DLP Link i logo DLP to zastrzeżone znaki towarowe Texas Instruments, a BrilliantColor™ to znak towarowy Texas Instruments.

MHL, Mobile High-Definition Link i logo MHL Logo to znaki towarowe lub zastrzeżone znaki towarowe MHL Licensing, LLC.

Wszystkie pozostałe nazwy produktów użyte w niniejszym podręczniku są własnością ich odpowiednich właścicieli i są powszechnie znane.

## **FCC**

To urządzenie zostało poddane testom, które wykazały, że spełnia ograniczenia dla urządzeń cyfrowych klasy B, zgodnie z częścią 15 przepisów FCC. Ograniczenia te określono w celu zapewnienia stosownego zabezpieczenia przed szkodliwymi zakłóceniami w instalacjach domowych. To urządzenie generuje, wykorzystuje i może wypromieniowywać energię o czestotliwości radiowej oraz, jeśli nie zostanie zainstalowane i nie będzie używane zgodnie z instrukcjami, może powodować szkodliwe zakłócenia komunikacji radiowej.

Nie ma jednak żadnych gwarancji, że zakłócenia nie wystąpią w danej instalacji. Jeżeli urządzenie to powoduje uciążliwe zakłócenia odbioru radia i telewizji, co można sprawdzić poprzez włączenie i wyłączenie sprzętu, użytkownik może podjąć próbę usunięcia zakłóceń poprzez jeden lub więcej następujących środków:

- Zmiana kierunku lub położenia anteny odbiorczej.
- Zwiększenie odstępu pomiędzy urządzeniem i odbiornikiem.
- Podłączenie urządzenia do gniazda zasilanego z innego obwodu niż odbiornik.
- Kontakt z dostawcą lub doświadczonym technikiem RTV w celu uzyskania pomocy.

### **Uwaga: Kable ekranowane**

W celu utrzymania zgodności z przepisami FCC, wszystkie połączenia z innymi urządzeniami komputerowymi muszą być wykonane z wykorzystaniem kabli ekranowanych.

#### **Przestroga**

Zmiany lub modyfikacje wykonane bez wyraźnej zgody producenta, mogą spowodować pozbawienie użytkownika prawa do używania tego komputera przez Federal Communications Commission (Federalna Komisja ds. Komunikacii).

#### **Warunki działania**

To urządzenie jest zgodne z częścią 15 zasad FCC. Jego działanie podlega następującym dwóm warunkom:

- 1. To urządzenie nie może powodować szkodliwych zakłóceń oraz
- 2. To urządzenie musi akceptować wszystkie odbierane zakłócenia, włącznie z zakłóceniami, które mogą powodować nieoczekiwane działanie.

#### **Uwaga: Użytkownicy z Kanady**

To urządzenie cyfrowe klasy B jest zgodne ze kanadyjskim standardem ICES-003.

Remarque à l'intention des utilisateurs canadiens

Cet appareil numérique de la classe B est conforme à la norme NMB-003 du Canada.

## **Deklaracja zgodności dla krajów UE**

- Dyrektywa EMC 2014/30/EC (włącznie z poprawkami)
- Dyrektywa niskonapięciowa 2014/35/EC
- RED 2014/53/UE (jeśli produkt ma funkcję RF)

### **WEEE**

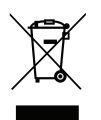

#### **Instrukcje dotyczące usuwania**

Tego urządzenia elektronicznego po zużyciu nie należy wyrzucać do śmieci. Aby zminimalizować zanieczyszczenie i zapewnić możliwie największe zabezpieczenie środowiska naturalnego, urządzenie to należy poddać recyklingowi.

Dziękujemy za zakupienie projektora 4K UHD Optoma. W celu uzyskania pełnej listy funkcji należy odwiedzić stronę produktu na naszej stronie internetowej, gdzie można znaleźć także dodatkowe informacje i dokumentację, taką jak ustawienia sterowania głosem i FAQ.

## **Omówienie zawartości opakowania**

Ostrożnie rozpakuj i sprawdź, czy masz wszystkie akcesoria wymienione poniżej w liście akcesoriów standardowych. Niektóre z pozycji akcesoriów opcjonalnych mogą być niedostępne zależnie od modelu, specyfikacji oraz regionu zakupu. Prosimy sprawdzić w miejscu zakupu. Niektóre akcesoria mogą być różne w różnych regionach.

Karta gwarancyjna dostarczana jest tylko w określonych regionach. Szczegółowe informacje można uzyskać u sprzedawcy.

## **Akcesoria standardowe**

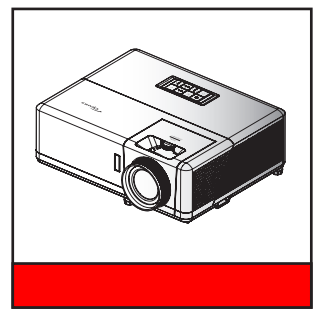

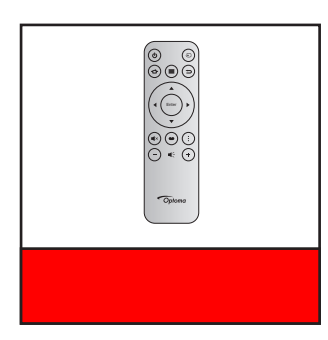

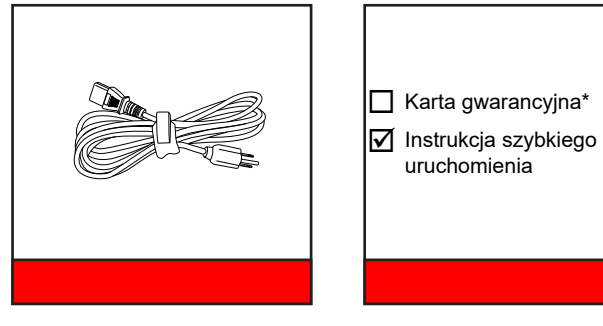

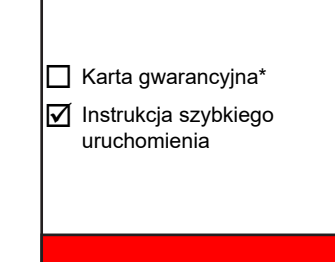

### **Uwaga:**

- *Rzeczywisty wygląd pilota zależy od regionu.*
- *Pilot jest dostarczany z baterią*.
- *\* Informacje o gwarancji można uzyskać pod adresem https://www.optoma.com/support/download.*

## **Akcesoria opcjonalne**

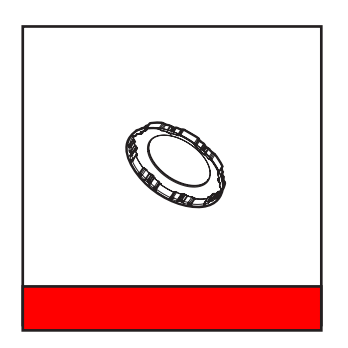

**Uwaga:** Akcesoria zależą od modelu, specyfikacji i regionu. Niektóre akcesoria opcjonalne mogą być dostępne *do zakupienia w wybranych regionach. Odwiedź naszą stronę internetową, aby sprawdzić dalsze, szczegółowe informacje o dostarczanych akcesoriach.*

## **Omówienie produktu**

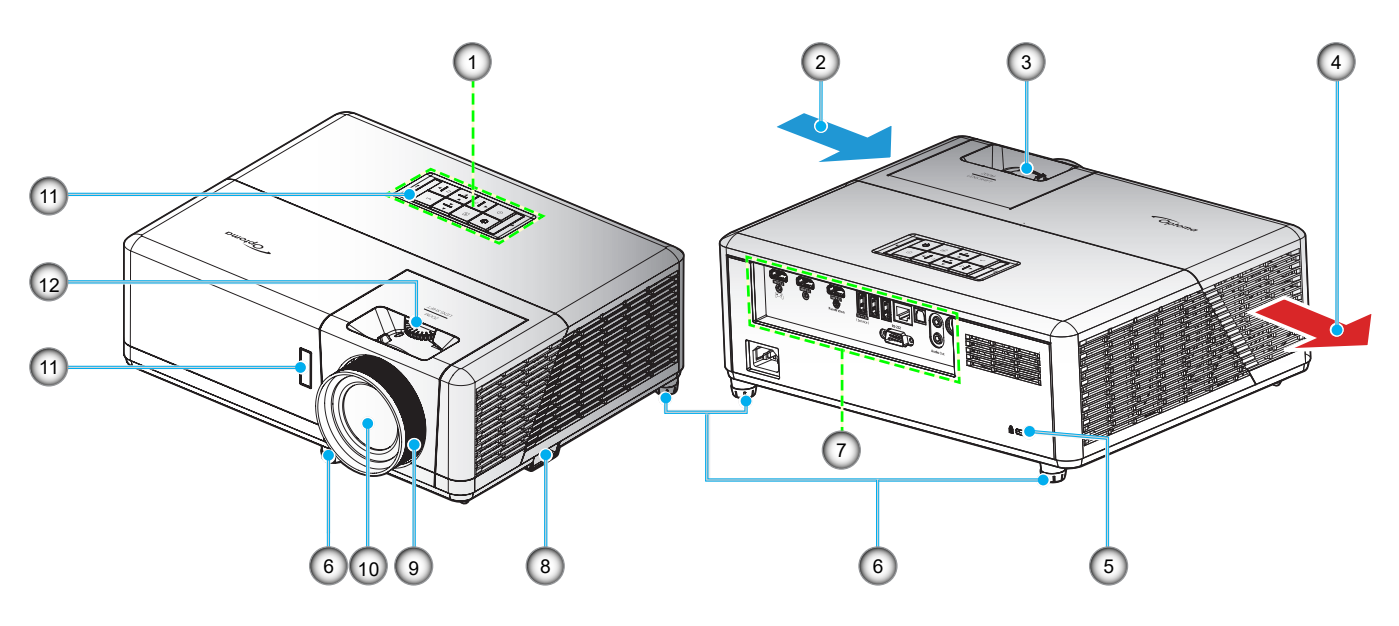

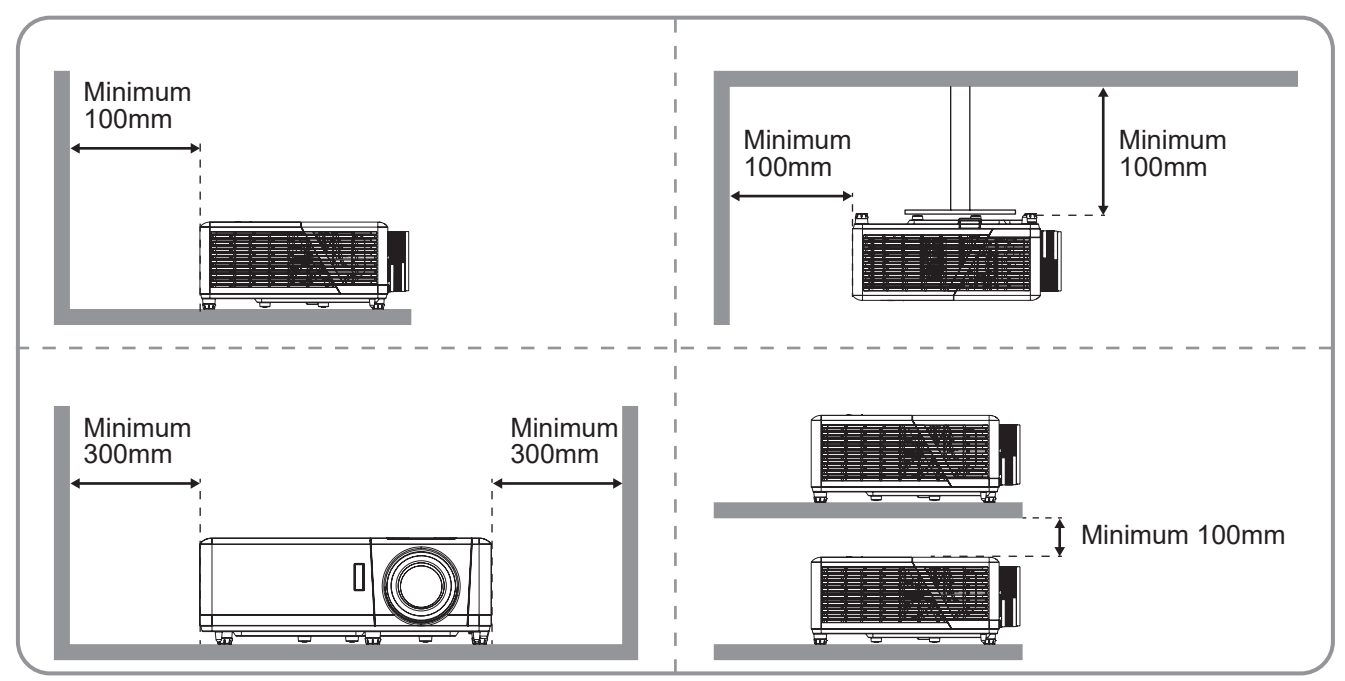

#### **Uwaga:**

- *Nie należy blokować wlotowych i wylotowych otworów wentylacyjnych projektora*.
- *W przypadku używania projektora w obudowanym miejscu należy pozostawić co najmniej 30 cm wolnej przestrzeni wokół wlotowych i wylotowych otworów wentylacyjnych.*

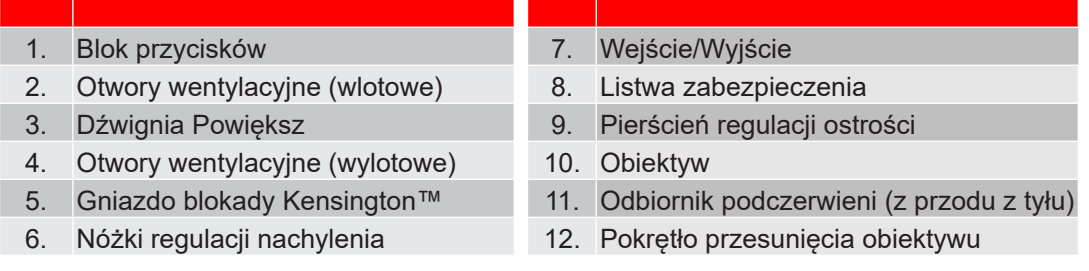

## **Przyłącza**

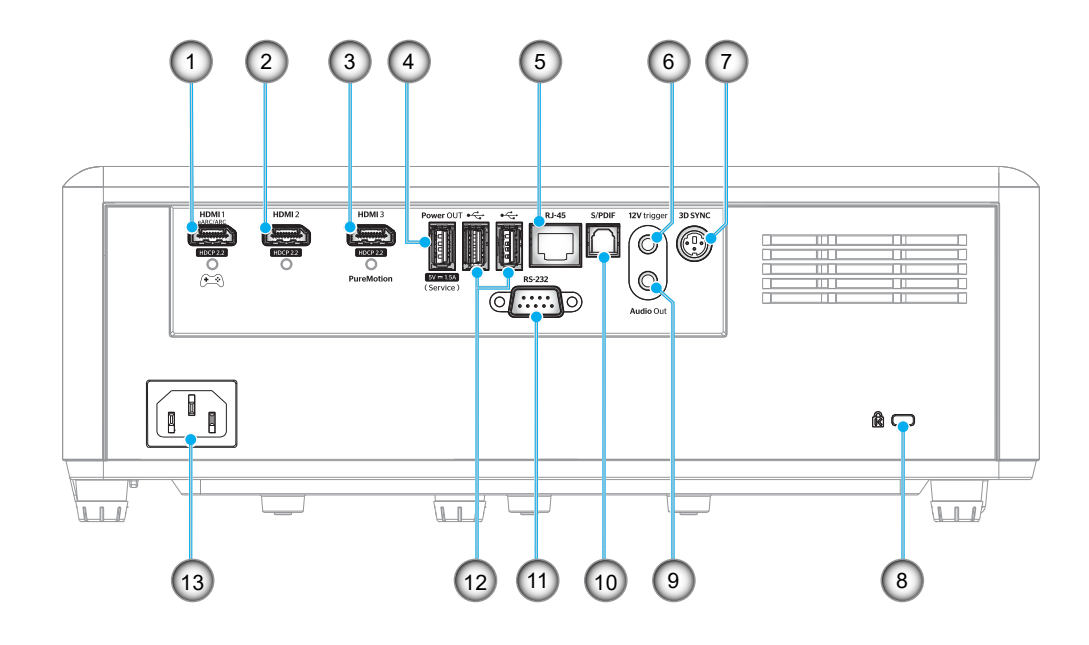

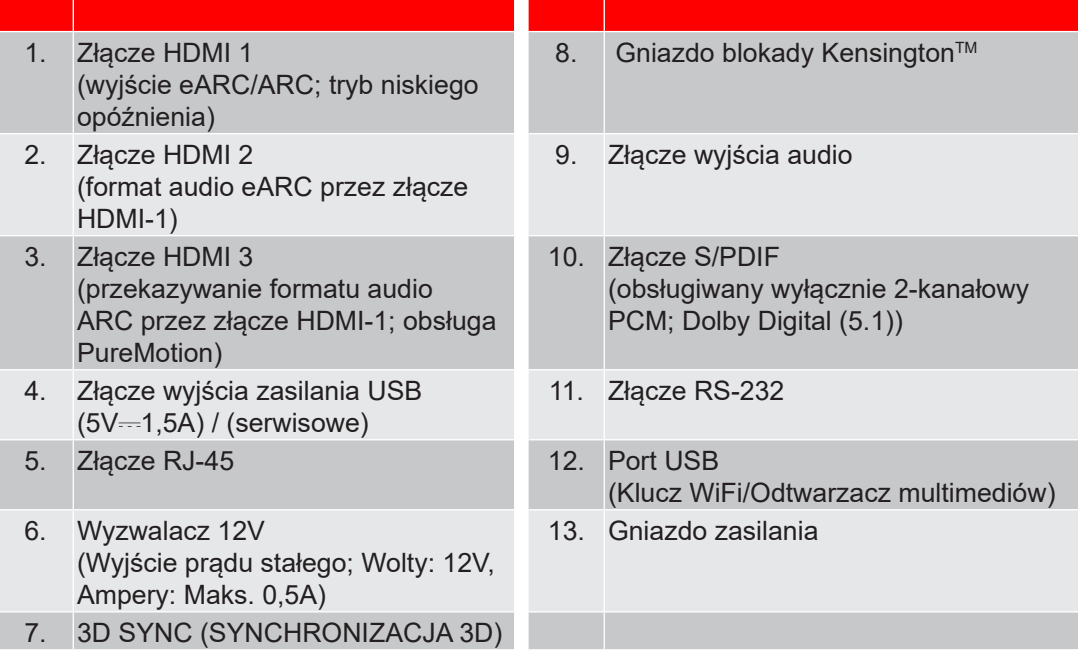

## **Blok przycisków**

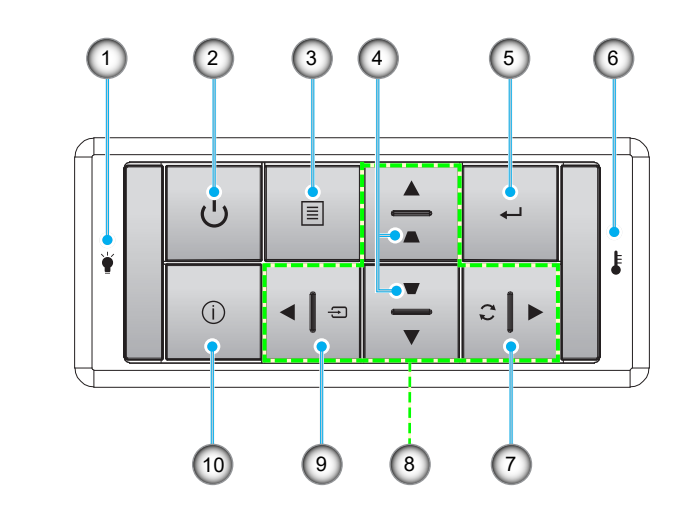

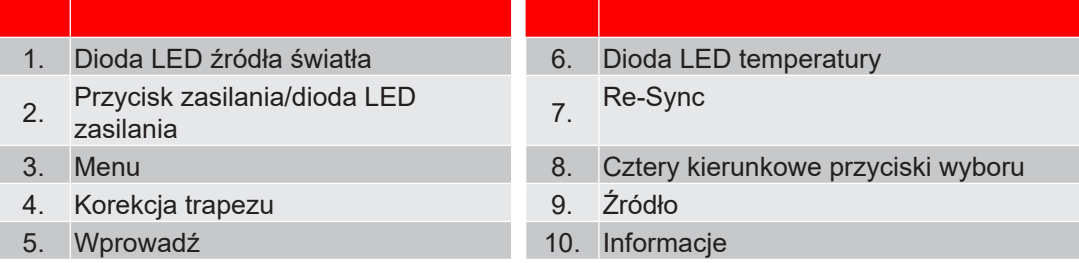

**Uwaga:** *Klawiatura nie umożliwia sterowania ekranem głównym. Do nawigacji należy używać pilota.*

## **Pilot zdalnego sterowania**

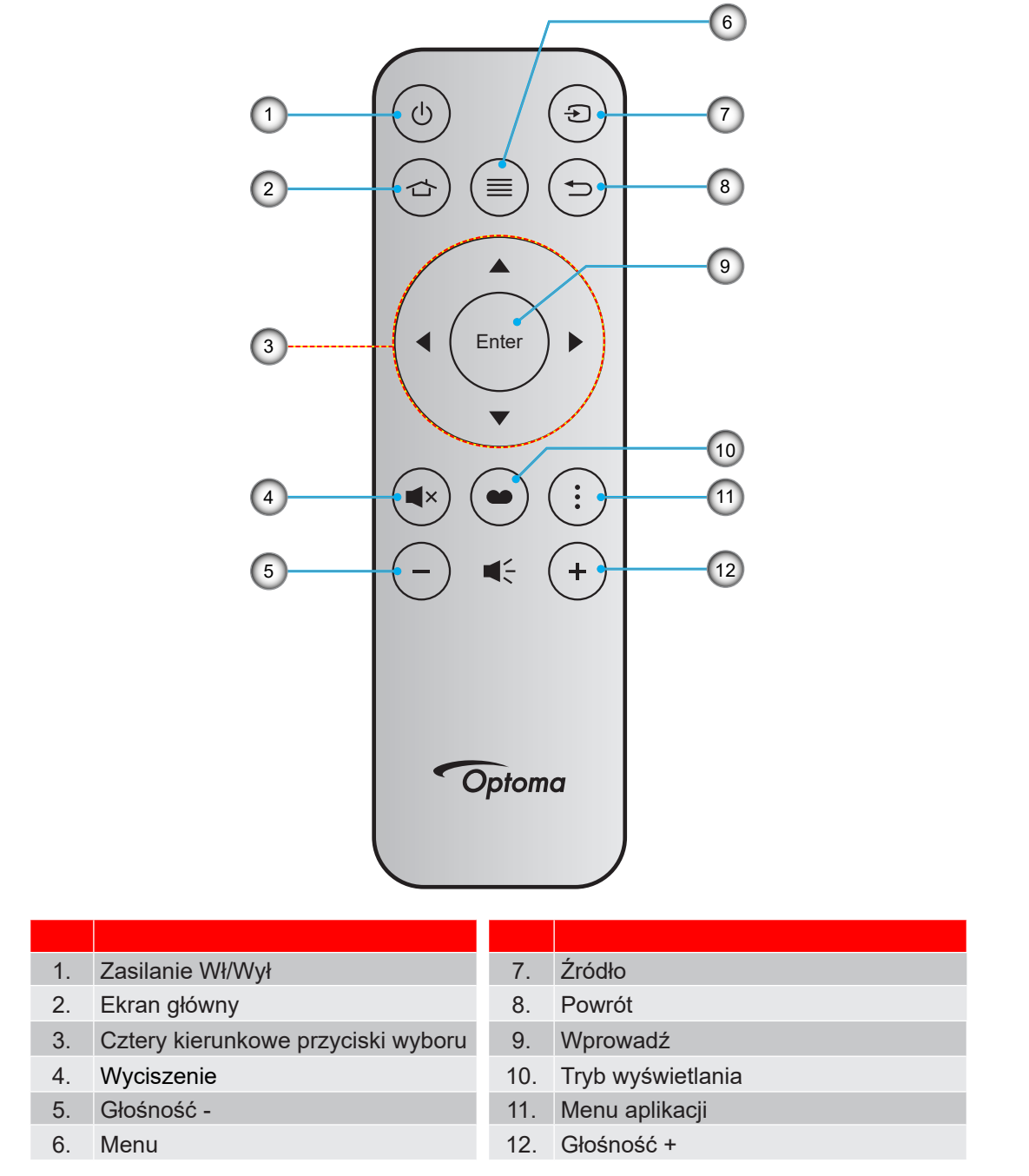

#### **Uwaga:**

- *Niektóre przyciski nie mają przypisanej funkcji dla modeli, które nie obsługują tych funkcji.*
- *Przed pierwszym użyciem pilota zdalnego sterowania należy usunąć przezroczystą taśmę izolacyjną. Informacje o montażu baterii znajdują się na stronie 18.*

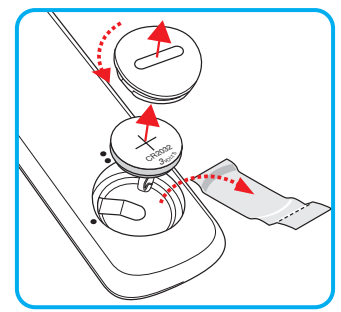

## **Instalacja projektora**

Projektor dostosowany jest do zamontowania w jednym z czterech możliwych położeń.

Wybierz miejsca lokalizacji zależy od układu pomieszczenia lub preferencji osobistych. Należy przy tym uwzględnić rozmiar i kształt ekranu, lokalizację odpowiednich gniazd zasilania i odległość między projektorem a pozostałymi urządzeniami.

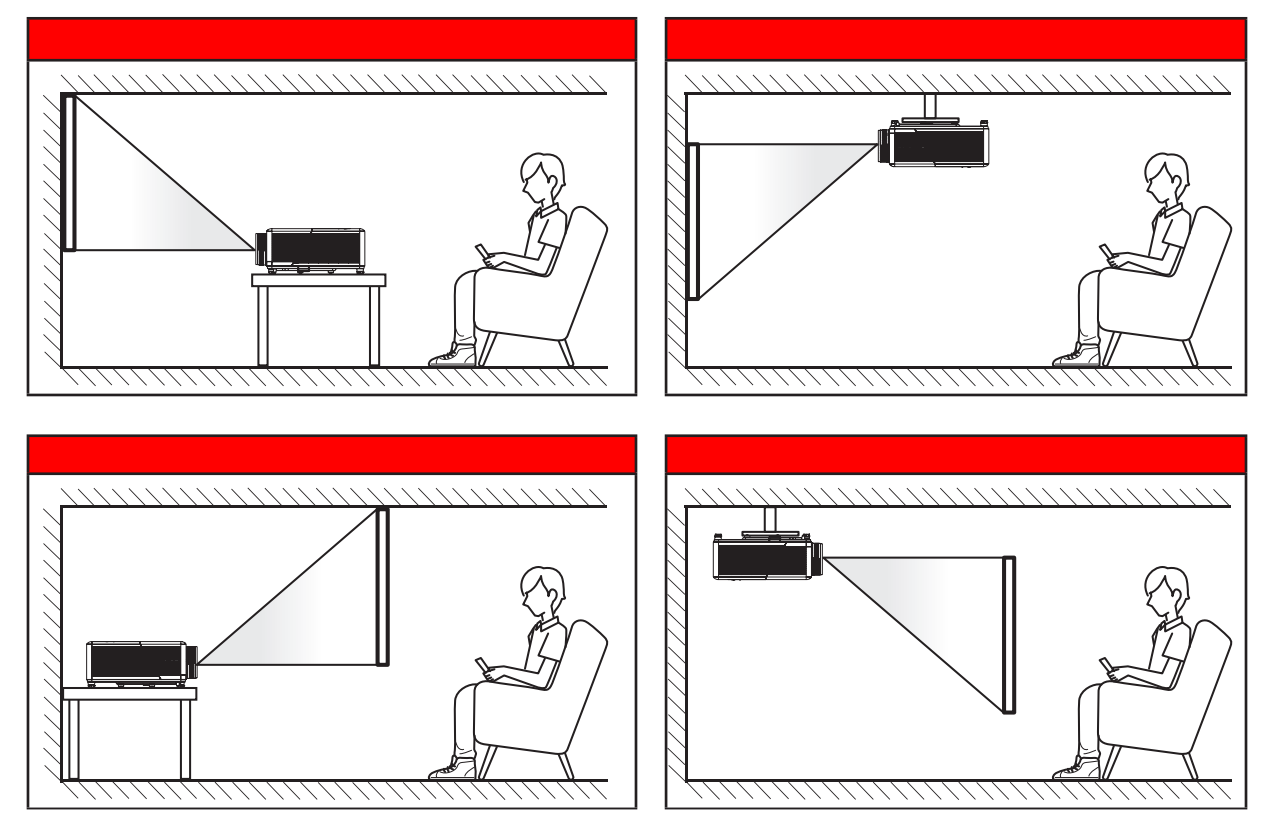

Projektor powinien być umieszczony płasko na powierzchni i pod kątem 90 stopni/prostopadle do ekranu.

- Określanie położenia projektora w zależności od rozmiaru ekranu, patrz tabela odległości na stronie *65*.
- Określanie rozmiaru ekranu dla danej odległości, patrz tabela odległości na stronie *65*.
- **Uwaga:** *Im dalej od ekran umieszczony jest projektor, tym bardziej zwiększa się wyświetlany obraz i proporcjonalnie rośnie przesunięcie pionowe.*

### **WAŻNE!**

Nie należy używać projektora w orientacji innej niż ustawiony na blacie stołu lub mocowaniu na suficie. *Projektor powinien być ustawiony poziomo i nie być pochylony do przodu/do tyłu czy w lewo lub w prawo. Każda inna orientacja spowoduje unieważnienie gwarancji i może skrócić żywotność projektora. W celu*  uzyskania porad dotyczących niestandardowej instalacji prosimy o kontakt z firmą Optoma.

### **Uwagi na temat instalacji projektora**

Dowolna orientacja w zakresie 360°

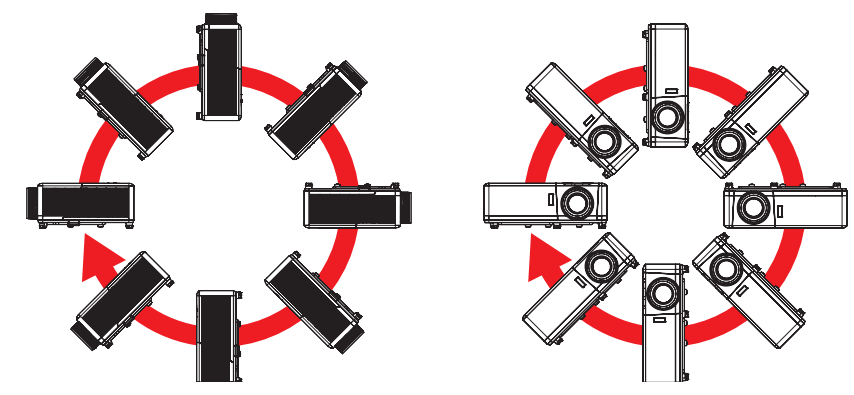

Należy pozostawić co najmniej 30 cm wolnej przestrzeni wokół wylotowych otworów wentylacyjnych.

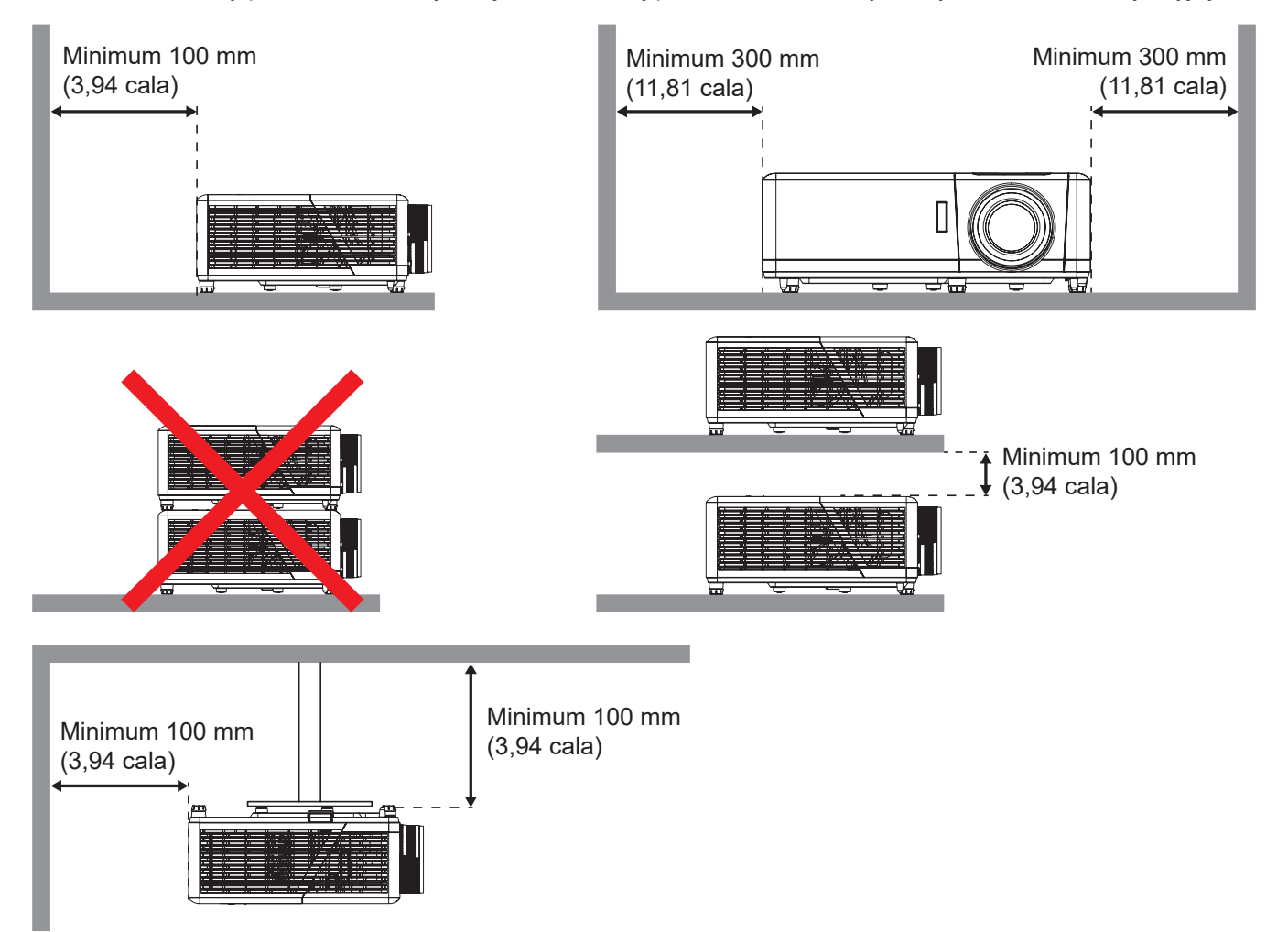

- Należy zadbać o to, aby wlotowe otwory wentylacyjne nie przetwarzały gorącego powietrza z otworów wylotowych.
- W przypadku używania projektora w obudowanym miejscu należy upewnić się, że temperatura powietrza w obudowie po włączeniu projektora nie przekracza temperatury roboczej oraz że wlotowe i wylotowe otwory wentylacyjne nie są niczym przesłonięte.
- Wszelkie używane obudowy powinny przejść poświadczoną ocenę termiczną w celu zagwarantowania, że projektor nie będzie przetwarzał powietrza wylotowego, ponieważ mogłoby to doprowadzić do wyłączania urządzenia nawet wtedy, gdy temperatura w obudowie nie wykraczałaby poza akceptowalny zakres temperatury roboczej.

## **Podłączanie źródeł sygnału do projektora**

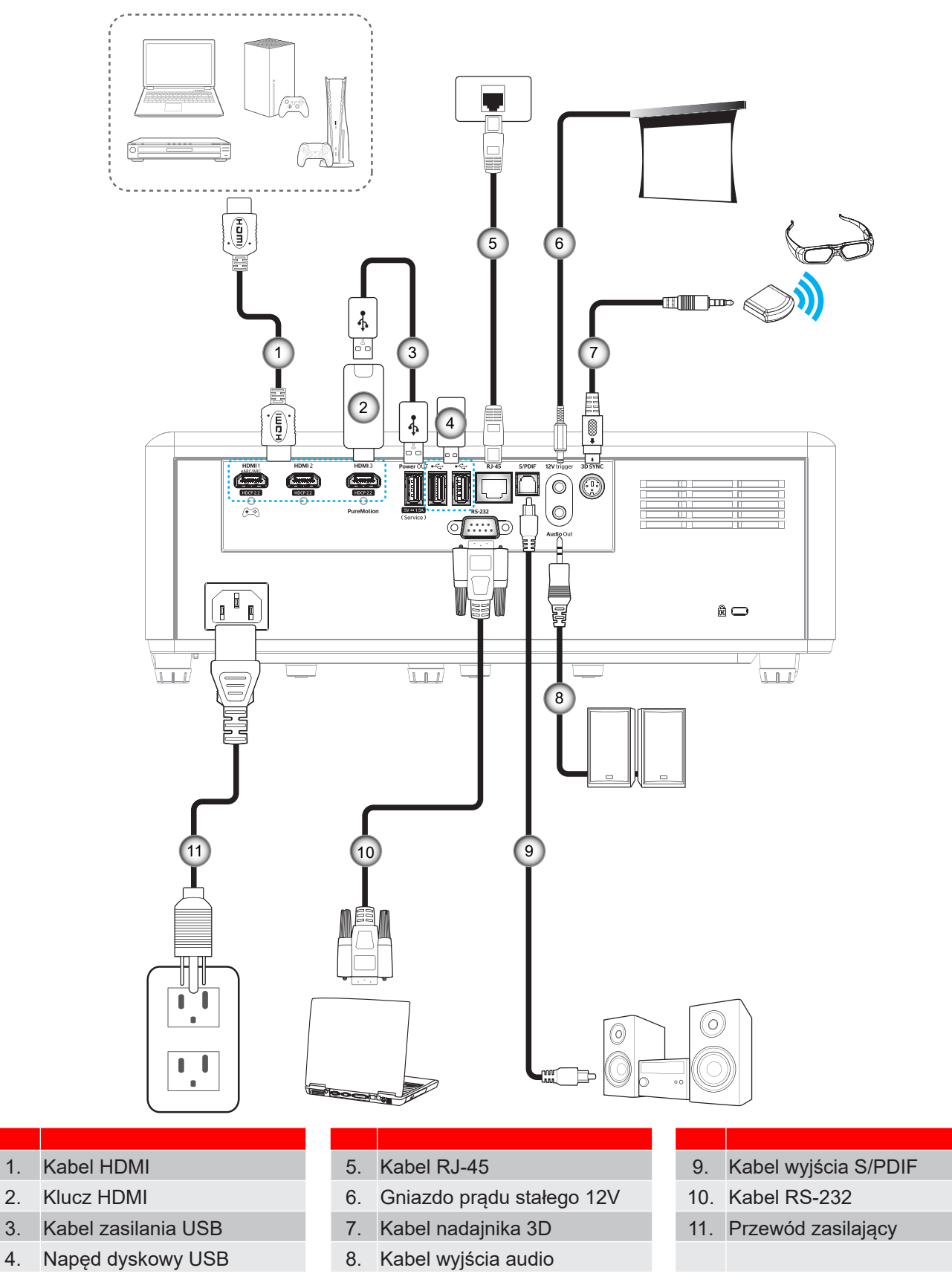

**Uwaga:** *Aby zapewnić najlepszą jakość obrazu i uniknąć błędów połączeń, zalecamy używanie kabli HDMI klasy Premium. Dla kabli o długości przekraczającej 20-25 stóp, zdecydowanie zalecamy używanie aktywnych kabli optycznych HDMI.*

## **Regulacja projektowanego obrazu**

## **Wysokość obrazu**

Projektor jest wyposażony w nóżki podnoszenia, do regulacji wysokości obrazu.

- 1. Zlokalizuj pod projektorem nóżkę regulacji do ustawienia.
- 2. Obróć regulowaną stopkę zgodnie lub przeciwnie do kierunku ruchu wskazówek zegara, w celu podwyższenia lub obniżenia projektora.

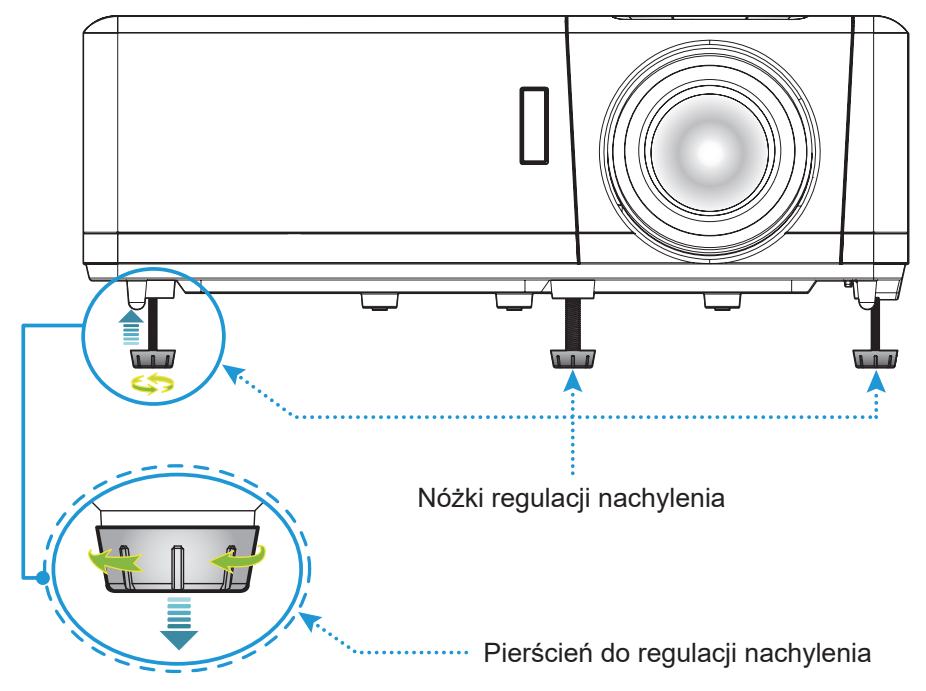

## **Powiększenie, przesunięcie obiektywu i ostrość**

- W celu dostosowania rozmiaru i położenia obrazu należy wykonać następujące czynności:
	- a. Aby dostosować rozmiar obrazu, obróć dźwignię powiększenia zgodnie z ruchem wskazówek zegara lub przeciwnie do niego w celu powiększenia lub zmniejszenia rozmiaru wyświetlanego obrazu.
	- b. Aby dostosować położenie obrazu, obróć pokrętło przesunięcia obiektywu zgodnie z ruchem wskazówek zegara lub przeciwnie do niego w celu ustawienia położenia wyświetlanego obrazu w pionie.
- Aby wyregulować ostrość obrazu, należy obracać pierścień ostrości zgodnie z ruchem wskazówek zegara lub przeciwnie do niego, aż do uzyskania wyraźnego i czytelnego obrazu.

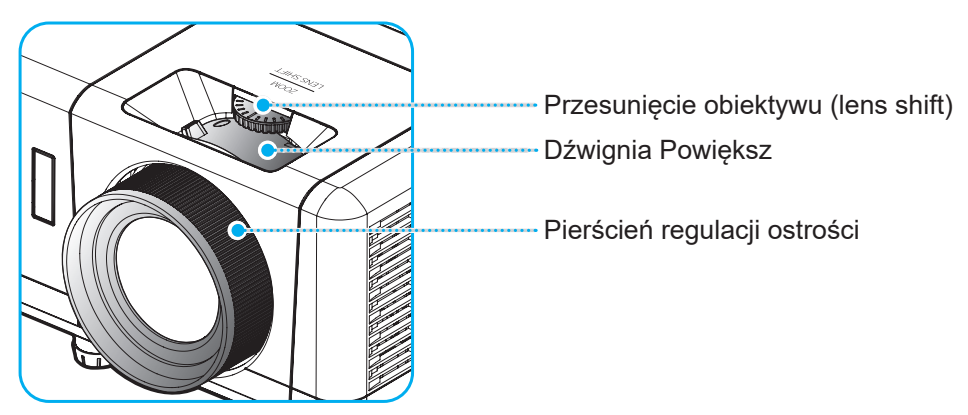

**Uwaga:** *Projektor pozwala na ustawienie ostrości z odległości 1,2m do 8,1m.*

## **Kon昀椀guracja pilota**

## **Wkładanie/wymiana baterii**

- 1. Korzystając z monety, przekręć pokrywę baterii przeciwnie do ruchu wskazówek zegara, aż do jej otwarcia.
- 2. Zainstaluj nową baterię w przedziale. Wyjmij starą baterię i umieść nową (CR2032). Sprawdź, czy strona ze znakiem "+" skierowana jest do góry.
- 3. Nasuń pokrywę baterii. Następnie przekręć pokrywę baterii przy użyciu monety zgodnie z ruchem wskazówek zegara, aby zablokować ją na miejscu.

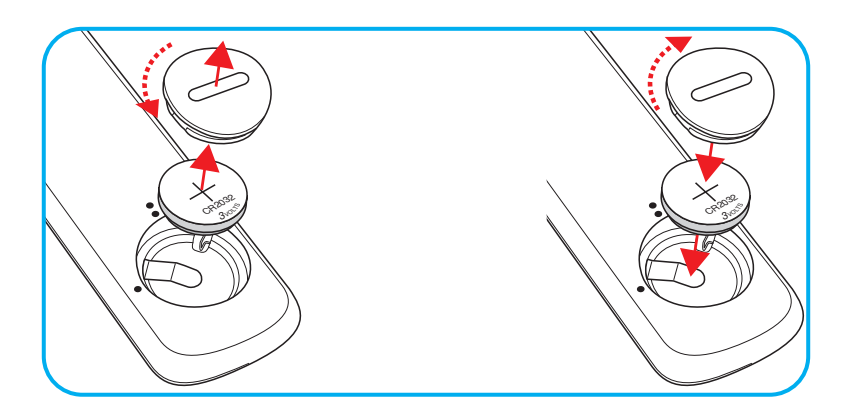

### *PRZESTROGA:*

Aby zapewnić bezpieczne działanie należy zastosować się do następujących środków ostrożności:

- Należy używać baterii CR2032.
- Należy unikać kontaktu z wodą lub płynami.
- Nie należy narażać pilota zdalnego sterowania na wilgoć lub ciepło.
- Należy uważać, aby nie upuścić pilota zdalnego sterowania.
- W przypadku wycieku baterii w pilocie zdalnego sterowania należy ostrożnie wytrzeć obudowę i zainstalować nową baterię.
- Wymiana baterii na baterię niewłaściwego typu może spowodować jej eksplozję.
- Zużyte baterie należy zutylizować zgodnie z instrukcjami.

Ostrzeżenie: Nie wolno połykać baterii, Zagrożenie poparzeniem chemicznym.

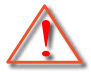

 Ten produkt zawiera baterię guzikową / pastylkową. Połknięcie baterii guzikowej / pastylkowej, może spowodować poważne poparzenia wewnętrzne w ciągu 2 godzin i może doprowadzić do śmierci.

Ostrzeżenie: Nowe i zużyte baterie należy trzymać z dala od dzieci.

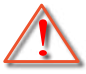

 Jeżeli wnęka na baterie nie jest szczelnie zamknięta, należy zaprzestać używania produktu i należy go odsunąć od dzieci. Jeżeli istnieje podejrzenie, że baterie mogły zostać połknięte lub włożone do jakiejkolwiek części ciała, należy natychmiast zgłosić się do lekarza.

## **Zasięg skuteczny**

Czujnik podczerwieni (IR) pilota znajduje się w górnej części projektora. W celu zapewnienia prawidłowego funkcjonowania pamiętaj o trzymaniu pilota pod kątem w zakresie 30° (w poziomie) lub 20° (w pionie) od linii prostopadłej do czujnika IR zdalnego sterowania projektora. Odległość między pilotem a czujnikiem nie powinna być większa niż 7 metrów (~22 stopy).

**Uwaga:** *Podczas bezpośredniego kierowania pilota (kąt 0 stopni) w stronę czujnika podczerwieni, odległość pomiędzy pilotem i czujnikiem nie powinna przekraczać 10 metrów (~32 stopy).*

- Upewnij się, że miedzy pilotem a czujnikiem IR projektora nie ma przeszkód, które mogą zakłócać wiązkę podczerwieni.
- Upewnij się, ze nadajnik poczerwieni pilota nie jest zakłócany przez bezpośrednio działające promienie słoneczne lub lampy fluorescencyjne.
- Trzymaj pilota w odległości większej niż 2 metry od lamp fluorescencyjnych, gdyż zakłócają one działanie pilota.
- Jeżeli pilot znajduje się w pobliżu falownikowych lamp fluorescencyjnych, może być od czasu do czasu nieskuteczny.
- Jeżeli pilot i projektor znajdują się w bardzo bliskiej odległości, pilot może być nieskuteczny.
- Po skierowaniu w stronę ekranu, skuteczna odległość od pilota do ekranu i odbicia promienia podczerwieni w stronę projektora, wynosi poniżej 7 metrów. Jednak odległość skuteczna może różnić się zależnie od ekranu.

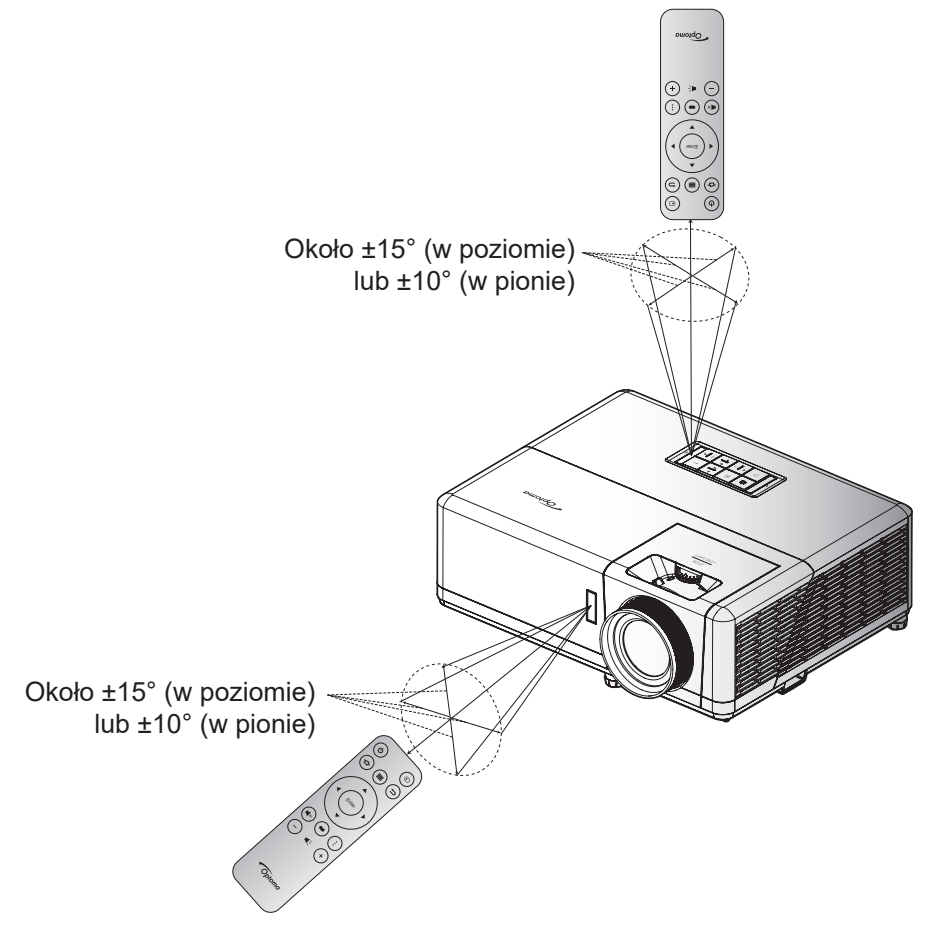

## **Włączenie/wyłączenie zasilania projektora**

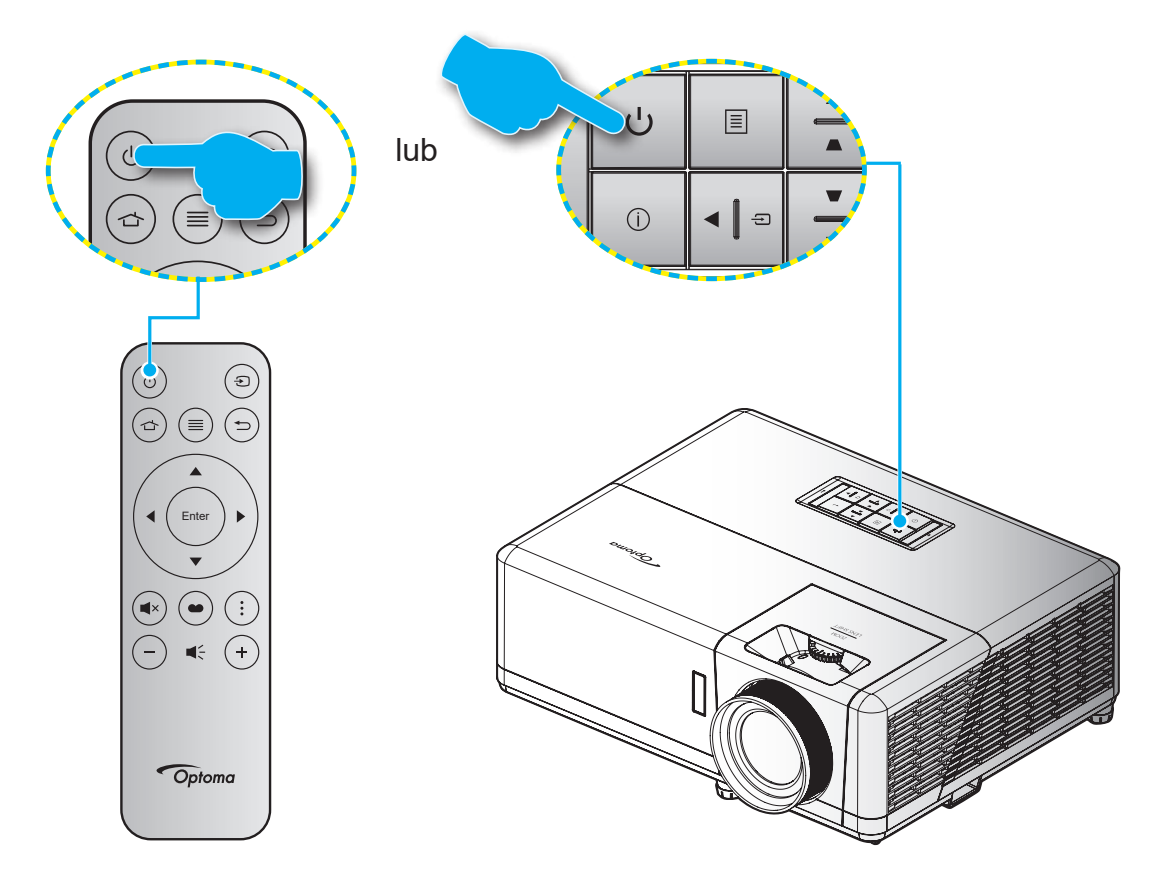

## **Włączenie zasilania**

- 1. Upewnij się, czy prawidłowo podłączony jest przewód zasilający i kabel sygnału/źródła. Po podłączeniu, dioda LED Wł/Czuwanie zmieni kolor na czerwony.
- 2. Włącz projektor, naciskając przycisk " $\bigcup$ " na klawiaturze projektora lub na pilocie.
- 3. Ekran początkowy wyświetli się po około 10 sekundach, a dioda LED włączenia/gotowości będzie migać na niebiesko.
- **Uwaga:** *Podczas pierwszego włączenia projektora pojawi się zachęta do wyboru preferowanego języka, orientacji projekcji oraz innych ustawień.*

Po włączeniu projektora po raz pierwszy, pojawi się polecenie wykonania początkowej konfiguracji, obejmującej wybór orientacji projekcji, preferowanego języka, ustawień konfiguracji sieci itd. Pojawienie się ekranu Setup *Complete! (Ustawienia wykonane!)* oznacza, że projektor jest gotowy do użycia.

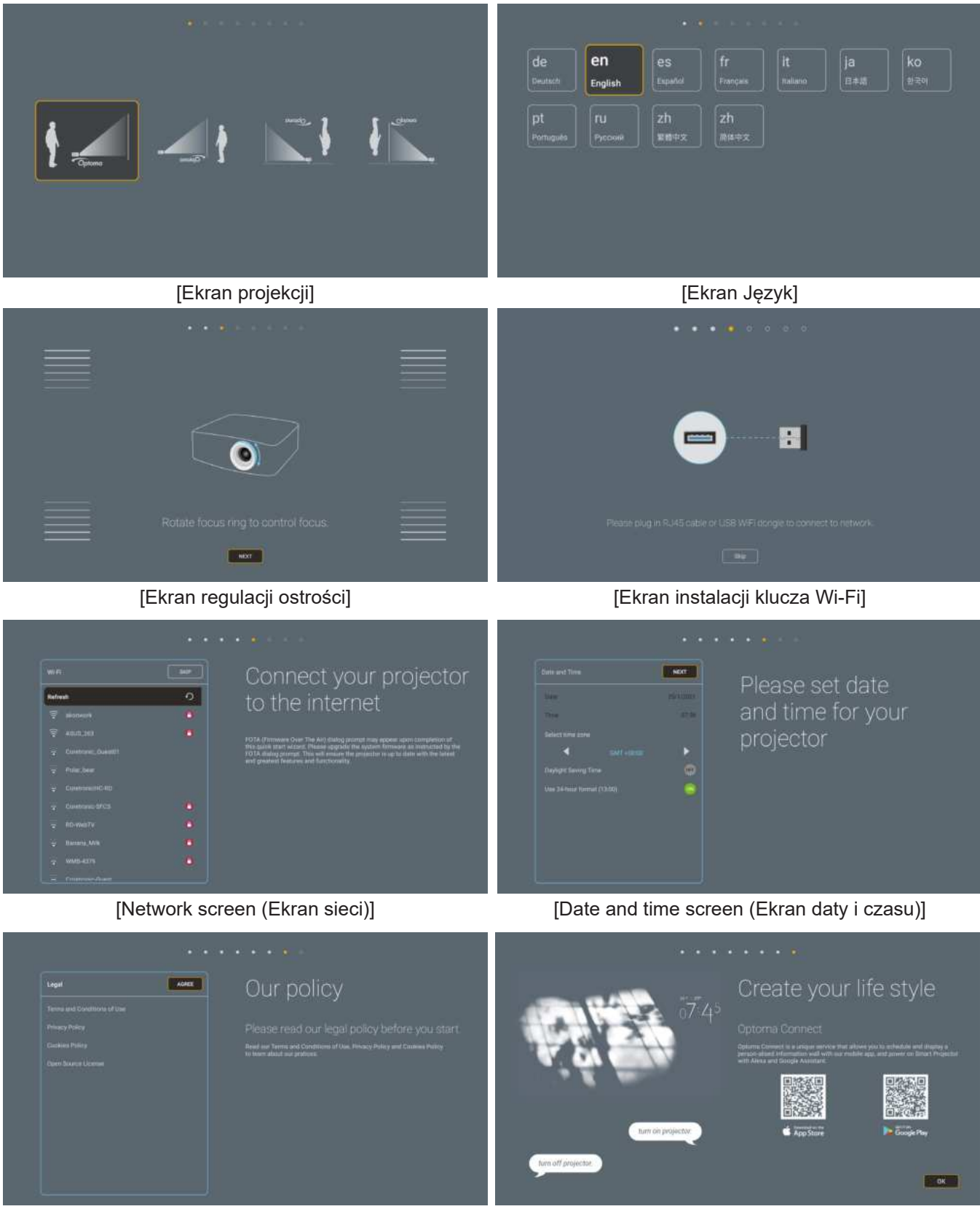

[Ekran regulacji] [Optoma Connect screen (Ekran Optoma Connect)]

## **Wyłączenie zasilania**

- 1. Wyłącz projektor, naciskając przycisk " $\bigcup$ " na klawiaturze projektora lub na pilocie.
- 2. Wyświetlony zostanie następujący komunikat:

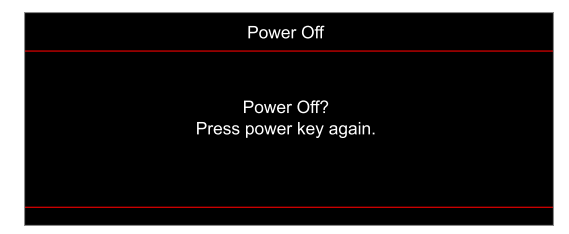

- 3. Naciśnij ponownie przycisk " $\bigcirc$ " w celu potwierdzenia, w przeciwnym razie po 15 sekundach komunikat zniknie samoistnie. Po drugim naciśnięciu przycisku " $\bigcup$ ", projektor zostanie wyłączony.
- 4. Wentylatory chłodzące kontynuują działanie przez około 10 sekund w celu wykonania cyklu chłodzenia, a dioda LED Wł/Czuwanie miga niebieskim światłem. Gdy dioda LED Wł/Czuwanie zacznie świecić stałym czerwonym światłem oznacza to, że projektor przeszedł do trybu czuwania. Aby z powrotem włączyć projektor, należy zaczekać na zakończenie przez projektor cyklu chłodzenia i przejście do trybu oczekiwania. Gdy urządzenie działa w trybie czuwania, wystarczy nacisnąć przycisk " $\bigcup$ ", aby ponownie uruchomić projektor.
- 5. Odłącz przewód zasilający od gniazda elektrycznego i od projektora.

**Uwaga:** *Nie jest zalecane włączenie projektora natychmiast po wykonaniu procedury wyłączenia zasilania.*

## **Wybór źródła wejścia**

Włącz podłączone źródło sygnału do wyświetlania na ekranie, takie jak komputer, notebook, odtwarzacz wideo, itd. Projektor automatycznie wykryje źródło. Jeżeli podłączonych jest wiele źródeł, naciśnij przycisk "=" na klawiaturze projektora lub na pilocie, aby wybrać wymagane wejście.

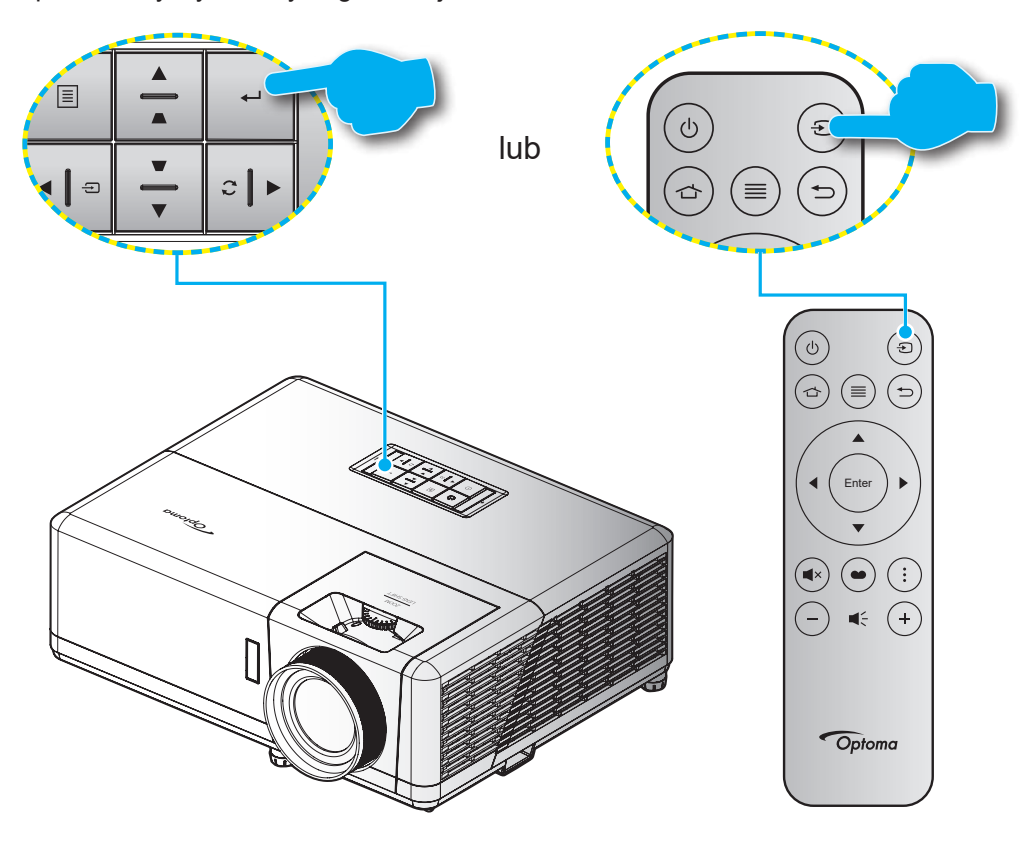

## **Omówienie ekranu głównego**

Ekran główny jest wyświetlany po każdym uruchomieniu projektora. Zawiera on systemową datę i czas, stan systemu, ikony dostępu do menu OSD, menu ustawień projektora, aplikacje, źródła wejścia i więcej.

W celu nawigacji po ekranie głównym wystarczy użyć przycisków na pilocie.

Na ekran główny można wrócić w każdej chwili, naciskając przycisk " < ma pilocie niezależnie od swojej pozycji w interfejsie użytkownika.

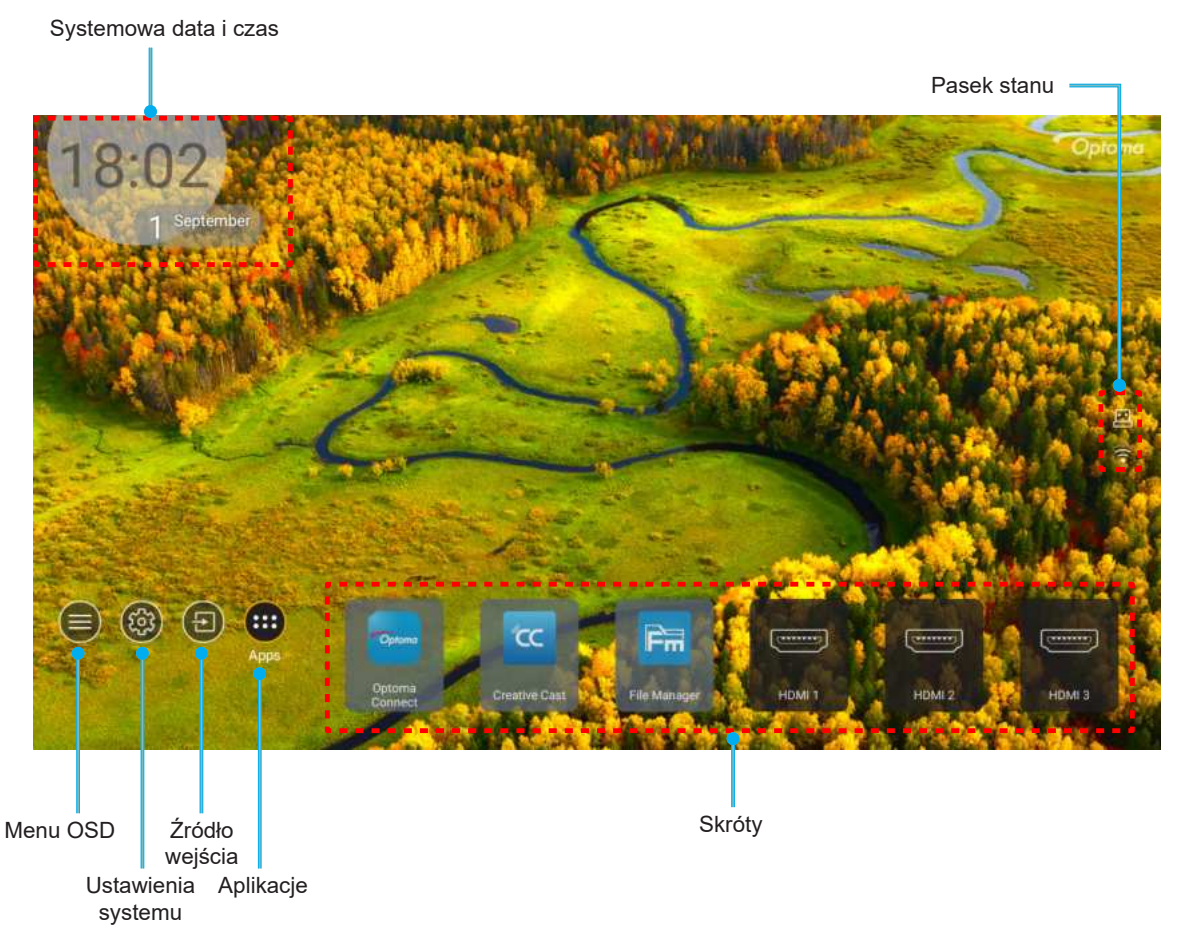

**Uwaga:** *Wybrane menu lub element są podświetlane pomarańczowym kolorem, na przykład "Apps (Aplikacje)" na ilustracji powyżej.*

## **Systemowa data i czas**

Data i czas są wyświetlane na ekranie głównym, jeśli projektor jest połączony z siecią. Domyślne ustawienie to 10:00am, 2019/01/01. AM/PM pojawia się wyłącznie wtedy, gdy jest wyłączony format 24-godzinny.

Aby zmodyfikować parametry daty i czasu, wybierz na ekranie odpowiednie pole. Nastąpi automatyczne otwarcie strony ustawień Date and Time (Data i czas). Następnie należy wykonać modyfikacje.

## **Menu ustawień projektora (OSD)**

Naciśnij "≡" na pilocie lub na ekranie głównym, wybierz menu OSD "●", aby przeglądać informacje o projektorze lub zarządzać różnymi ustawieniami powiązanymi z obrazem, wyświetlaczem, 3D, audio i ustawieniami.

### **Ogólna nawigacja po menu**

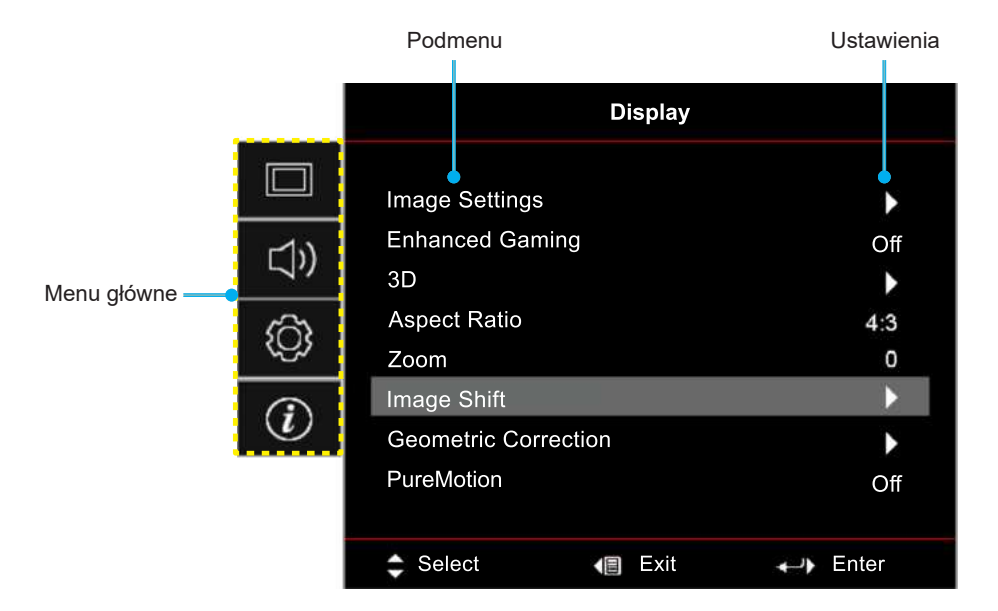

- 1. Po wyświetleniu OSD, użyj przycisków nawigacji w górę i w dół, do wyboru dowolnego elementu w menu głównym. Podczas dokonywania wyboru na określonej stronie, naciśnij "**OK**", aby przejść do podmenu.
- 2. Naciśnij przycisk "**W lewo**" i "**W prawo**", aby wybrać wymagany element menu. Następnie naciśnij "OK", aby otworzyć jego podmenu.
- 3. Naciśnij przycisk "**W górę**" i "**W dół**", aby wybrać wymagany element w podmenu.
- 4. Naciśnij przycisk "**OK"**, aby włączyć lub wyłączyć ustawienie lub naciśnij przycisk "**W lewo"** i "**W prawo**", aby dopasować wartość.
- 5. Wybierz nastepny element do regulacji w podmenu i zmodyfikuj w sposób opisany powyżej.
- 6. W celu wyjścia, naciśnij "<u>→</u>" (jeśli to konieczne powtarzająco). Menu OSD zostanie zamknięte, a projektor automatycznie zapisze nowe ustawienia.

## **Drzewo menu ekranowego**

**Uwaga:** *Drzewo menu OSD i funkcje zależą od modelu i regionu. W celu poprawienia jakości działania produktu, 昀椀rma Optoma zastrzega sobie prawo do dodawania lub usuwania elementów, bez powiadomienia.*

| Display<br>(Ekran) | Image Settings<br>(Ustawienia<br>obrazu) | Display Mode (Tryb   [Video] Mode<br>wyświetlania) | (Tryb [Wideo])                               | Cinema (Kino)                     |
|--------------------|------------------------------------------|----------------------------------------------------|----------------------------------------------|-----------------------------------|
|                    |                                          |                                                    |                                              | <b>HDR</b>                        |
|                    |                                          |                                                    |                                              | <b>HLG</b>                        |
|                    |                                          |                                                    |                                              | HDR SIM.                          |
|                    |                                          |                                                    |                                              | Game (Gra)                        |
|                    |                                          |                                                    |                                              | Reference (Referencyjny)          |
|                    |                                          |                                                    |                                              | Bright (Jasny)                    |
|                    |                                          |                                                    |                                              | User (Użytkownik)                 |
|                    |                                          |                                                    |                                              | 3D                                |
|                    |                                          |                                                    |                                              | ISF Day (ISF dzień)               |
|                    |                                          |                                                    |                                              | ISF Night (ISF noc)               |
|                    |                                          |                                                    |                                              | ISF <sub>3D</sub>                 |
|                    |                                          | Wall Color (Kolor<br>Ściany)                       |                                              | Off (Wył) [Domyślne]              |
|                    |                                          |                                                    |                                              | Blackboard (Tablica)              |
|                    |                                          |                                                    |                                              | Light Yellow (Jasny Żółty)        |
|                    |                                          |                                                    |                                              | Light Green (Jasny Zielony)       |
|                    |                                          |                                                    |                                              | Light Blue (Jasny Niebieski)      |
|                    |                                          |                                                    |                                              | Pink (Różowy)                     |
|                    |                                          |                                                    |                                              | Gray (Szary)                      |
|                    |                                          | Dynamic<br>Range (Zakres<br>Dynamiczny)            | <b>HDR/HLG</b>                               | Off (Wył)                         |
|                    |                                          |                                                    |                                              | Auto [Domyślne]                   |
|                    |                                          |                                                    | <b>HDR Picture Mode</b><br>(Tryb obrazu HDR) | Bright (Jasny)                    |
|                    |                                          |                                                    |                                              | Standard (Standardowy) [Domyślne] |
|                    |                                          |                                                    |                                              | Film                              |
|                    |                                          |                                                    |                                              | Detail (Szczegół)                 |
|                    |                                          |                                                    | <b>HLG Picture Mode</b><br>(Tryb obrazu HLG) | Bright (Jasny)                    |
|                    |                                          |                                                    |                                              | Standard (Standardowy) [Domyślne] |
|                    |                                          |                                                    |                                              | Film                              |
|                    |                                          |                                                    |                                              | Detail (Szczegół)                 |
|                    |                                          |                                                    | <b>HDR Brightness</b><br>(Jasność HDR)       | $ 0 \sim 10$                      |
|                    |                                          | <b>Brightness</b><br>(Jasność)                     |                                              | $-50 \sim 50$                     |
|                    |                                          | Contrast (Kontrast)                                |                                              | $-50 \sim 50$                     |
|                    |                                          | Sharpness<br>(Ostrość)                             |                                              | $1 - 15$                          |
|                    |                                          | Color (Kolor)                                      |                                              | $-50 \sim 50$                     |
|                    |                                          | Tint (Odcień)                                      |                                              | $-50 \sim 50$                     |

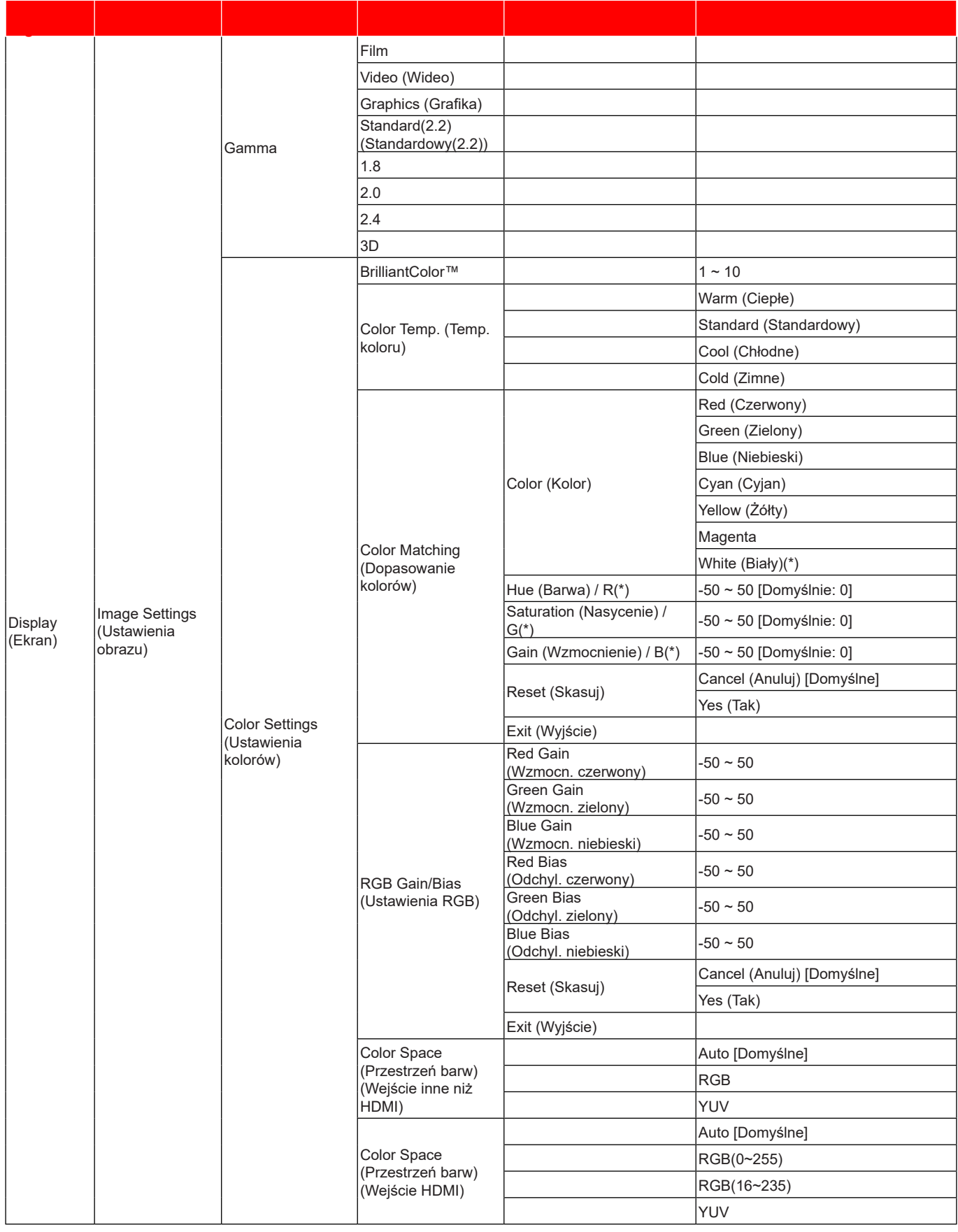

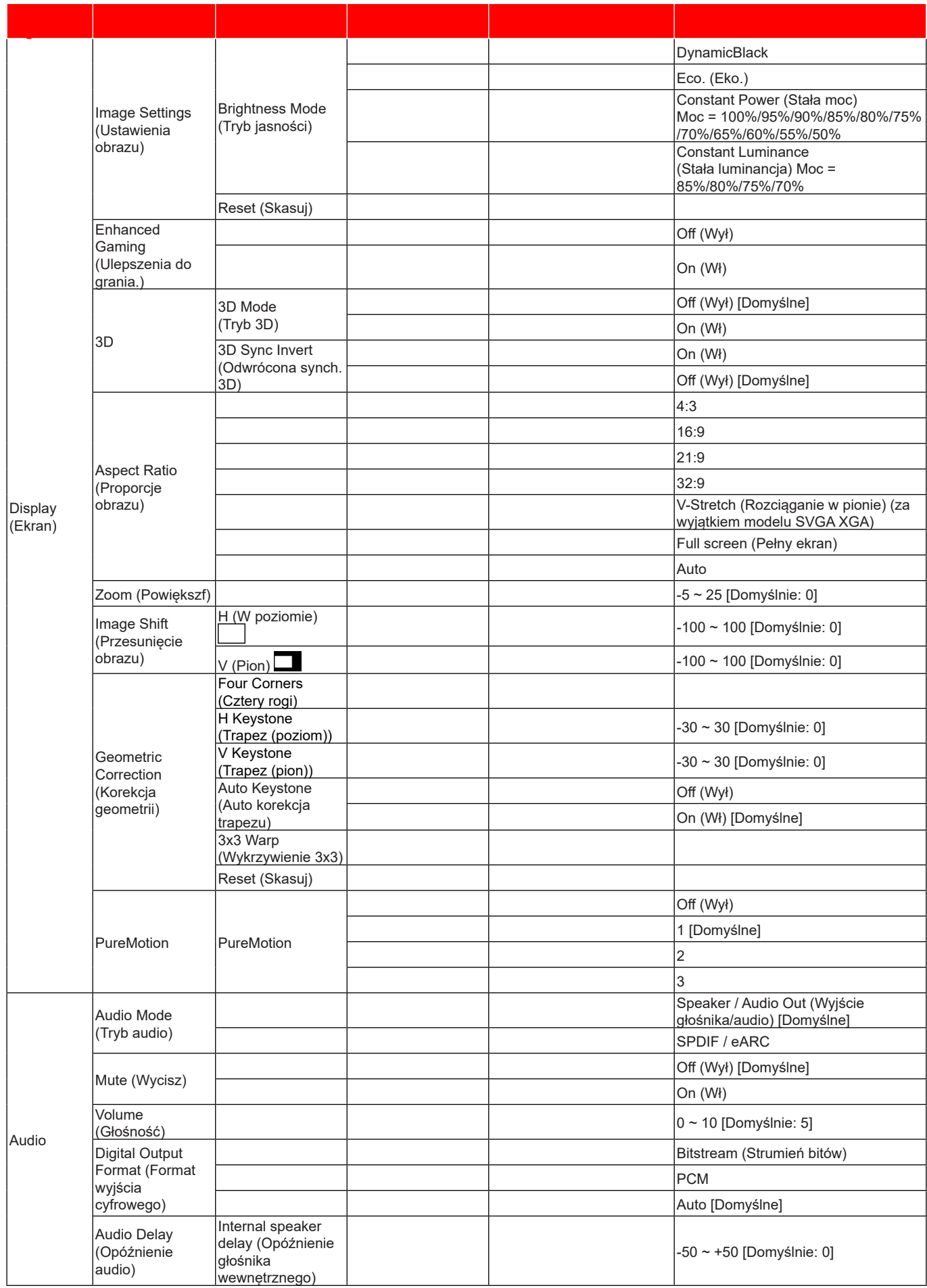

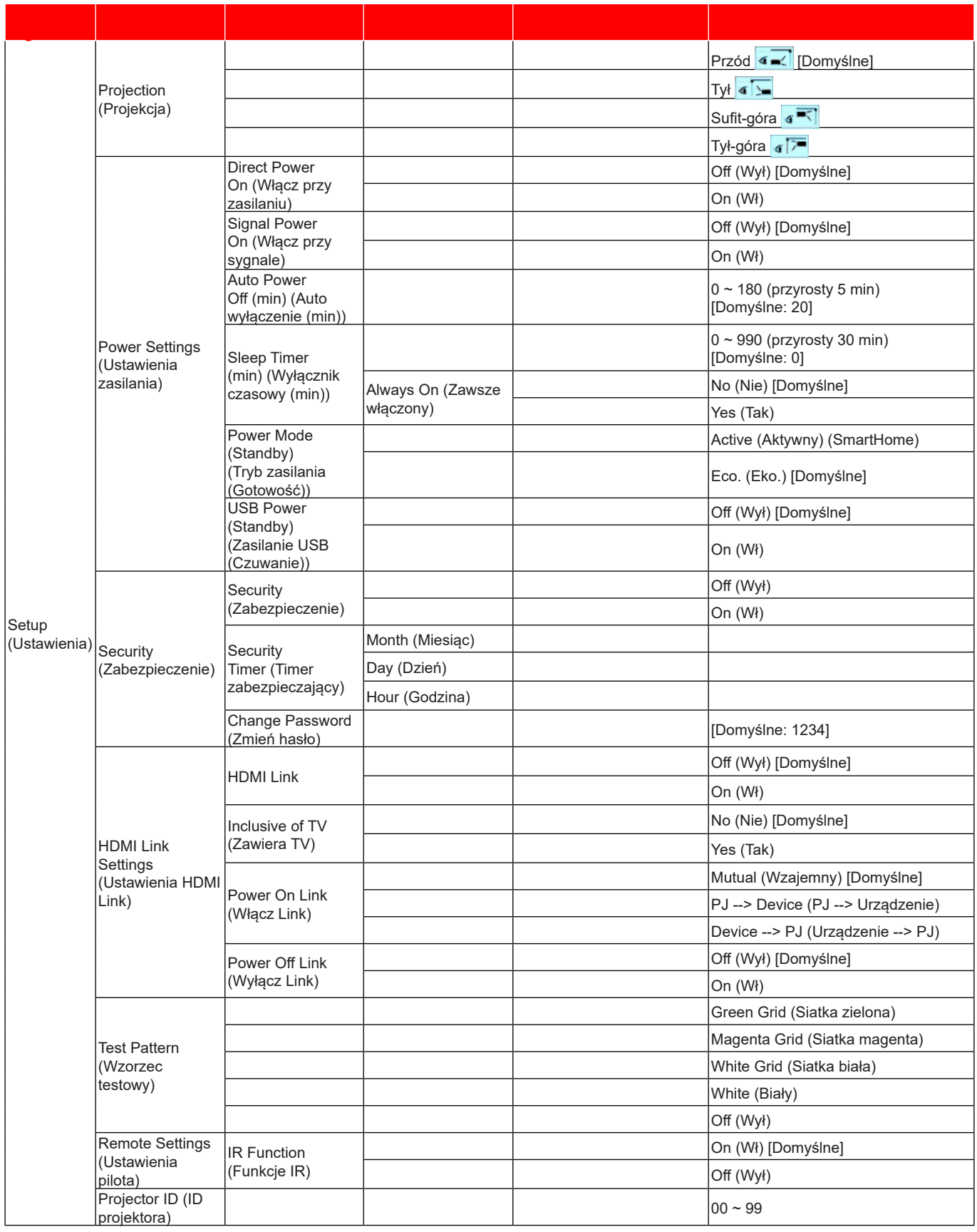

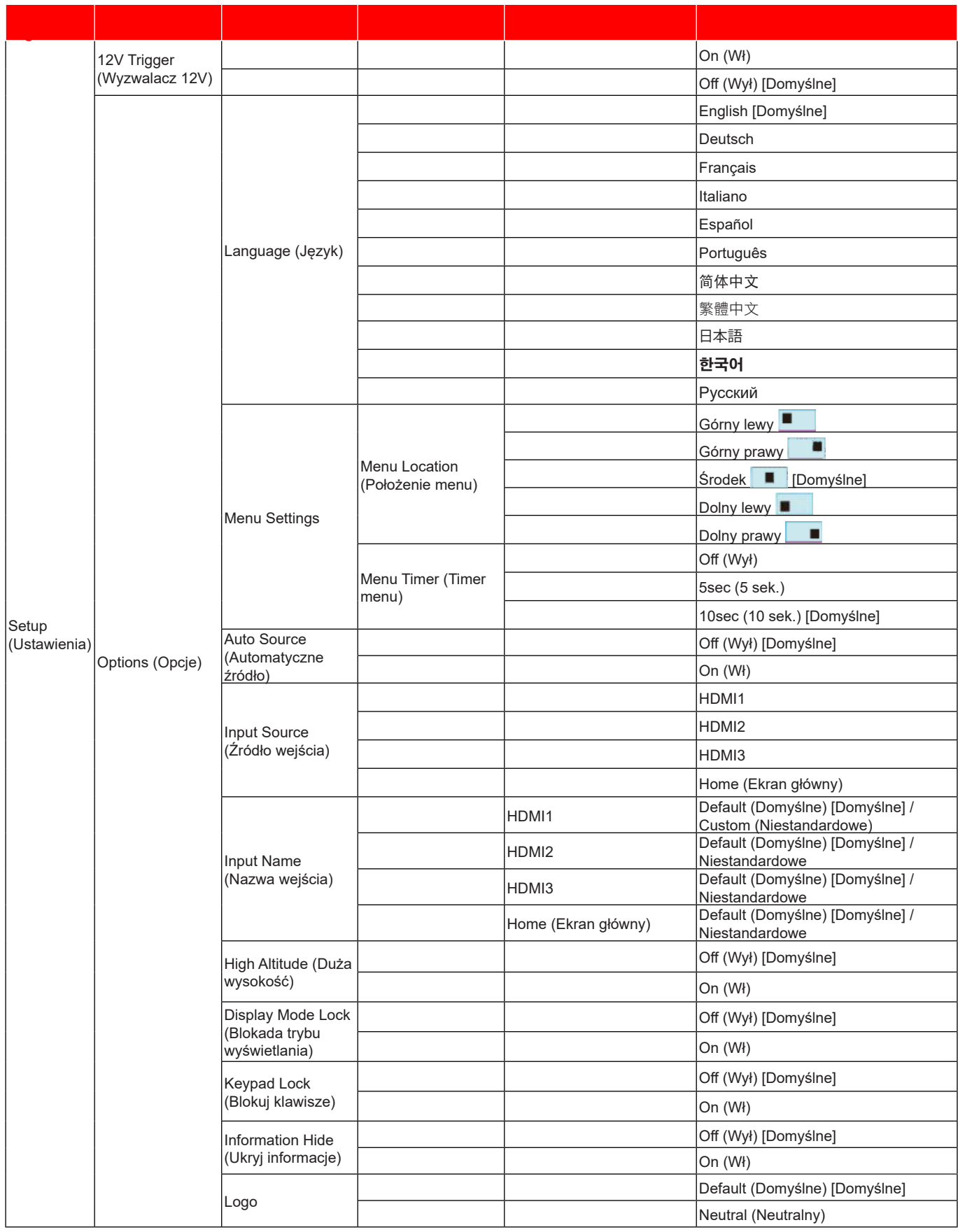

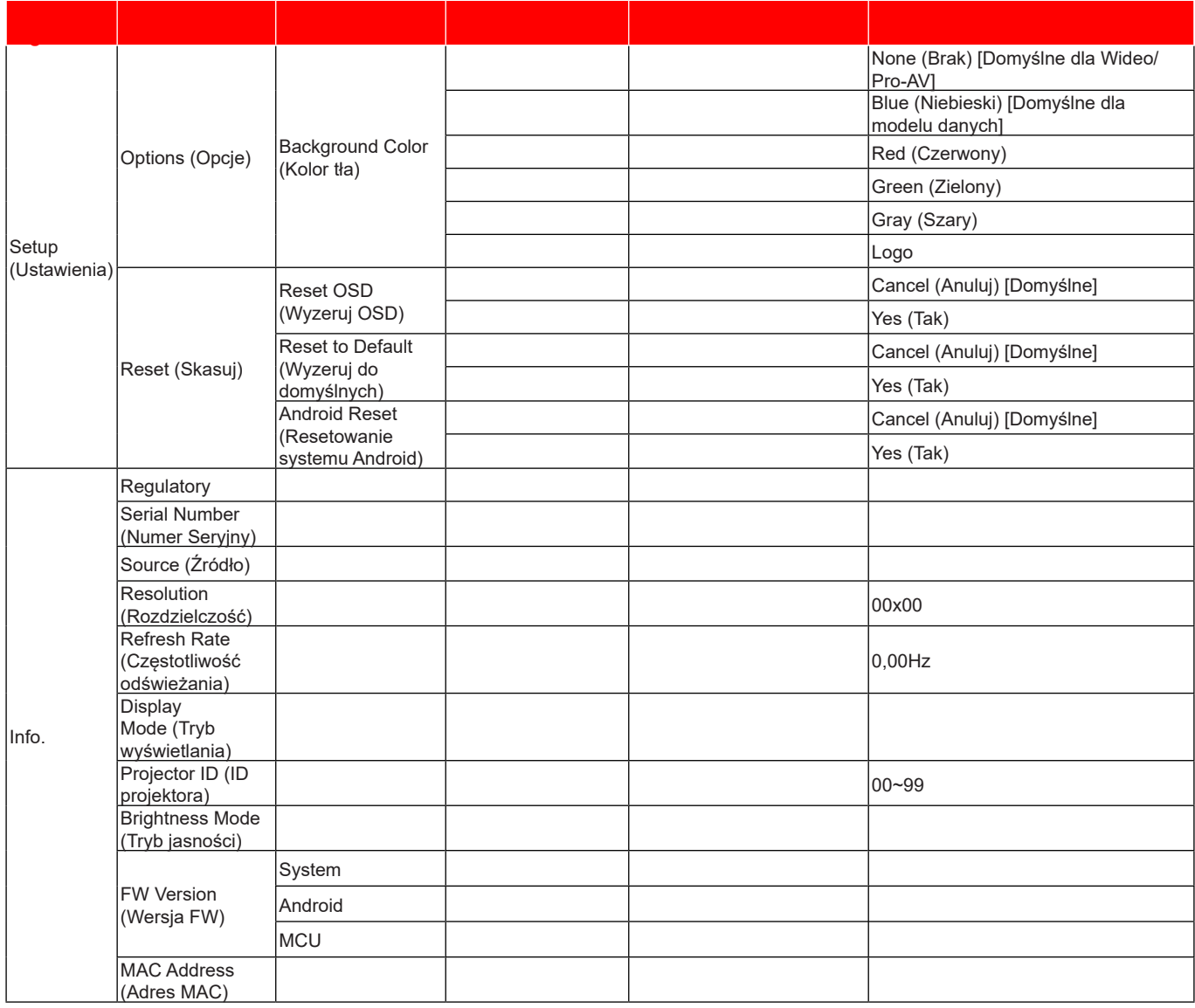

### **Menu Ekran**

### **Menu Ustawienia obrazu**

### **Display Mode (Tryb wyświetlania)**

Dostepnych jest kilka predefiniowanych trybów wyświetlania, które można wybrać w celu dopasowania do swoich preferencji oglądania. Każdy tryb został dokładnie przygotowany przez nasz zespół ekspertów zajmujący się kolorami, aby zapewnić doskonałą jakość kolorów dla szerokiego zakresu treści.

- **Cinema (Kino)**: Zapewnia najlepsze zrównoważenie detali i kolorów do oglądania filmów.
- **HDR**: Dostarcza kolory o wysokiej dokładności, przekraczającej jakość kolorów innych trybów wyświetlania. Ten tryb umożliwia dekodowanie i wyświetlanie zawartości HDR (ang. High Dynamic Range) w celu zapewnienia najgłębszych odcieni czerni, najjaśniejszych odcieni bieli i żywych kolorów kinowych na podstawie palety kolorów REC.2020.
	- **Uwaga:** *Tryb ten zostanie automatycznie włączony, gdy dla pozycji HDR ustawiona zostanie opcja Auto (i do projektora przesłana zostanie zawartość HDR — 昀椀lmy Blu-ray 4K UHD, gry HDR 1080p/4K UHD, wideo przesyłane strumieniowo 4K UHD). Przy aktywnym trybie HDR, wszystkie inne tryby wyświetlania będą wyszarzone.*
- **HLG**: Dostarcza kolory o wysokiej dokładności, przekraczającej jakość kolorów innych trybów wyświetlania. Ten tryb umożliwia dekodowanie i wyświetlanie treści Hybrid Log dla uzyskania najgłębszych odcieni czerni, najjaśniejszych odcieni bieli i żywych kolorów kinowych na podstawie palety kolorów REC.2020.

#### **Uwaga:**

- *Ten tryb zostanie włączony automatycznie, po ustawieniu HDR na Auto (i wysłaniu treści HLG do projektora). Przy aktywnym trybie HLG, wszystkie inne tryby wyświetlania będą wyszarzone.*
- *HLG obsługują wyłącznie HDMI1 i HDMI2.*
- **HDR SIM.**: Zwiększanie jakości zawartości innej niż HDR za pomocą symulowanego trybu HDR (ang. High Dynamic Range). Po wybraniu tego trybu poprawione zostaną wartość gamma, kontrast i nasycenie kolorów zawartości innej niż HDR (telewizja rozsiewcza/kablowa 720p i 1080p, filmy Blu-ray 1080p, gry inne niż HDR itp.). **Uwaga:** *Ten tryb może być używany TYLKO w przypadku zawartości innej niż HDR.*
- **Game (Gra)**: Optymalizacja używanego projektor dla uzyskania maksymalnego kontrastu i żywych kolorów, co umożliwia widzenie detali odcieni, podczas odtwarzania gry wideo.
	- **Uwaga:** *Ten tryb wyświetlania nie może być używany podczas oglądania treści wideo HDR lub odtwarzania gier HDR. Aby włączyć niskie opóźnienie wejścia, należy się upewnić, że komputer PC lub konsola jest podłączony do HDMI1 i włączyć Enhanced Game Mode (Rozszerzony tryb gier).*
- **Reference (Referencyjny)**: Ten tryb odtwarza kolory obrazu możliwie jak najbardziej zgodnie z zamierzeniami reżysera filmu. Kolor, temperatura barwowa, jasność, kontrast i ustawienia gamma są konfigurowane do palety kolorów Rec.709. Ten tryb należy wybrać, aby uzyskać najbardziej dokładne odtwarzanie kolorów podczas oglądania filmów.
- **Bright (Jasny)**: Ten tryb jest odpowiedni dla miejsc w których jest wymagana bardzo wysoka jasność, na przykład podczas używania projektora w dobrze oświetlonych pokojach.
- User (Użytkownik): Zapamiętanie ustawienia zdefiniowanego przez użytkownika, dopasowanie swoich własnych ustawień trybu wyświetlania.
- **3D**: Zoptymalizowane ustawienia do oglądania treści 3D. **Uwaga:** *Dla doświadczenia efektu 3D, wymagane są okulary 3D zgodne z DLP Link. W celu uzyskania dalszych informacji, sprawdź część 3D.*
- **ISF Day (ISF dzień)**: Zapisywanie profesjonalnie skalibrowanych ustawień obrazu, zoptymalizowanych dla oglądania w dzień.
- **ISF Night (ISF noc)**: Zapisywanie profesjonalnie skalibrowanych ustawień obrazu, zoptymalizowanych dla oglądania w nocy.
- **ISF 3D**: Zapisywanie profesjonalnie skalibrowanych ustawień obrazu, zoptymalizowanych dla oglądania treści 3D.

#### **Uwaga:**

- Tryby ISF wymagają profesjonalnej kalibracji. Dla dostępu i odblokowania trybów ISF, konieczne będzie wprowadzenie następującego kodu z użyciem pilota lub klawiatury: Zasilanie > W górę > W dół > W górę > W górę.
- Tryby ISF są dostępne wyłącznie w trybie Wideo.
- Po włączeniu HDR lub HLG, opcje Cinema (Kino), Game (Gra), Reference (Referencyjny) i Bright (Jasny) są wyszarzone.

### **Wall Color (Kolor Ściany)**

Przeznaczona do regulacji kolorów wyświetlanego obrazu podczas wyświetlania na ścianie bez ekranu. Każdy tryb został dokładnie przygotowany przez nasz zespół ekspertów zajmujący się kolorami, aby zapewnić doskonałą jakość kolorów. Dostępnych jest kilka predefiniowanych trybów, które można wybrać w celu dopasowania do koloru ściany. Wybierz spośród Off (Wył), Blackboard (Tablica), Light Yellow (Jasny Żółty), Light Green (Jasny Zielony), Light Blue (Jasny Niebieski), Pink (Różowy) i Gray (Szary).

**Uwaga:** *Dla uzyskania dokładnego odtwarzania kolorów, zalecamy używanie ekranu.*

### **Dynamic Range (Zakres Dynamiczny)**

Konfiguracia ustawienia HDR (ang. High Dynamic Range) i jego efektu w przypadku wyświetlania obrazu wideo z odtwarzaczy Blu-ray i urządzeń do transmisji strumieniowych obsługujących rozdzielczość 4K.

- **HDR/HLG**
	- **Off (Wył)**: Wyłączenie przetwarzania HDR/HLG. Po ustawieniu na Off (Wył.), projektor NIE będzie dekodował treści HDR/HLG.
	- **Auto**: Automatyczne wykrywanie sygnału HDR.

### **HDR Picture Mode (Tryb obrazu HDR)**

- **Bright (Jasny):** Wybierz ten tryb w celu uzyskania jaśniejszych i bardziej nasyconych kolorów.
- **Standard (Standardowy):** Wybierz ten tryb w celu uzyskania naturalnego wyglądu kolorów o zrównoważonych odcieniach ciepłych i chłodnych.
- **Film:** Wybierz ten tryb w celu uzyskania większej szczegółowości i ostrości obrazu.
- **Detail (Szczegół)**: Dla uzyskania najlepszego dopasowania koloru i najwyższego poziomu szczegółów, sygnał pochodzi z konwersji OETF.
- **HLG Picture Mode (Tryb obrazu HLG)**
	- **Bright (Jasny):** Wybierz ten tryb w celu uzyskania jaśniejszych i bardziej nasyconych kolorów.
	- **Standard (Standardowy):** Wybierz ten tryb w celu uzyskania naturalnego wyglądu kolorów o zrównoważonych odcieniach ciepłych i chłodnych.
	- **Film:** Wybierz ten tryb w celu uzyskania większej szczegółowości i ostrości obrazu.
	- **Detail (Szczegół)**: Dla uzyskania najlepszego dopasowania koloru i najwyższego poziomu szczegółów, sygnał pochodzi z konwersji OETF.

#### **HDR Brightness (Jasność HDR)**

Regulacja poziomu jasności HDR.

#### **Brightness (Jasność)**

Regulacja jasności obrazu.

#### **Contrast (Kontrast)**

Kontrast reguluje stopień różnicy pomiędzy najjaśniejszymi a najciemniejszymi obszarami obrazu.

#### **Sharpness (Ostrość)**

Regulacja ostrości obrazu.

#### **Color (Kolor)**

Zmiana obrazu wideo z czarno-białego do całkowicie nasyconych kolorów.

#### **Tint (Odcień)**

Regulacja balansu kolorów czerwony i zielony.

### **Gamma**

Ustawienie typu krzywej gamma. Po zakończeniu ustawień początkowych i dokładnej regulacji należy wykorzystać czynności Regulacja Gamma do optymalizacji wyjścia obrazu.

- **Film**: Do kina domowego.
- **Video (Wideo)**: Dla źródła wideo lub TV.

- **Graphics (Grafika)**: Dla źródła PC /Zdjęcia.
- **Standard(2.2) (Standardowy(2.2))**: Do ustawień standardowych.
- **1.8 / 2.0 / 2.4 / 2.6**: Dla określonego źródła PC /Zdjęcia. 2.4 i 2.6 można także używać dla treści wideo i gier, aby umożliwić uzyskanie głębszego kontrastu.
- **3D**: Aby doświadczyć efektu 3D, musisz mieć okulary 3D. Upewnij się, czy posiadany komputer PC/ urządzenie przenośne ma kartę graficzną z sygnałem wyjścia 120 Hz i poczwórnym buforem oraz, czy jest zainstalowany odtwarzacz 3D.
- **Uwaga:** *Opcje te są dostępne tylko wtedy, gdy tryb 3D jest wyłączony. W trybie 3D dla ustawienia Gamma można wybrać tylko opcję "3D".*

### **Color Settings (Ustawienia kolorów)**

Konfiguracja ustawienia kolorów.

- **BrilliantColor™**: Ten regulowany element wykorzystuje nowy algorytm przetwarzania kolorów i ulepszenia dla podwyższenia jasności przy jednoczesnym zapewnianiu realnych, bardziej żywych kolorów obrazu.
- **Color Temp. (Temp. koloru)**: Wybierz temperaturę barwową spośród Ciepłe, Standardowy, Chłodne i Zimne.
- **Color Matching (Dopasowanie kolorów)**: Wybierz następujące opcje:
	- ± Color (Kolor): Regulacja poziomów kolorów obrazu czerwony (R), zielony (G), niebieski (B), cyjan (C), żółty (Y), magenta (M) i biały (W).
	- ± Hue (Barwa): Regulacja balansu kolorów czerwony i zielony.
	- ± Saturation (Nasycenie): Zmiana obrazu wideo z czarno-białego do całkowicie nasyconych kolorów.
	- ± Gain (Wzmocnienie): Regulacja jasności obrazu.
	- ± Reset (Skasuj): Przywracanie domyślnych fabrycznych ustawień dopasowanie kolorów.
	- ± Exit (Wyjście): Wyjście z menu "Color Matching (Dopasowanie kolorów)".
- **RGB Gain/Bias (Ustawienia RGB):** Ustawienia te pozwalają na skonfigurowanie jasności (wzmocnienie) i kontrastu (odchylenie) obrazu.
	- Reset (Skasuj): Przywracanie domyślnych fabrycznych ustawienia RGB.
	- Exit (Wyjście): Wyjście z menu "RGB Gain/Bias (Ustawienia RGB)".
- **Color Space (Przestrzeń barw) (Wyłącznie wejście HDMI 1)**: Wybierz odpowiedni typ matrycy kolorów, spośród następujących: Auto, RGB(0-255), RGB(16-235) i YUV.
- **Color Space (Przestrzeń barw) (Wyłącznie HDMI2/Home/Component)**: Wybierz odpowiedni typ matrycy kolorów, spośród następujących: Auto, RGB(0-255) i RGB(16-235).

**Uwaga:** *Funkcja Przestrzeń barw nie jest obsługiwana, jeżeli źródło to HDMI3.*

#### **Brightness Mode (Tryb jasności)**

Wybierz ręcznie procent mocy dla trybu jasności i dostosuj ustawienia trybu jasności.

- **DynamicBlack**: Umożliwia automatyczną regulację jasności obrazu w celu uzyskania optymalnego kontrastu.
- **Eco. (Eko.)**: Wybierz "Eco. (Eko.)", aby przyciemnić światło diody laserowej projektora, co obniży zużycie energii i wydłuży żywotność diody laserowej.
- **Constant Power (Stała moc)**: Wybierz wartość procentową mocy dla trybu jasności.
- **Constant Luminance (Stała luminancja)**: Stała luminancja zależy od siły luminancji LD tak, by utrzymać stałą jasność w czasie.

#### **Reset (Skasuj)**

Przywracanie domyślnych fabrycznych ustawienia kolorów.

## **Menu Ulepszenia do grania**

Funkcja ta umożliwia skrócenie czasów odpowiedzi (opóźnienia wejścia) w grach do 4,5 ms\* dla portu HDMI 1. Wszystkie ustawienia geometryczne (na przykład: Trapez, Wykrzywienie) zostaną wyłączone, po włączeniu trybu Ulepszenia do grania. Dalsze informacje znajdują się poniżej.

### **Uwaga:**

- *Obsługa wyłącznie dla HDMI1.*
- *\*4,5ms jest obsługiwane dla sygnałów 1080p 240Hz przez gamingowy komputer PC.*
- *Opóźnienie wejścia według sygnałów jest opisane w następującej tabeli:*
- *Wartości w tabeli mogą się nieznacznie różnić.*

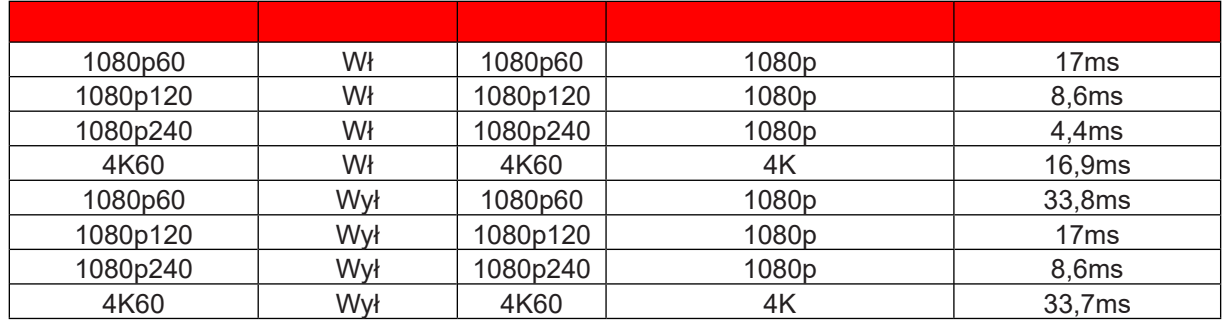

 *Należy pamiętać, że po włączeniu trybu "Enhanced Gaming (Ulepszenia do grania.)", funkcje 3D, Aspect Ratio (Proporcje obrazu), Zoom (Powiększf), Image Shift (Przesunięcie obrazu) i Geometric Correction (Korekcja geometrii) są wyłączane automatycznie. Te funkcje i ustawienia*  zostaną przywrócone po wyłączeniu "trybu Ulepszenia do grania".

### **Menu 3D**

### **3D Mode (Tryb 3D)**

Opcja ta umożliwia włączenie/wyłączenie trybu 3D.

### **3D Sync Invert (Odwrócona synch. 3D)**

Opcja ta umożliwia włączenie/wyłączenie funkcji odwrócona synch. 3D.

### **Menu Proporcje obrazu**

Wybierz proporcje wyświetlanego obrazu spośród następujących opcji:

- **4:3**: Ten format jest przeznaczony do źródeł wejścia 4:3.
- **16:9/21:9/32:9**: Te formaty są przeznaczone do źródeł wejścia 16:9/21:9/32:9, takich jak HDTV i , rozszerzonych do telewizji szerokoekranowej.
- **V-Stretch (Rozciąganie w pionie)**: Ten tryb rozciąga obraz 2,35:1 w pionie, usuwając czarne pasy.
- **Full screen (Pełny ekran)**: Ten specjalny współczynnik proporcji ekranu 2,0:1 umożliwia wyświetlanie filmów o współczynniku kształtu 16:9 i 2,35:1 bez czarnych pasków w górnej i w dolnej części ekranu.
- **Auto**: Automatyczny Wybierz odpowiedniego formatu wyświetlania.

### **Uwaga:**

- *Szczegółowe informacje o trybie V-Stretch (Rozciąganie w pionie):*
	- ± *Niektóre DVD w formacie Letter-Box nie są poprawiane dla telewizorów 16x9. W takiej sytuacji, obraz nie będzie wyglądał prawidłowo podczas wyświetlania w trybie 16:9. Do oglądania DVD należy wtedy użyć tryb 4:3. Jeśli zawartość nie jest zapisana w formacie 4:3, dookoła obrazu o rozmiarze 16:9 zostaną wyświetlone czarne pasy. Dla tego typu treści, można użyć tryb V-Stretch (Rozciąganie w pionie) do wypełnienia obrazu na wyświetlaczu 16:9.*
	- $J$ eśli używany jest zewnętrzny obiektyw anamorficzny, ten tryb V-Stretch (Rozciąganie w pionie) *umożliwia również oglądanie zawartości 2,35:1 (włącznie z anamorficznymi źródłami filmów* DVD i HDTV), która obsługuje anamorficzną szerokość, jest rozszerzana do formatu 16x9 na *obrazie 2,35:1. W tym przypadku, nie występują czarne pasy. W pełni wykorzystana jest moc źródła światła i rozdzielczość pionowa.*

- *W celu korzystania z formatu Pełny ekran, wykonaj następujące czynności:*
	- *a) Ustaw proporcje obrazu ekranu na 2,0:1.*
	- *b) Wybierz format "Full screen (Pełny ekran)".*
	- *c) Dopasuj prawidłowo obraz projektora na ekranie.*

### **Tabela skalowania 4K UHD**:

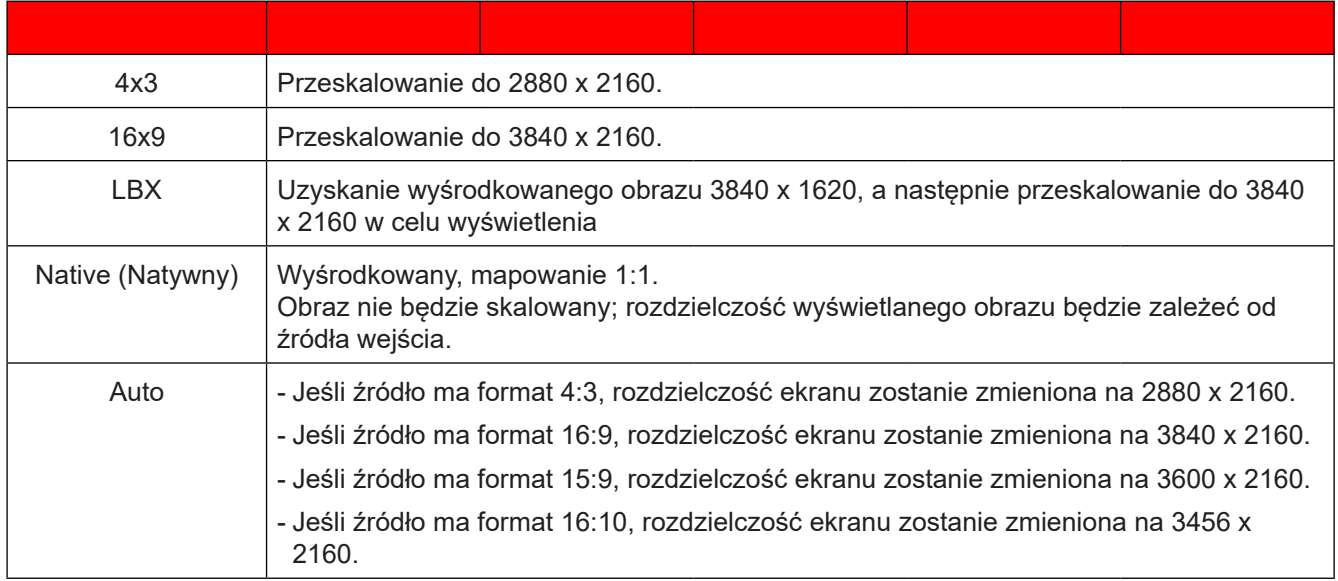

#### **Zasada automatycznego mapowania**:

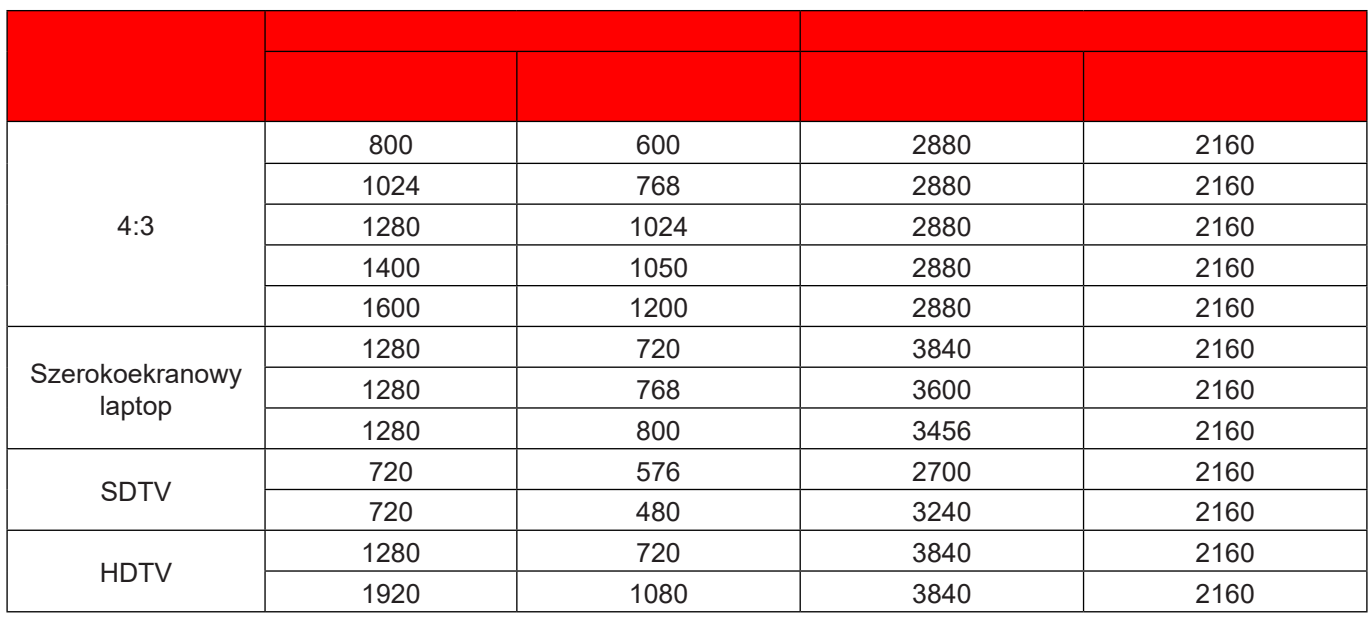
### **Zoom menu (Menu Powiększ)**

Do zmniejszania lub powiększenia obrazu na ekranie projekcji.

**Uwaga:** *Ustawienia powiększenia są utrzymywane w cyklu zasilania projektora.*

### **Image Shift menu (Menu Przesunięcie obrazu)**

Regulacja pozycji wyświetlanego obrazu w poziomie (H) lub w pionie (V).

**Uwaga:** *Podczas regulacji zniekształceń trapezowych w poziomie i w pionie, rozmiar obrazu zostanie nieznacznie zmniejszony.*

### **Geometric Correction menu (Menu Korekcja geometrii)**

 **Four Corners (Cztery rogi):** To ustawienie umożliwia regulację obrazu projekcji z każdego rogu, aby uzyskać kwadratowy obraz, gdy nie jest równa powierzchnia projekcji.

**Uwaga:** *Podczas regulacji menu Cztery rogi, Powiększ, Proporcje obrazu oraz Przesunięcie obrazu, są wyłączone. Aby włączyć Powiększ, Proporcje obrazu i Przesunięcie obrazu, zresetuj ustawienia Cztery rogi do domyślnych ustawień fabrycznych.*

- **H Keystone (Trapez (poziom)):** Regulacja poziomego zniekształcenia obrazu i uzyskanie bardziej prostokątnego obrazu. Regulacja zniekształceń geometrycznych w poziomie jest używana do korekcji trapezowego kształtu obrazu w którym, lewa i prawa krawędź obrazu ma nierówną długość. Jest ona przeznaczona do używania w zastosowaniach bazujących na osi poziomej.
- **V Keystone (Trapez (pion)):** Regulacja pionowego zniekształcenia obrazu i uzyskanie bardziej prostokątnego obrazu. Regulacja zniekształceń geometrycznych w pionie jest używana do korekcji trapezowego kształtu obrazu w którym, górna i dolna krawędź jest nachylona w stronę jednego z boków. Jest ona przeznaczona do używania w zastosowaniach bazujących na osi pionowej.
- **Auto Keystone (Auto korekcja trapezu)**: Automatycznie reguluje zniekształcenia obrazu spowodowane nachyleniem projektora.
- **3x3 Warp (Wykrzywienie 3x3):** Regulacja zniekształcenia obrazu the według 9 punktów korekcji.

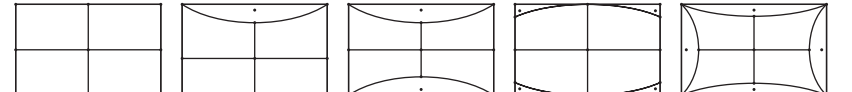

- **Reset (Skasuj):** Przywracanie domyślnych ustawień fabrycznych dla ustawień korekcji geometrycznej.
- **Uwaga:** *Podczas używania ustawienia Rozszerzony tryb gier, 4 rogi, Trapez poziomy, Trapez pionowy i Wykrzywienie 3x3 będą wyłączone, ponieważ wpływają one na opóźnienie wejścia. jeżeli planowane jest użycie ustawienia Rozszerzony tryb gier dla niskiego opóźnienia wejścia, zdecydowanie zalecane jest ustawienie projektora, bez używania ustawień 4 rogi, Trapez poziomy, Trapez pionowy i Wykrzywienie 3x3.*

### **Menu PureMotion**

Z użyciem wyrafinowanej technologii interpolacji klatek, PureMotion eliminuje zakłócenia obrazu podczas ruchu albo skakanie obraz, nawet w sekwencjach akcji o wysokiej szybkości. Wybierz pomiedzy Off (Wył), 1, 2, 3 dla różnych poziomów płynności podczas ruchu.

**Uwaga:** *Technologia PureMotion jest obsługiwana, jeżeli źródłem jest HDMI3.*

## **Menu audio**

### **Audio Mode (Tryb audio)**

Wybierz odpowiedni tryb audio.

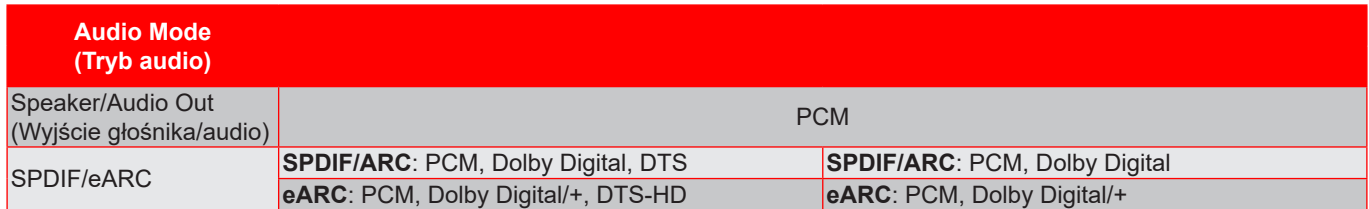

#### **Uwaga:**

- *Wybrany tryb audio stosuje się do wszystkich źródeł:*
- *Projektor automatycznie wykrywa tryb Głośnik / Wyjście audio.*
- *Funkcja eARC jest obsługiwana, jeżeli źródłem jest HDMI1 (IT6807).*
- *Jeżeli bieżący format wejścia audio to nie PCM, po zmianie trybu audio, system wykona ponowną synchronizację.*
- *Jeżeli urządzenie wyjścia audio nie obsługuje formatu audio źródła wejścia, to wyjście audio nie będzie działać normalnie.*

#### **Mute (Wycisz)**

Opcja ta tymczasowo wyłącza dźwięk.

- **Off (Wył):** Wybierz "Off (Wył)" w celu włączenia wyciszenia.
- **On (Wł):** Wybierz "On (Wł)" w celu włączenia wyciszenia.

**Uwaga:** *Funkcja wyciszenia wpływa na głośność głośnika wewnętrznego i zewnętrznego.*

#### **Volume (Głośność)**

Regulacja poziomu głośnośc.

#### **Digital Output Format (Format wyjścia cyfrowego)**

Wybierz odpowiedni cyfrowy format wyjścia.

#### **Uwaga:**

- *Format wyjścia cyfrowego można wybrać wyłącznie przy ustawieniu trybu audio na SPDIF / eARC:*
- *Tryb cyfrowego audio jest obsługiwany jedynie wtedy, gdy źródłem jest HDMI3 (848).*

#### **Audio Delay (Opóźnienie audio)**

Wybierz opóźnienie audio wewnętrznego głośnika.

#### **Uwaga:**

- *Format wyjścia cyfrowego można wybrać wyłącznie przy ustawieniu trybu audio na SPDIF / eARC:*
- *Tryb cyfrowego audio jest obsługiwany jedynie wtedy, gdy źródłem jest HDMI3 (848).*

## **Menu Ustawienia**

#### **Projection (Projekcja)**

Wybierz preferowanej projekcji spośród przód, tył, sufit-góra i tył-góra.

#### **Power Settings (Ustawienia zasilania)**

Skonfigurui ustawienia zasilania.

- **Direct Power On (Włącz przy zasilaniu):** Wybierz "On (Wł)", aby uaktywnić tryb Włącz przy zasilaniu. Projektor zostanie włączony automatycznie po dostarczeniu zasilania prądem przemiennym, bez naciskania przycisku "Power" na klawiaturze projektora lub na pilocie.
- **Signal Power On (Włącz przy sygnale):** Wybierz "On (Wł)", aby uaktywnić tryb Włącz przy sygnale. Projektor zostanie włączony automatycznie po wykryciu sygnału, bez naciskania przycisku "Power" na klawiaturze projektora lub na pilocie.

**Uwaga:** 

- *Funkcja ta ma zastosowanie wyłącznie dla źródła sygnału VGA i HDMI.*
- *Tryb Włącz przy sygnale, może być w tym samym czasie używany dla jednego portu HDMI. Tryb Włącz przy sygnale nie będzie działał, jeżeli do projektora jest podłączone więcej niż jedno urządzenie źródła. Jeżeli z trybem Włącz przy sygnale, używane będzie więcej niż jedno urządzenie źródła, użyj przełącznik HDMI.*
- **Auto Power Off (min) (Auto wyłączenie (min)):** Ustawia odliczanie czasu do automatycznego wyłączenia. Licznik rozpoczyna odliczanie, przy braku wprowadzonego sygnału do wejścia projektora. Po zakończeniu odliczania, projektor wyłączy się automatycznie (w minutach).
- Sleep Timer (min) (Wyłacznik czasowy (min)): Konfiguracja wyłącznika czasowego.
	- Sleep Timer (min) (Wyłącznik czasowy (min)): Ustawia odliczanie czasu do automatycznego wyłączenia. Wyłącznik czasowy rozpoczyna odliczanie, przy braku wprowadzonego sygnału do wejścia projektora. Po zakończeniu odliczania, projektor wyłączy się automatycznie (w minutach).
	- **Uwaga:** *Po każdym wyłączeniu zasilania projektora wartość wyłącznika czasowego zostanie wyzerowana.*
	- Always On (Zawsze włączony): Zaznacz, aby wyłącznik czasowy był zawsze włączony.
- **Power Mode (Standby) (Tryb zasilania (Gotowość)):** Ustawienie trybu zasilania.
	- Active (Aktywny) (SmartHome): Wybierz "Active (Aktywny) (SmartHome)" w celu powrotu do normalnego czuwania.
	- Eco. (Eko.): Wybierz "Eco. (Eko.)" w celu dalszego zwiększenia oszczędzania energii < 0,5 W.
- **USB Power (Standby) (Zasilanie USB (Czuwanie))**: Włączanie lub wyłączanie funkcji zasilania przez USB, gdy projektor jest w trybie gotowości.

#### **Security (Zabezpieczenie)**

Skonfiguruj ustawienia zabezpieczenia.

- **Security (Zabezpieczenie):** Włącz tę funkcję, aby przed użyciem projektora wyświetlać polecenie wprowadzenia hasła.
	- Off (Wył): Wybierz "Off (Wył)", aby można było właczyć projektor bez sprawdzania hasła.
	- On (Wł): Wybierz "On (Wł)", aby używać sprawdzania zabezpieczenia przy włączaniu projektora.

**Uwaga:** *Domyślne hasło to 1234.* 

- **Security Timer (Timer zabezpieczający):** Można użyć funkcji czasu (Month (Miesiąc)/Day (Dzień)/Hour (Godzina)) do ustawienia liczby godzin używania projektora. Po upływie ustalonego czasu pojawia się polecenie ponownego wprowadzenia hasła.
- **Change Password (Zmień hasło):** Służy do ustawiania lub modyfikowania hasła, które jest wymagane podczas włączania projektora.

#### **HDMI Link Settings (Ustawienia HDMI Link)**

**Uwaga:** *Po podłączeniu kablami HDMI do projektora urządzeń zgodnych z HDMI CEC, można nimi sterować w tym samym stanie włączenia zasilania lub wyłączenia zasilania, z wykorzystaniem funkcji sterowania HDMI Link w OSD projektora. Pozwala to na umieszczenie jednego lub wielu urządzeń w grupie*  włączenia zasilania lub wyłączenia zasilania przez funkcję HDMI Link. W typowej konfiguracji, odtwarzacz *DVD można podłączyć do projektora przez wzmacniacz lub system kina domowego.*

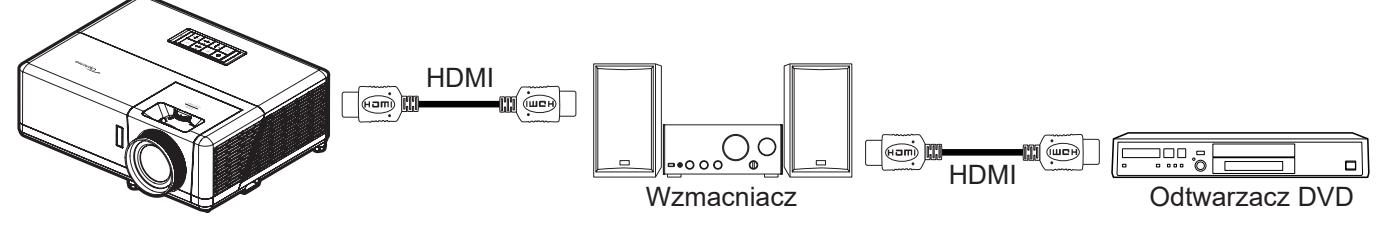

- **HDMI Link:** Włączanie/wyłączanie funkcji HDMI Link.
- **Inclusive of TV (Zawiera TV):** Po ustawieniu na "Yes (Tak)", opcje połączenie po włączeniu i połączenia przy wyłączeniu są niedostępne.
- **Power On Link (Włącz Link):** Polecenie włączenia zasilania CEC.
	- Mutual (Wzajemny): Jednoczesne włączenie zasilania projektora i urządzenia CEC.
	- PJ --> Device (PJ --> Urządzenie): Urządzenie CEC zostanie włączone tylko po włączeniu projektora.
	- Device --> PJ (Urządzenie --> PJ): Projektor zostanie włączony tylko po włączeniu urządzenia CEC.
- Power Off Link (Wyłącz Link): Włącz tę funkcję, aby umożliwić automatyczne wyłączenie w tym samym czasie HDMI Link i projektora.

#### **Test Pattern (Wzorzec testowy)**

Wybierz jako wzorzec testowy siatkę zieloną, w kolorze magenta lub białą albo biały ekran lub wyłącz tę funkcję (wył.).

#### **Remote Settings (Ustawienia pilota)**

- **IR Function (Funkcie IR):** Ustawienia funkcii podczerwieni.
	- On (Wł): Wybór opcji "On (Wł)", umożliwia sterowanie projektorem za pomocą pilota przez odbiorniki podczerwieni na górze i z przodu urządzenia.
	- Off (Wył): Po wybraniu "Off (Wył)", projektorem nie można sterować przez pilota. Poprzez wybranie "Off (Wył)", będzie można ponownie używać przycisków klawiatury.

#### **Projector ID (ID projektora)**

Definicje ID można ustawić w menu (zakres 0~99) i umożliwić sterowanie jednym projektorem za pomoca polecenia RS232.

#### **12V Trigger (Wyzwalacz 12V)**

Użyj tej funkcji do włączenia/wyłączenia wyzwalacza.

**Uwaga:** *3,5mm gniazdo mini jack służy do wyprowadzenia prądu 12V 500mA (maks.) dla przekaźnikowego systemu sterowania.*

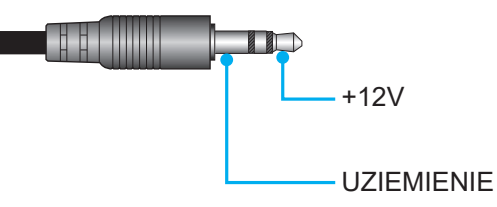

- **On (Wł)**: Wybierz "On (Wł)", aby włączyć wyzwalacz.
- **Off (Wył)**: Wybierz "Off (Wył)", aby wyłączyć wyzwalacz.

### **Options (Opcje)**

Skonfiguruj opcje projektora.

- **Language (Język):** Wybór wielojęzycznego menu OSD spośród: angielski, niemiecki, francuski, włoski, hiszpański, portugalski, chiński uproszczony, chiński tradycyjny, japoński, koreański i rosyjski.
- **Menu Settings:** Umożliwia ustawienie położenie menu na ekranie i konfigurację ustawień zegara menu.
	- Menu Location (Położenie menu): Wybierz lokalizację menu na wyświetlanym ekranie.
	- Menu Timer (Timer menu): Ustaw czas utrzymywania menu ekranowego OSD na ekranie.
- **Auto Source (Automatyczne źródło):** Wybierz tę opcję, aby projektor automatycznie wyszukiwał dostępne źródło sygnału.
- **Input Source (Źródło wejścia):** Wybierz źródło sygnału spośród HDMI1, HDMI2, HDMI3 i Home (Ekran główny).
- **Input Name (Nazwa wejścia):** Służy do zmiany nazwy funkcji wejścia w celu łatwiejszej identyfikacji. Dostępne opcje obejmują HDMI1, HDMI2, HDMI3 i Home (Ekran główny).
- **High Altitude (Duża wysokość):** Po wybraniu "On (Wł)", zwiększone zostaną obroty wentylatora. Funkcja ta jest użyteczna w miejscach o dużej wysokości nad poziomem morza, gdzie jest rozrzedzone powietrze.
- **Display Mode Lock (Blokada trybu wyświetlania):** Wybierz "On (Wł)" lub "Off (Wył)" w celu zablokowania lub odblokowania trybu regulacji ustawień ekranu.
- **Keypad Lock (Blokuj klawisze):** Gdy funkcja blokady bloku jest ustawiona na "On (Wł)", klawiatura zostanie zablokowana. Jednak projektor można obsługiwać pilotem. Poprzez wybranie "Off (Wył)", można ponownie używać klawiaturę.
- **Information Hide (Ukryj informacje):** Włącz tą funkcję, aby ukryć komunikat z informacją.
	- **Off (Wył):** Wybierz opcie "Off (Wył)", aby pokazać komunikat "wyszukiwania".
	- **On (Wł):** Wybierz "On (Wł)", aby ukryć komunikat z informacjami.
- **Logo:** Użyj tej funkcji do wyboru wymaganego ekranu startowego. Jeśli wykonane zostały zmiany, zostaną one wprowadzone przy następnym włączeniu zasilania projektora.
	- **Default (Domyślne)**: Domyślny ekran startowy.
	- **Neutral (Neutralny):** Brak wyświetlania logo na ekranie startowym.
- **Background Color (Kolor tła):** Użyj tej funkcji, aby określić, czy przy braku sygnału wyświetlany ma być ekran niebieski, czerwony, zielony, szary, z logo lub żaden.

#### **Reset (Skasuj)**

Resetowanie projektora.

- **Reset OSD (Wyzeruj OSD):** Przywrócenie domyślnych ustawień fabrycznych dla ustawień menu OSD.
- **Reset to Default (Wyzeruj do domyślnych):** Przywracanie wszystkich ustawień do domyślnych wartości fabrycznych.
- **Android Reset (Resetowanie systemu Android):** Przywracanie domyślnych ustawień fabrycznych dla ustawień Android.

# **Menu informacji**

Wyświetlanie informacji o projektorze, jak przedstawiono poniżej:

- Regulatory
- Serial Number (Numer Seryjny)
- Source (Źródło)
- Resolution (Rozdzielczość)
- Refresh Rate (Częstotliwość odświeżania)
- Display Mode (Tryb wyświetlania)
- Projector ID (ID projektora)
- Brightness Mode (Tryb jasności)
- FW Version (Wersja FW)
- MAC Address (Adres MAC)

## **Menu System settings (Ustawienia systemu)**

Na ekranie głównym, wybierz menu ustawień systemu " w celu konfiguracji różnych ustawień systemu.

#### **Ogólna nawigacja po menu**

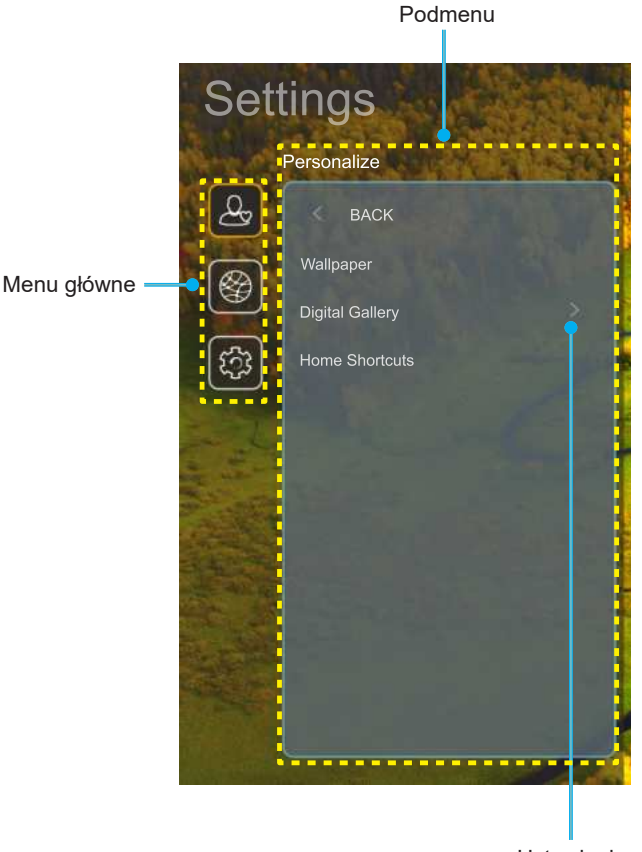

Ustawienia

- 1. Podczas wyświetlania menu ustawień systemu, użyj przycisków nawigacji w górę i w dół, do wyboru dowolnego elementu w menu głównym. Podczas dokonywania wyboru na określonej stronie, naciśnij przycisk "**OK**" lub "**W prawo**" na pilocie, aby przejść do podmenu.
- 2. Naciśnij przycisk "**W lewo**" i "**W prawo**", aby wybrać wymagany element menu. Następnie naciśnij "OK", aby otworzyć jego podmenu.
- 3. Naciśnij przycisk "**W górę**" i "**W dół**", aby wybrać wymagany element w podmenu.
- 4. Naciśnij przycisk "**OK**" lub "**W prawo**" w celu dostępu do ustawień wybranego elementu podmenu.
- 5. Naciśnij przycisk "**W górę**", "**W dół**", "**W lewo**" lub "**W prawo**" w celu wyboru ustawienia lub naciśnij przycisk "**W lewo**" i "**W prawo**" w celu regulacji wartości (jeśli to wymagane).
- 6. Naciśnij "**OK**" w celu potwierdzenia ustawienia.
- 7. Wybierz nastepny element do regulacji w podmenu i zmodyfikuj w sposób opisany powyżej.
- 8. W celu wyiścia, naciśnij "
" (jeśli to konieczne powtarzająco). Menu ustawień zostanie zamknięte, a projektor automatycznie zapisze nowe ustawienia.

### **Drzewo menu ustawień systemu**

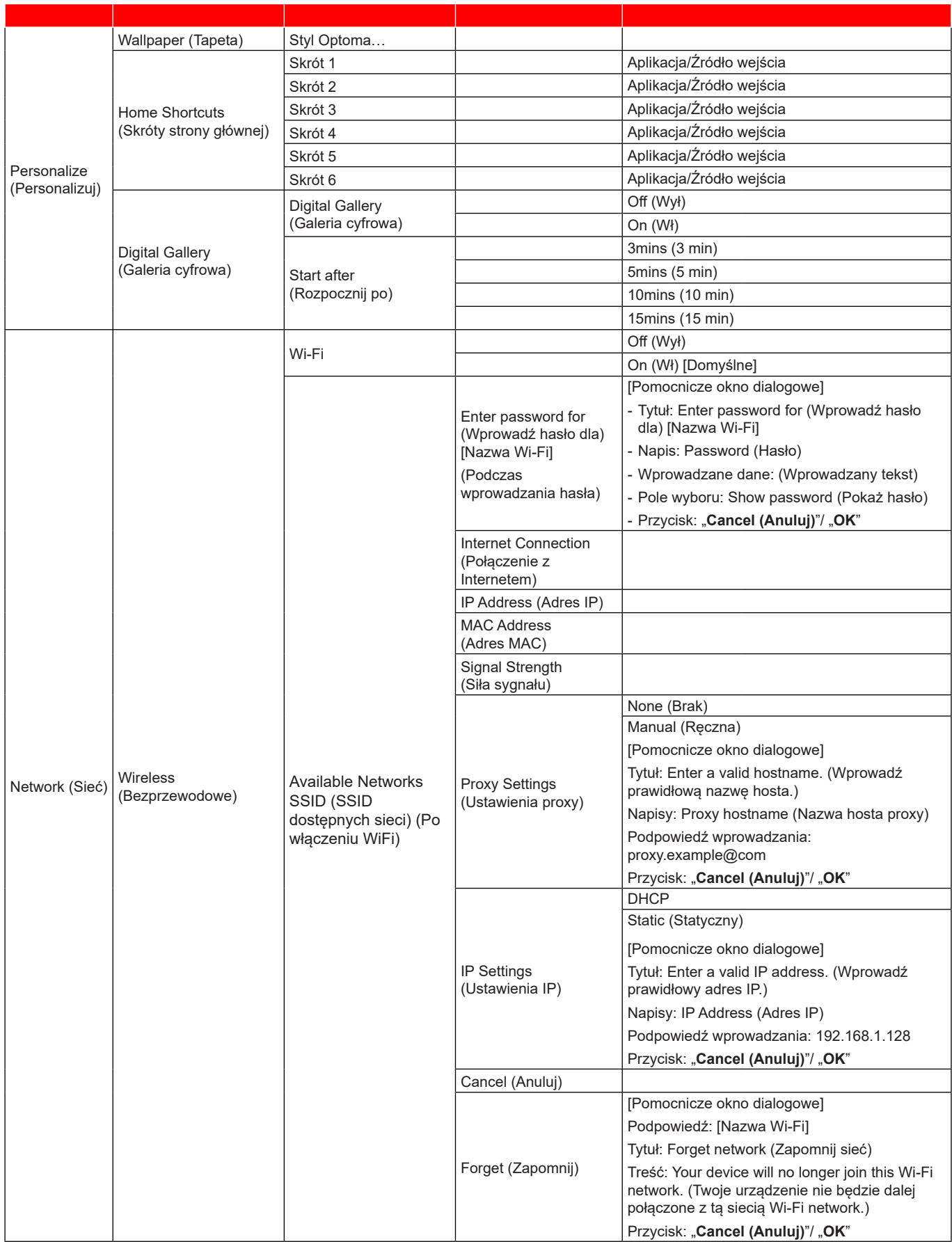

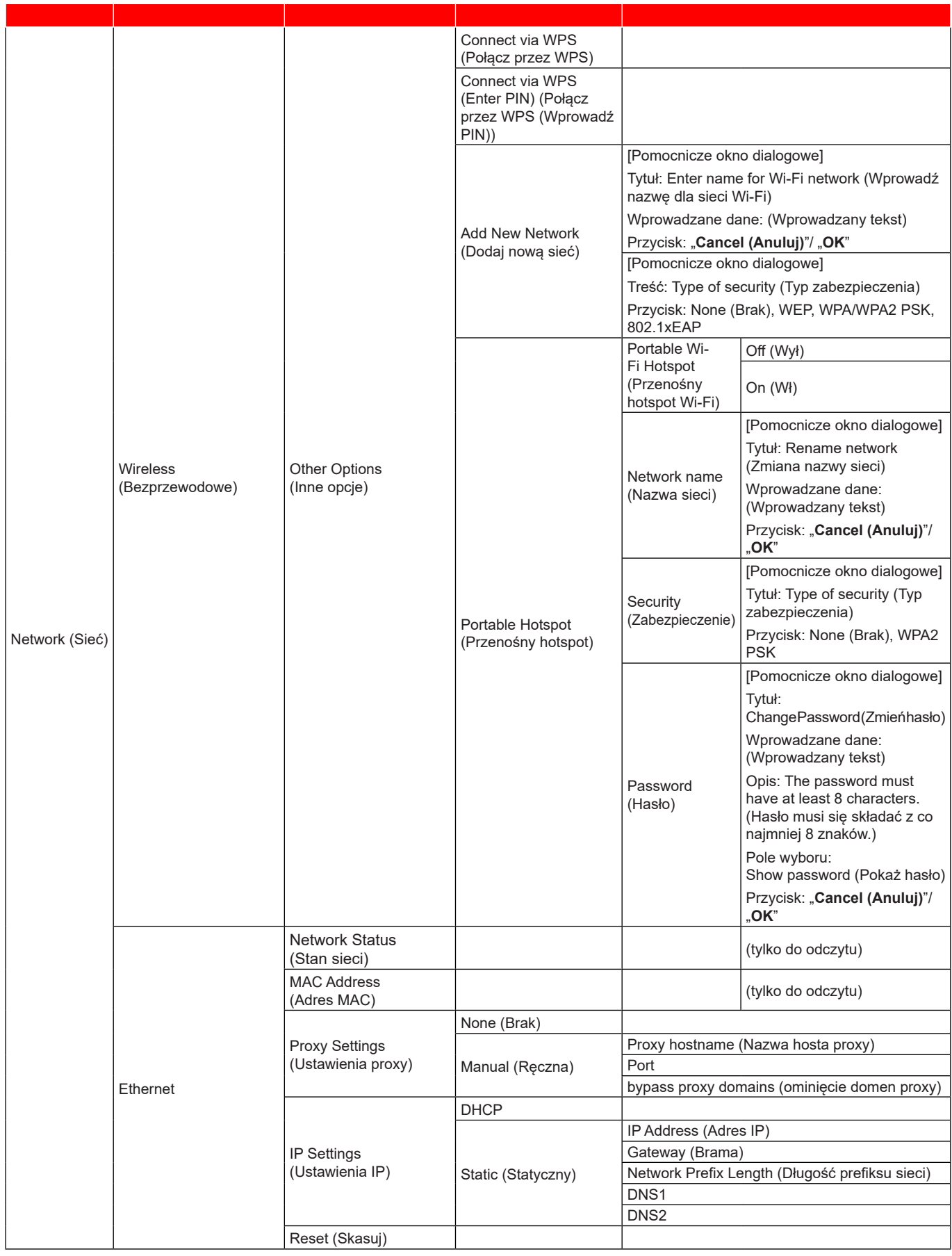

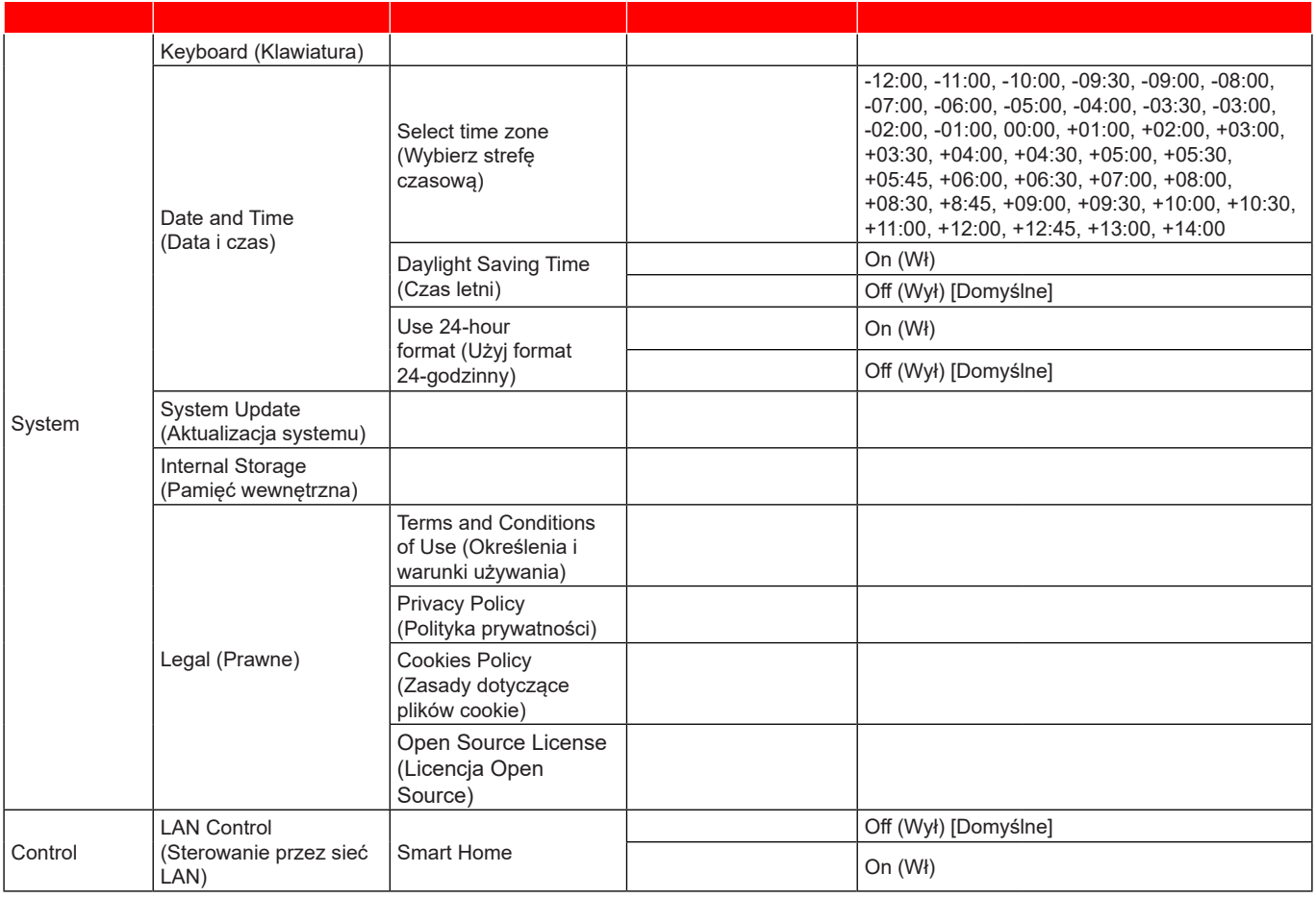

#### **Uwaga:**

- *Funkcje zależą od definicji modelu.*
- *Wyłączenie trybu Smart Home spowoduje możliwość włączania zasilania projektora z użyciem polecenia "włączenia zasilania" Alexa Smart Home lub Google Action (Na przykład: Alexa, turn on projector (Alexa, włącz projektor)).*

**Menu Personalize (Personalizacja)**

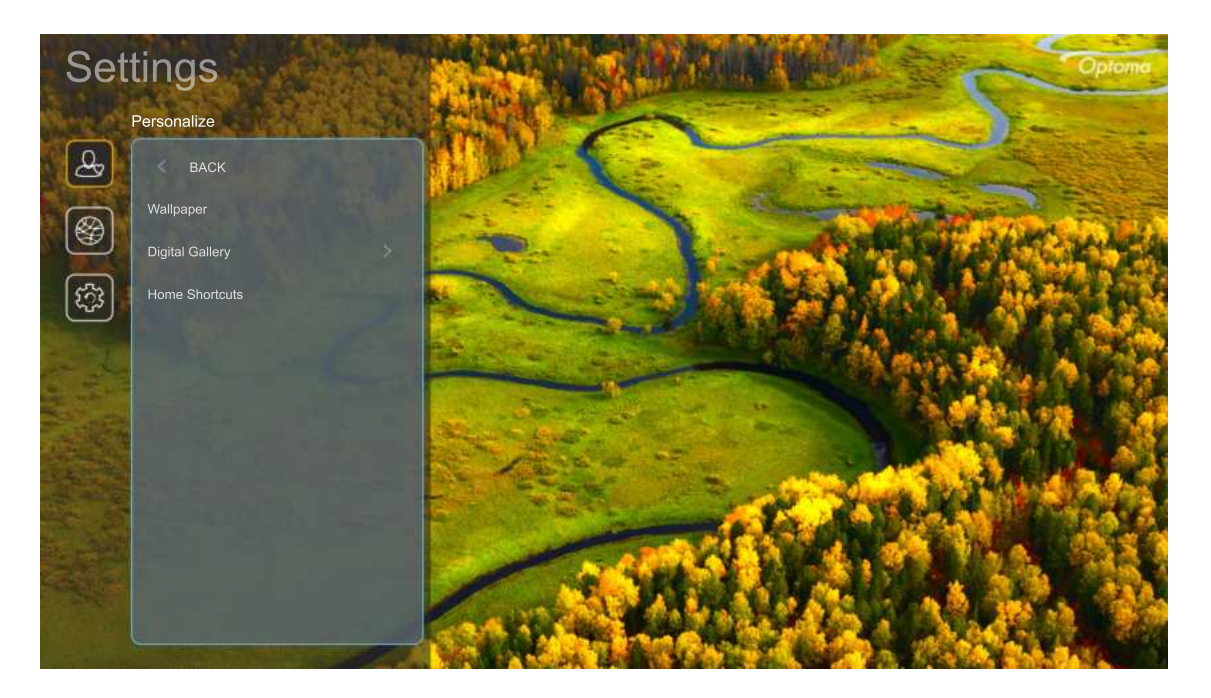

#### **Home Shortcuts (Skróty strony głównej)**

Sprawdzenie skrótów do ekranu głównego wszystkich otwartych aplikacji w każdym źródle wejścia. Elementów nie można powtarzać, poza opcją "Automatic (Automatyczny)", która oznacza, że system zapamięta do sześciu ostatnich, otwartych aplikacji, a następnie zamieni skróty do aplikacji tak, że ostatnia aplikacja będzie pierwszą aplikacją na liście aplikacji, a inne aplikacje na liście zostaną przesunięte o jedną pozycję.

#### **Screensaver (Wygaszacz ekranu)**

Wygaszenie ekranu, po długotrwałej bezczynności projektora.

- **Screensaver (Wygaszacz ekranu):** Wybierz "On (Wł)", aby włączyć funkcję Screensaver (Wygaszacz ekranu).
- **Start after (Rozpocznij po):** Ustaw czas oczekiwania , przed aktywacją funkcji Screensaver (Wygaszacz ekranu).

### **Menu sieci**

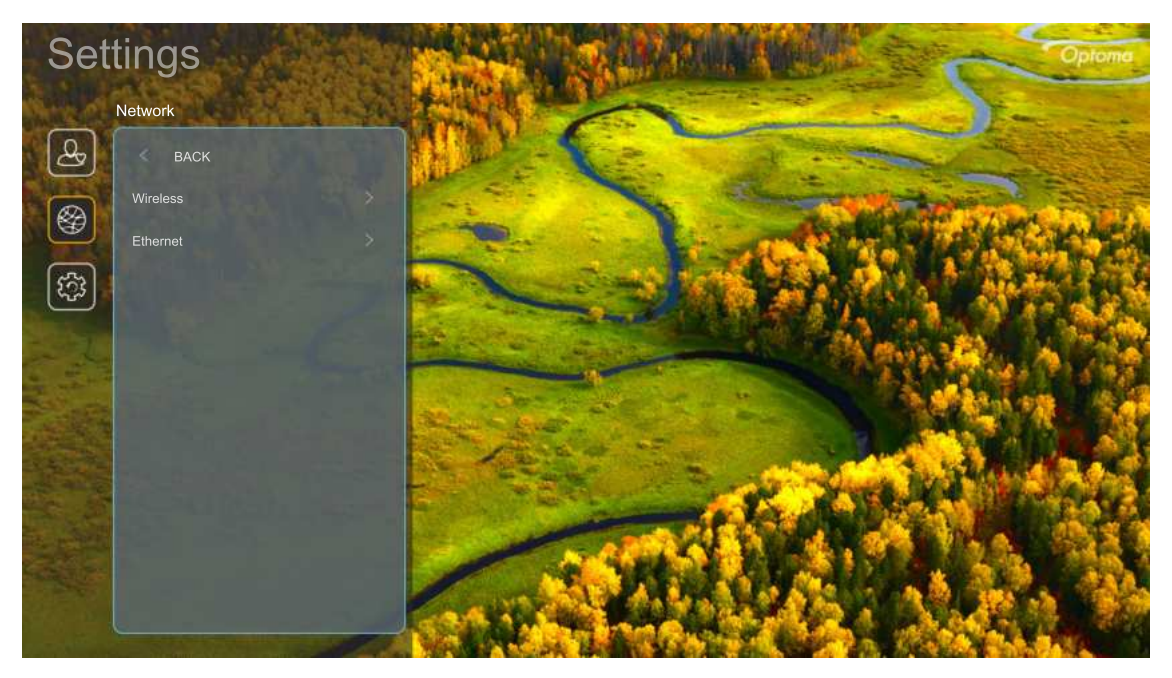

#### **Wireless (Bezprzewodowe)**

Skonfiguruj ustawienia sieci bezprzewodowej.

- **Wi-Fi:** Ustaw opcję Wi-Fi na "On (Wł)", aby włączyć funkcję sieci bezprzewodowej.
- **Available Networks (Dostępne sieci)**: Wybierz wymagany punkt dostępowy sieci bezprzewodowej i wprowadź lub skonfiguruj niezbędne parametry połączenia (jeśli to wymagane), na przykład hasło, ustawienia proxy i adres IP. Dla informacji, można sprawdzić siłę sygnału. Wybierz "Cancel (Anuluj)", aby powrócić do menu Network (Sieć), bez zapisu ustawień. Wybierz "Forget (Zapomnij)", aby usunąć profil sieci bezprzewodowej.

**Uwaga:** *Gdy wymagane będzie wprowadzenie symboli, system automatycznie wyświetli pomocniczą klawiaturę ekranową.*

**Other Options (Inne opcje):** Skonfiguruj zaawansowane ustawienia sieci bezprzewodowej, takie jak "Connect via WPS (Połącz przez WPS)", "Connect via WPS (Enter PIN) (Połącz przez WPS (Wprowadź PIN))", "Add New Network (Dodaj nową sieć)" (ręcznie wprowadź nazwę sieci) i "Portable Hotspot (Przenośny hotspot)" (skonfiguruj projektor, jako punkt dostępowy dla innych urządzeń).

#### **Ethernet**

Skonfiguruj ustawienia sieci przewodowei.

**Uwaga:** *Upewnij się, że projektor jest połączony z siecią lokalną (LAN). Sprawdź strona 15.*

- **Status (Stan):** Wyświetlanie stanu połączenia sieciowego (tylko do odczytu).
- **MAC Address (Adres MAC):** Wyświetlanie adresu MAC (tylko do odczytu).
- **Proxy Settings (Ustawienia proxy):** Jeśli to wymagane, dostarcz ręcznie nazwę hosta proxy, port połączenia i pomiń informacje o domenach proxy.
- **IP Settings (Ustawienia IP):** Włącz DHCP, jeśli projektor ma uzyskiwać adres IP i inne parametry połączenia automatycznie z sieci. Wyłącz DHCP, aby ręcznie przypisać adres IP, bramę, długość prefiksu sieci i parametry DNS.
- **Reset (Skasuj):** Przywracanie domyślnych ustawień fabrycznych ustawień sieci.

### **Menu System**

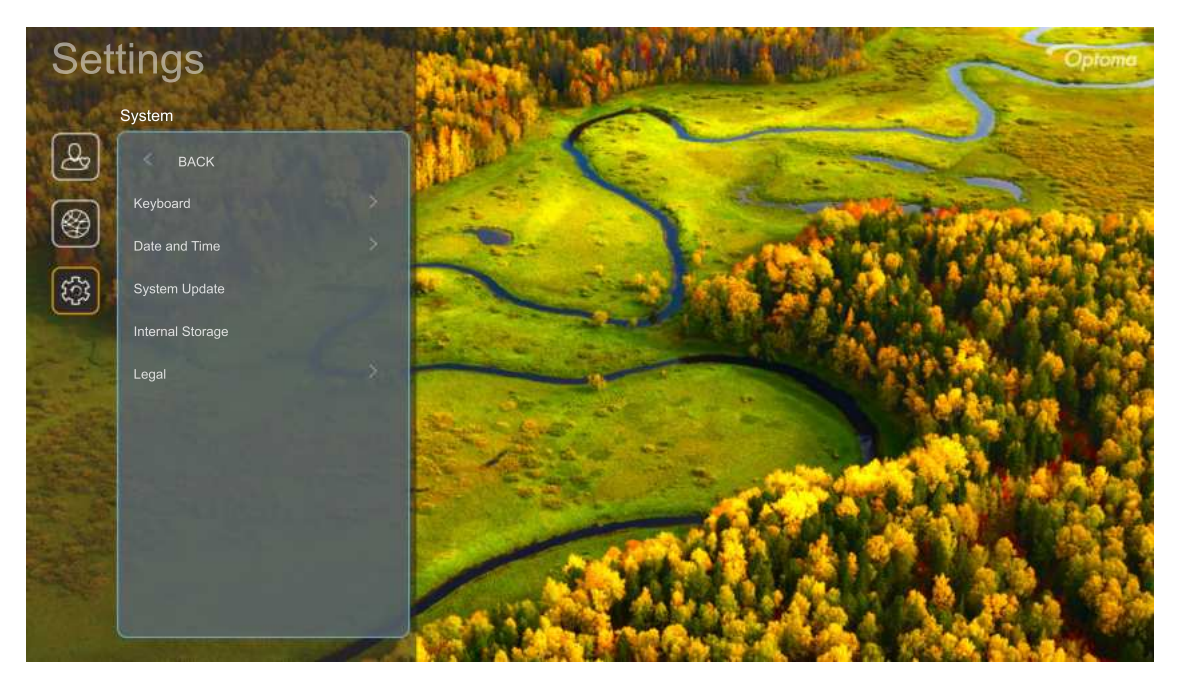

#### **Keyboard (Klawiatura)**

Wybierz język klawiatury.

#### **Date and Time (Data i czas)**

Skonfiguruj ustawienia daty i czasu.

- **Select time zone (Wybierz strefę czasową):** Wybierz strefę czasową w swojej lokalizacji.
- **Daylight Saving Time (Czas letni):** Ustaw na "On (Wł)", jeżeli w twoim regionie przestrzegany jest czas letni.
- **Use 24-hour format (Użyj format 24-godzinny):** Ustaw na "On (Wł)", aby wyświetlać czas w formacie 24-godzinnym. Ustaw na "Off (Wył)", aby wyświetlać czas w formacie 12-godzinnym (AM/PM).

#### **System Update (Aktualizacja systemu)**

System wyszuka aktualizacje automatycznie, po każdym połączeniu projektora z Internetem (OTA).

#### **Internal Storage (Pamięć wewnętrzna)**

Wyświetl pozostałą przestrzeń pamięci wewnętrznej.

#### **Legal (Prawne)**

Sprawdź dokumenty prawne, włącznie z "Terms and Conditions of Use (Określenia i warunki używania)", "Privacy Policy (Polityka prywatności)" i "Cookies Policy (Zasady dotyczące plików cookie)".

**Uwaga:** *Dokumenty prawne można także sprawdzić online. Sprawdź następujące adresy internetowe:*

- *Terms and Conditions of Use (Określenia i warunki używania): https://www.optoma.com/terms-conditions/.*
- *Cookies Policy (Zasady dotyczące plików cookie): https://www.optoma.com/cookies-policy/.*
- *Privacy Policy (Polityka prywatności): https://www.optoma.com/software-privacy-policy/.*
- *Open Source License (Licencja Open Source)*

### **Menu Sterowanie**

#### **LAN Control (Sterowanie przez sieć LAN)**

**Smart Home:** Ustaw na "Off (Wył)", aby wyłączyć wszystkie elementy sterowania przez "IoT", włącznie z "InfoWall".

## **Wybór źródła wejścia**

Dowolne źródło można wybrać bezpośrednio na ekranie głównym z wykorzystaniem skrótu wejścia.

**Uwaga:** *Ustawienia skrótu można spersonalizować w menu "Ustawienia systemu Personalize (Personalizuj)*   $→$  Home Shortcuts (Skróty strony głównej)". Kolejność skrótów można także zmodyfikować na ekranie *głównym.*

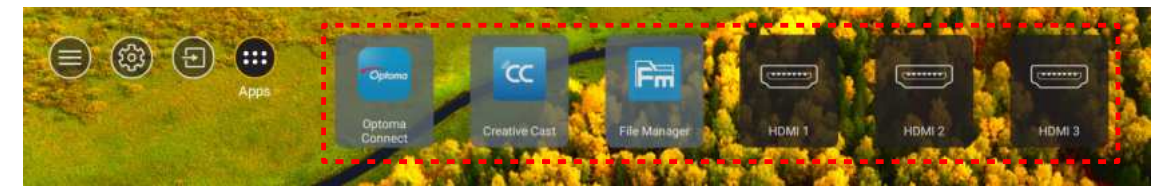

Jeśli wymagane źródło wejścia nie jest widoczne na ekranie głównym, wybierz "naj", aby wyświetlić wszystkie opcje wejścia. Następnie wybierz źródło wejścia lub wybierz "HOME", aby powrócić na ekran główny.

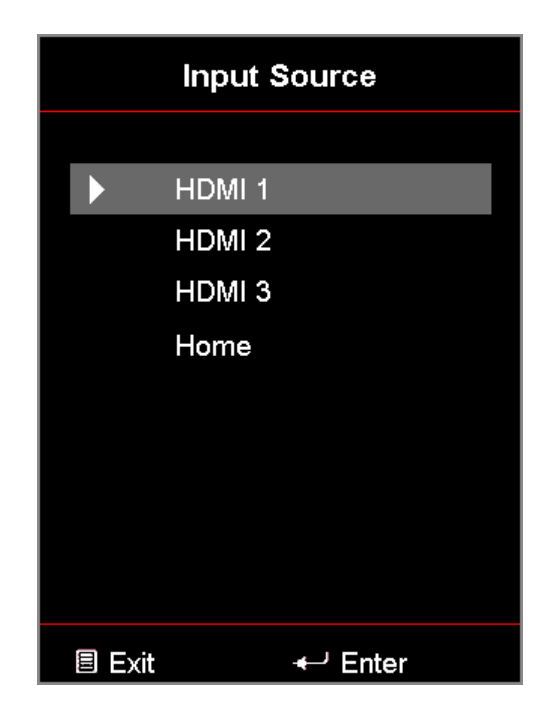

## **Wybieranie aplikacji**

Dowolną aplikację można wybrać bezpośrednio na ekranie głównym z wykorzystaniem skrótu wejścia.

**Uwaga:** *Ustawienia skrótu można spersonalizować w menu "Ustawienia systemu Personalize (Personalizuj) Home Shortcuts (Skróty strony głównej)".*

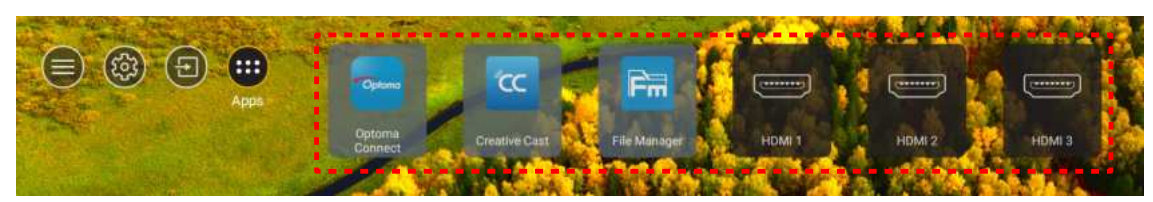

Jeśli wymagana aplikacja nie jest widoczna na ekranie głównym, wybierz "m", aby wyświetlić wszystkie zainstalowane aplikacje. Następnie wybierz wymaganą aplikację.

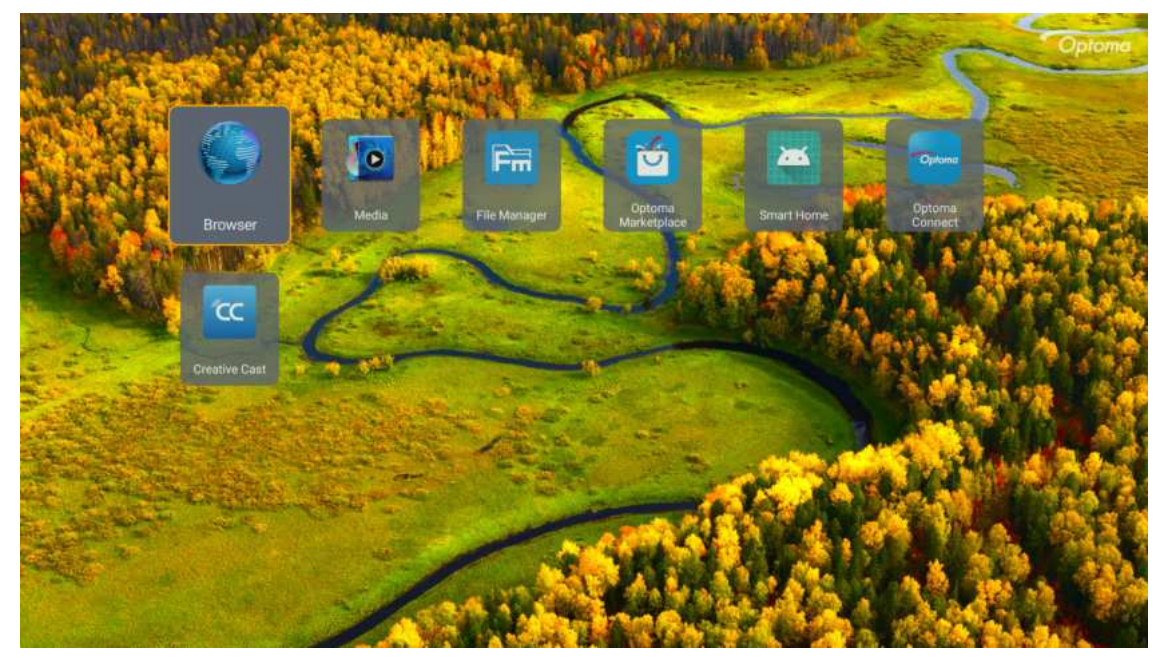

## **Creative Cast**

Aby uzyskać aplikację, można to zrobić następująco:

- jeżeli używane jest urządzenie przenośne, zeskanuj na ekranie kod QR.
- jeżeli używany jest komputer, przejdź do miejsca wskazanego przez łącze.

Następnie zainstaluj aplikację Creative Cast w komputerze lub w urządzeniu przenośnym.

Przed uruchomieniem należy połączyć używany komputer lub urządzenie przenośne z tą samą siecią Wi-Fi z którą połączony jest projektor. Następnie należy wykonać instrukcje ekranowe, aby rozpocząć używanie aplikacji.

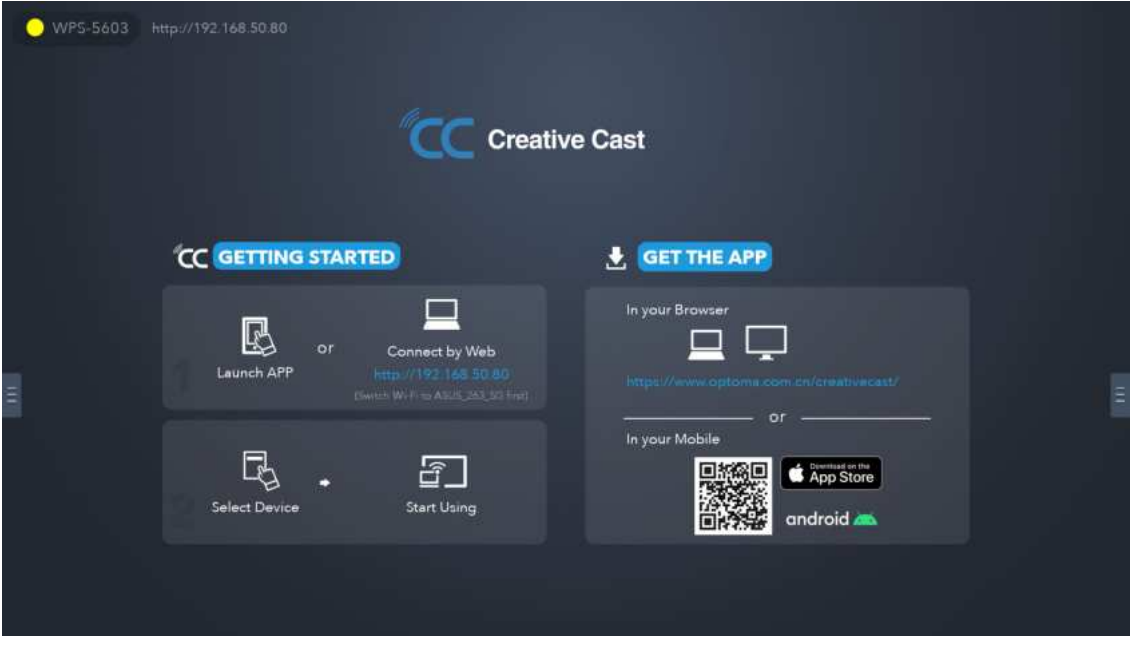

**Uwaga:** *W celu początkowej aktywacji funkcji screen mirroring iOS, upewnij się, że komputer jest połączony z internetem, a następnie uruchom aplikację Creative Cast. Tę początkową czynność należy wykonać tylko raz, a po początkowym nawiązaniu połączenia, aplikacja Creative Cast nie będzie wymagać ponownego otwierania, przy używaniu funkcji screen mirroring iOS w przyszłości.*

## **Optoma Marketplace**

Z aplikacją Optoma Marketplace można wyszukiwać i instalować dowolne aplikacje.

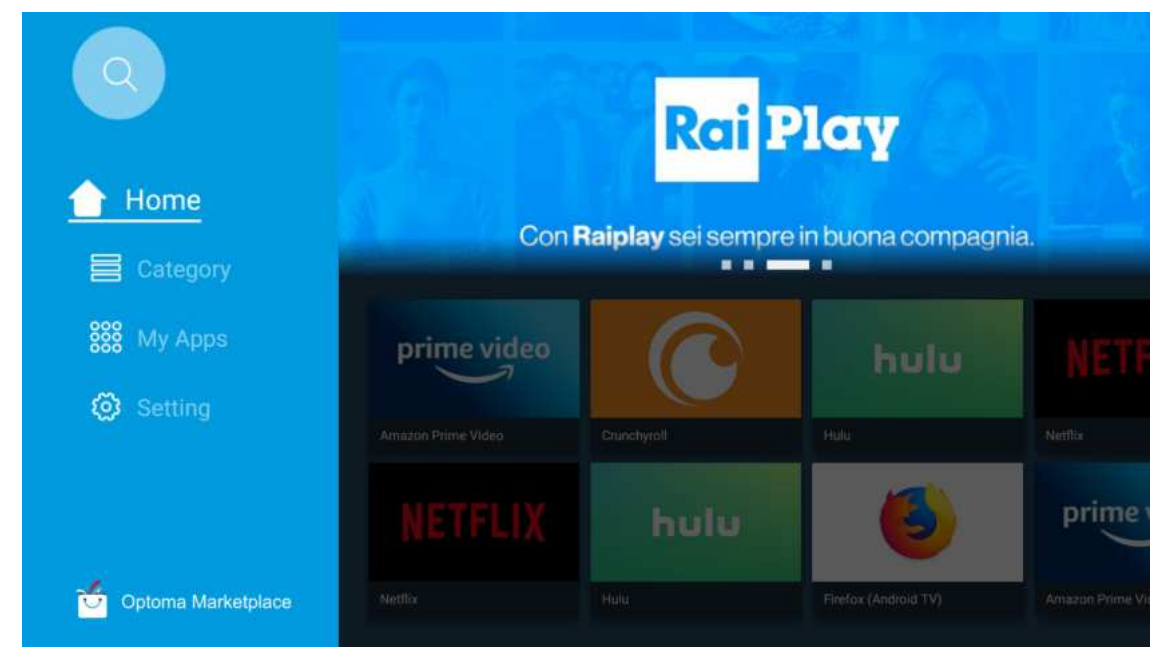

## **File Manager**

Z aplikacją File Manager, można zarządzać plikami zapisanymi w pamięci wewnętrznej, pamięci zewnętrznej oraz w pamięci chmury.

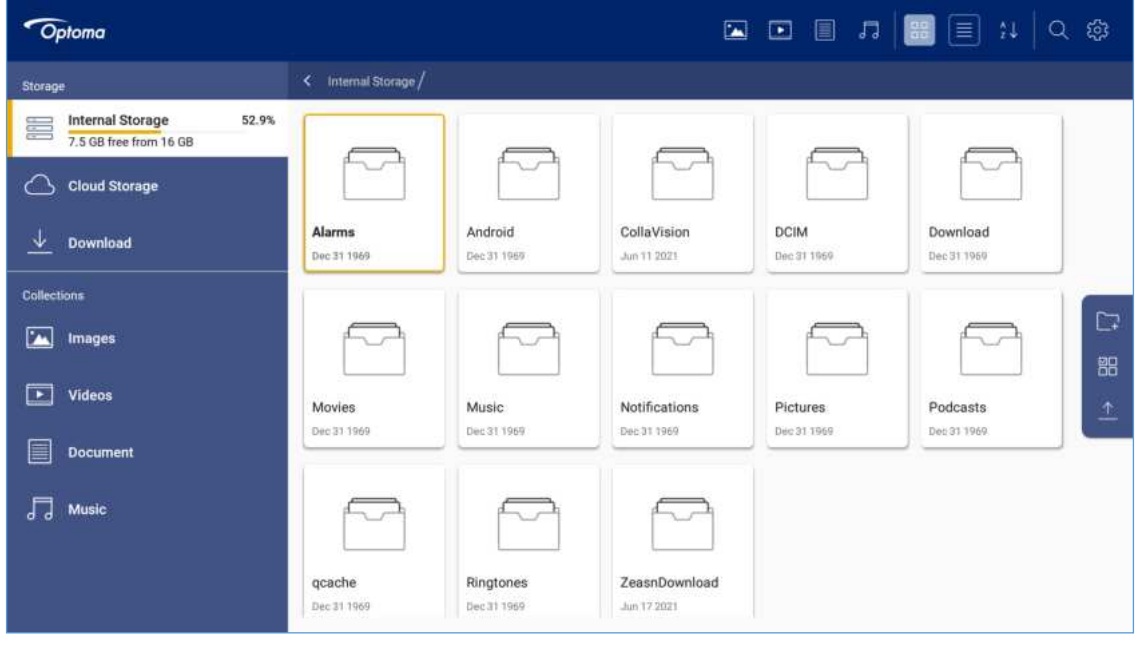

## **Nośnik**

Z aplikacją Media, można odtwarzać pliki multimedialne, poprzez podłączenie pamięci USB z treścią multimedialną do projektora. Następnie otwórz aplikację odtwarzacza multimediów i wybierz wymagane do odtworzenia pliki.

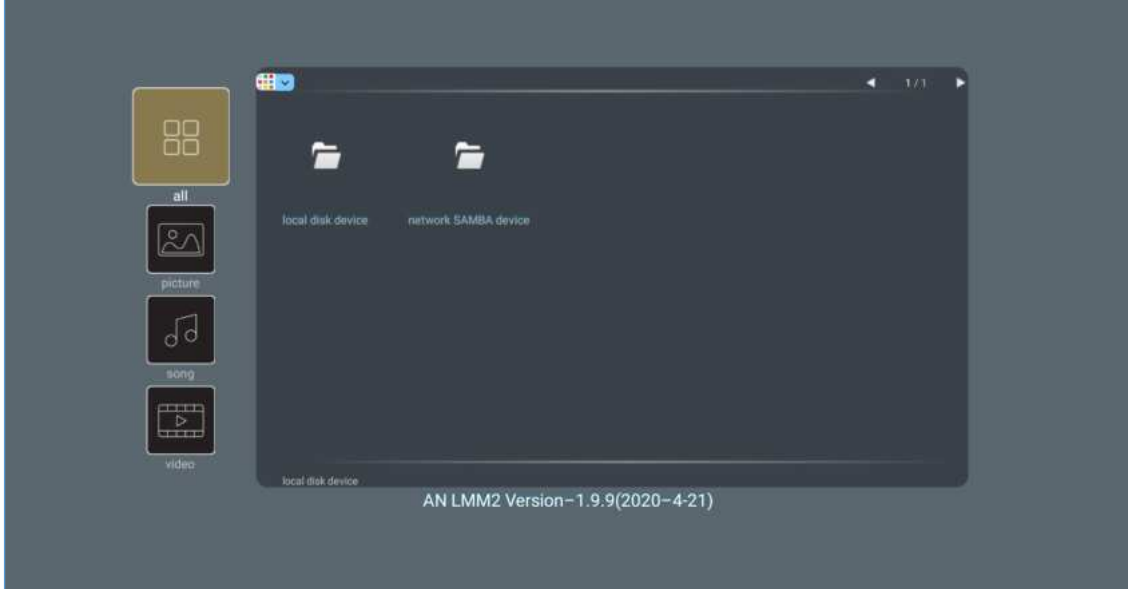

## **Obsługiwane formaty multimediów**

Aby odtworzyć pliki multimedialne, podłącz do projektora pamięć USB z treścią multimedialną. Następnie otwórz aplikację odtwarzacza multimediów i wybierz wymagane do odtworzenia pliki.

Ten projektor obsługuje następujące formaty multimediów:

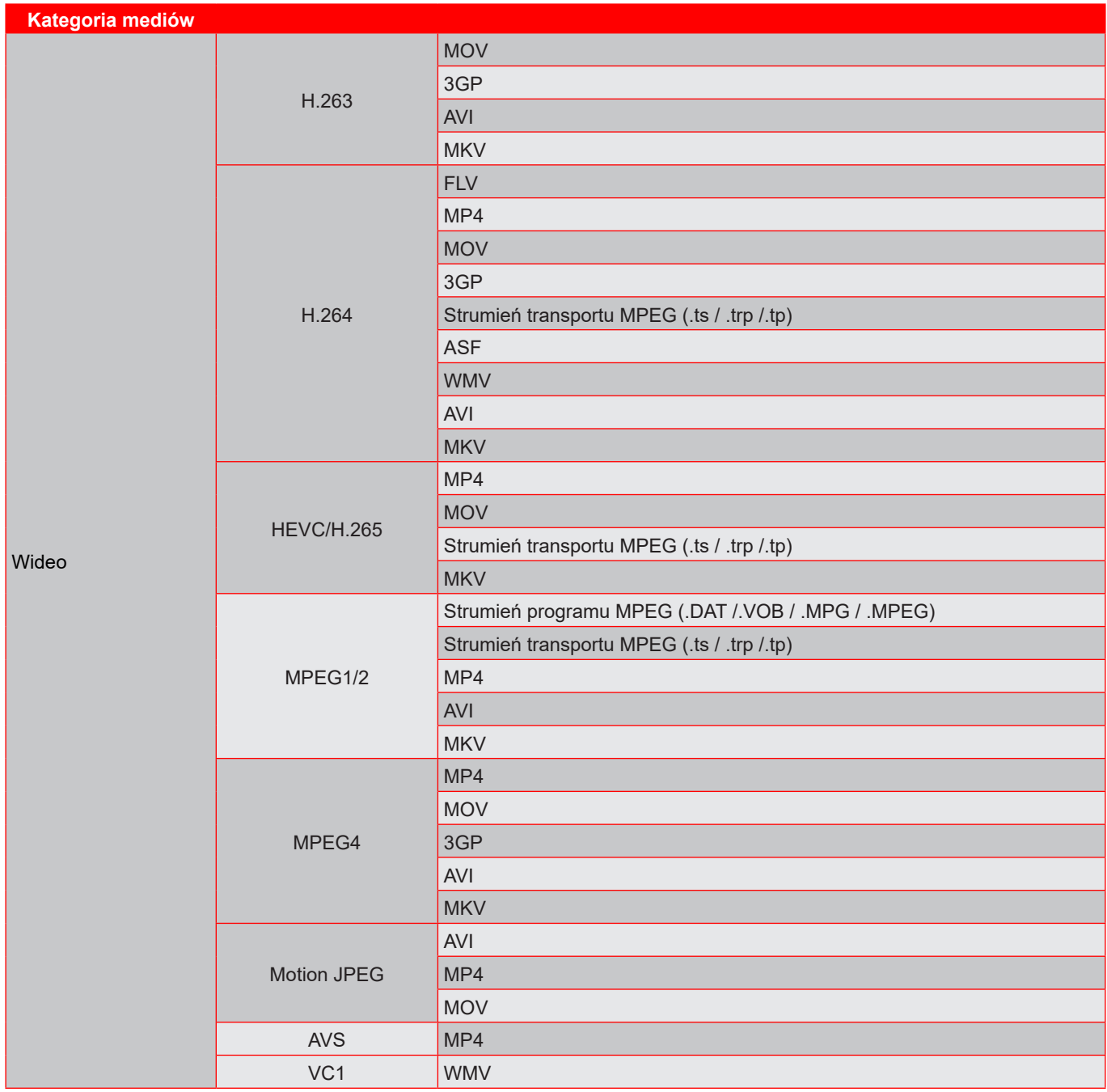

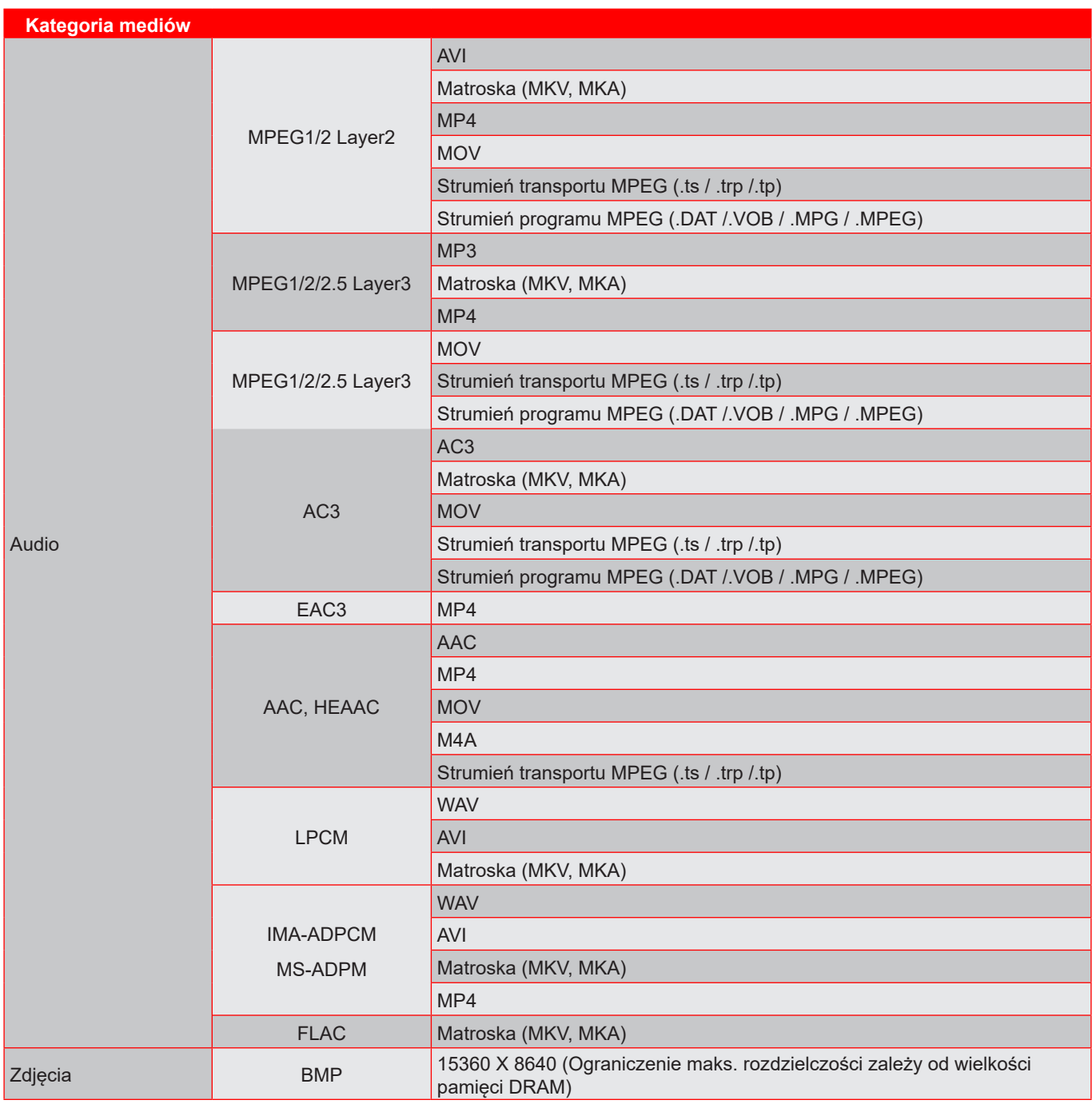

#### **Uwaga:**

- *Wszystkie wymienione powyżej pliki multimediów.*
- *Nie jest obsługiwane wyjście Dolby z plików wideo.*

### **Obraz**

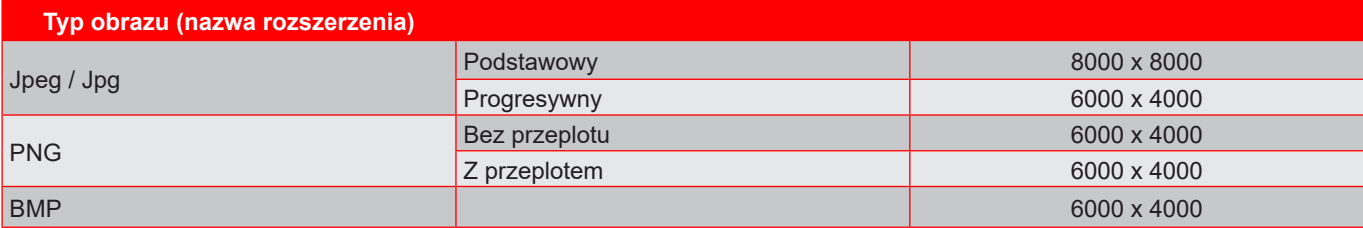

#### **Dokument**

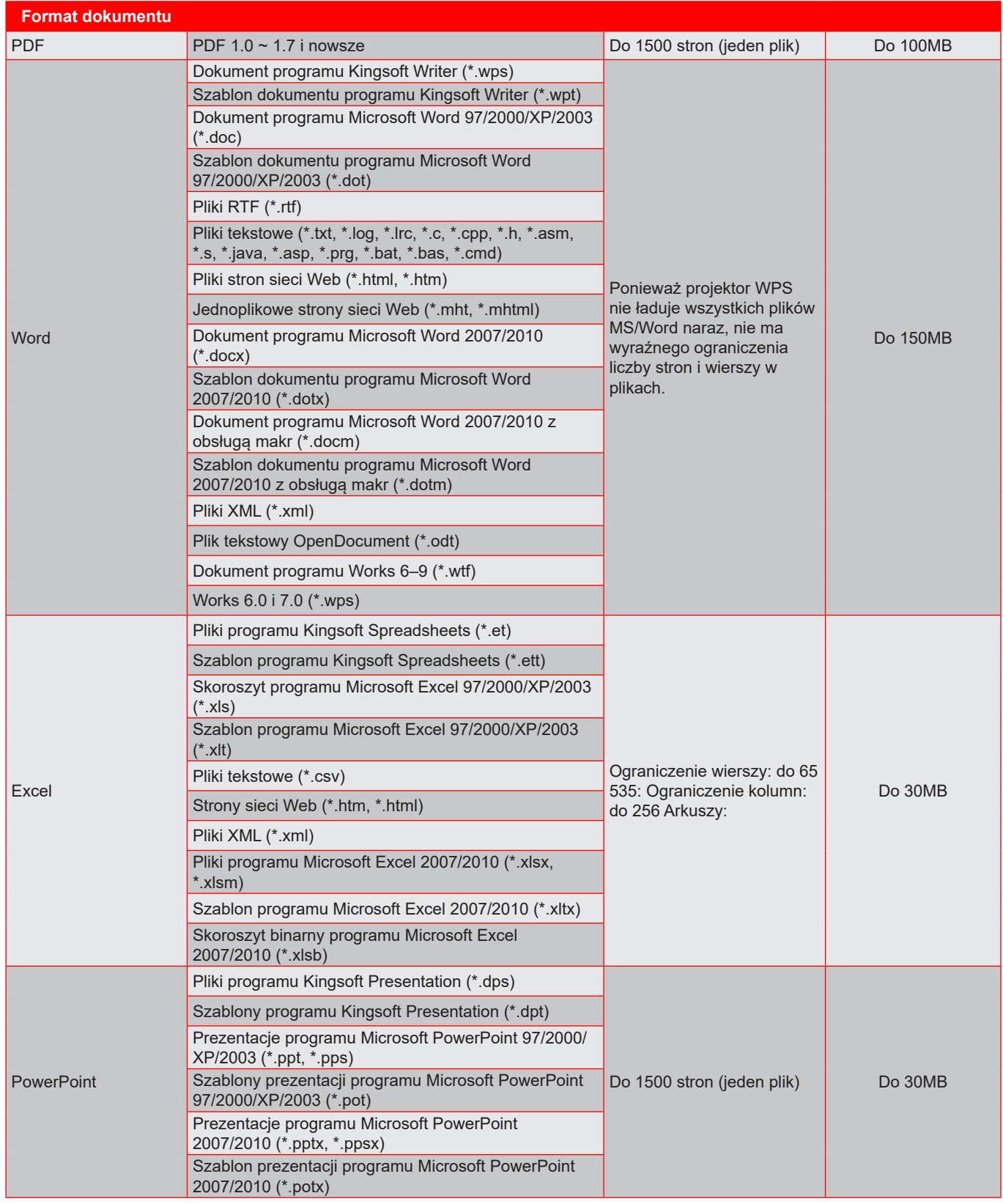

#### **Uwaga:**

- *Dekodowanie dużych plików ze złożoną zawartością może chwilę potrwać.*
- *Obiektów osadzonych w plikach nie można uaktywnić ani wyświetlić.*

- *Program Microsoft Word*
	- ± *Brak obsługi ustawień zaawansowanych, takich jak wtyczka do rysowania lub ustawienia tła tablicy.*
	- ± *Treść wychodząca poza obramowanie określone w programie Microsoft Word nie będzie wyświetlana.*
	- ± *Brak obsługi pogrubienia czcionki języka chińskiego uproszczonego.*
- *Program Microsoft PowerPoint*
	- ± *Brak obsługi efektów dla slajdów.*
	- ± *Arkusze chronione hasłem nie są chronione.*
	- ± *Animacja Powerpoint nie jest obsługiwana.*
- *Program Microsoft Excel*
	- ± *Jeśli skoroszyt zawiera wiele arkuszy, są one wyświetlane pojedynczo i w kolejności.*
	- ± *Podczas dekodowania układ i numerowanie stron mogą ulec zmianie.*

## **Przeglądanie paska stanu**

Domyślnie, na pasku stanu na ekranie głównym znajdują się ikony wskazujące stan połączenia w odniesieniu do sieci przewodowej, USB i sieci bezprzewodowej. Można wybrać dowolne ikony, aby wybrać powiązane z nimi menu. Wybranie ikony stanu sieci przewodowej lub bezprzewodowej spowoduje otwarcie menu konfiguracji sieci, a wybranie ikony stanu USB spowoduje otwarcie przeglądarki i wyświetlenie zawartości podłączonego urządzenia USB.

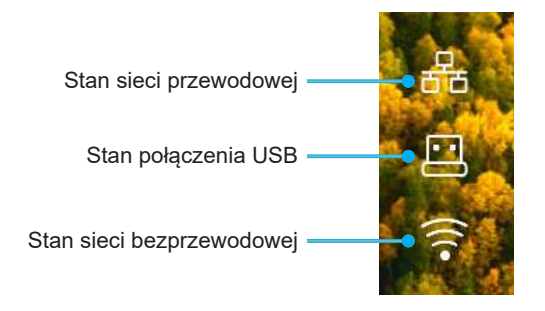

## **Alexa / Google Assistant**

Ten projektor obsługuje funkcję sterowania głosem, taką jak Alexa / Google Assistant.

Użytkownik może wyszukać słowo kluczowe przez "Optoma connect i alexa" oraz "Optoma connect i google assistant", aby uzyskać instrukcję ustawień Alexa i Google na stronie internetowej, poprzez kliknięcie następującego łącza:

- *Aplikacja Optoma Connect tutorial ustawień Alexa*
- *Aplikacja Optoma Connect tutorial ustawień Google*

## **Zgodne rozdzielczości**

### *Zgodność video*

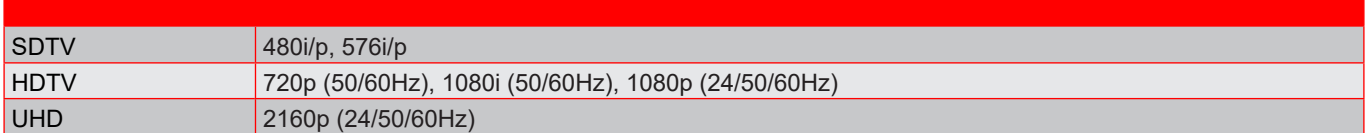

#### Szczegółowe informacje dotyczące taktowania wideo:

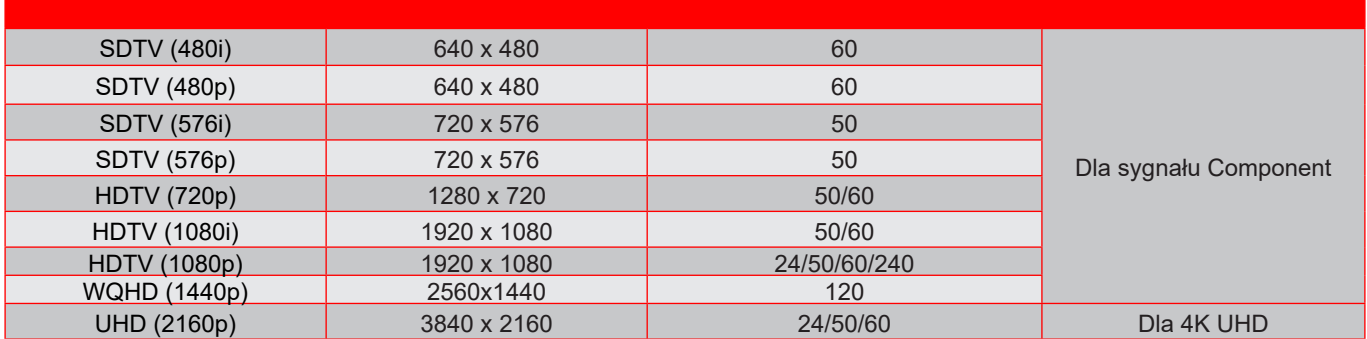

### *Zgodność komputera*

Standardy VESA (Sygnał komputera (zgodność z analogowym RGB)):

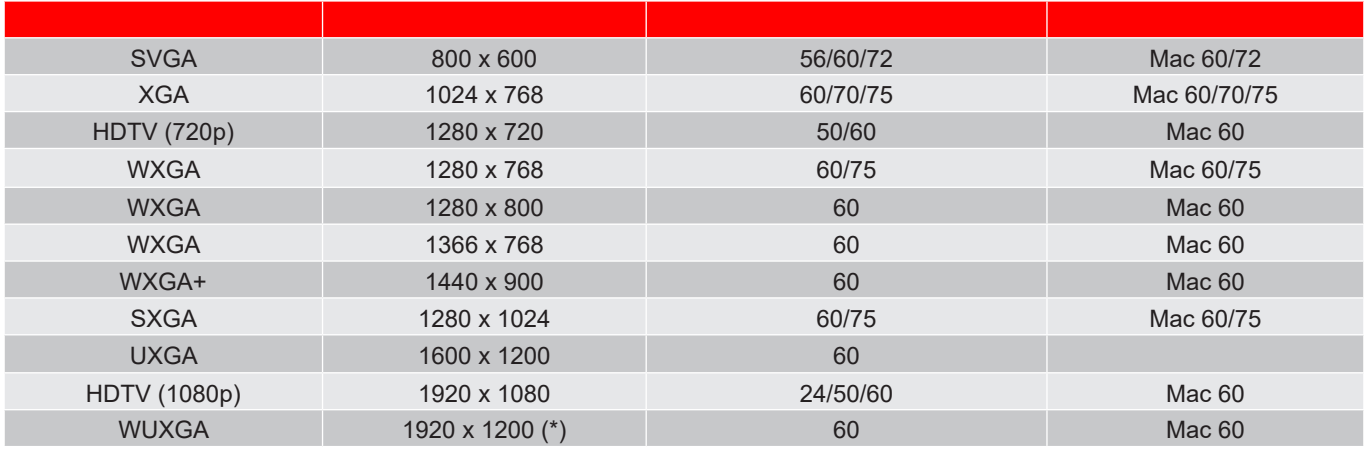

**Uwaga:** *(\*) 1920 x 1200 przy 60Hz obsługuje wyłącznie RB (zmniejszone miganie).*

Tabela taktowania dla komputerów PC:

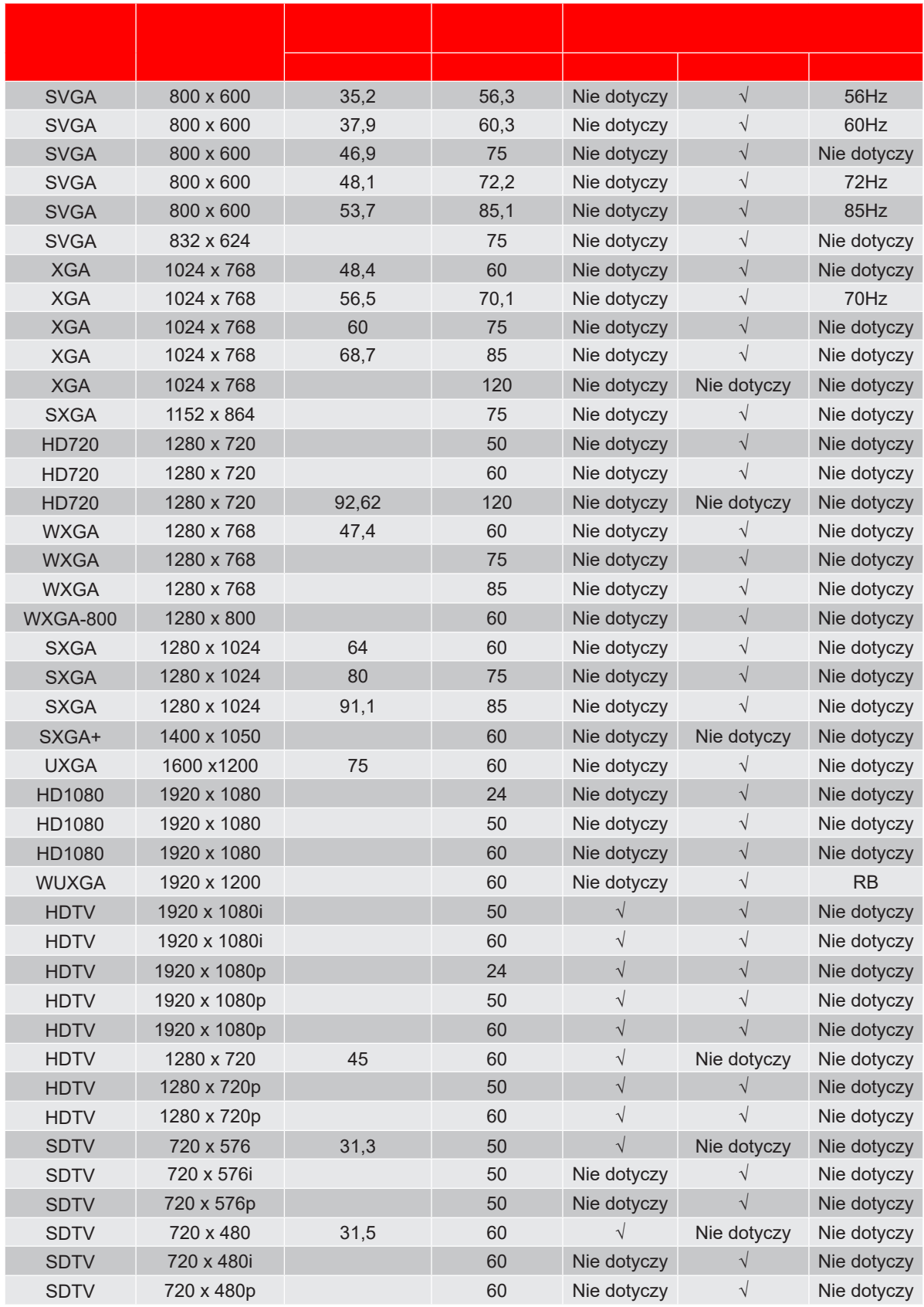

**Uwaga:** *"*√*" oznacza, że rozdzielczość jest obsługiwana, "N/A" oznacza, że rozdzielczość nie jest obsługiwania.*

### *Zgodność komputera dla MAC*

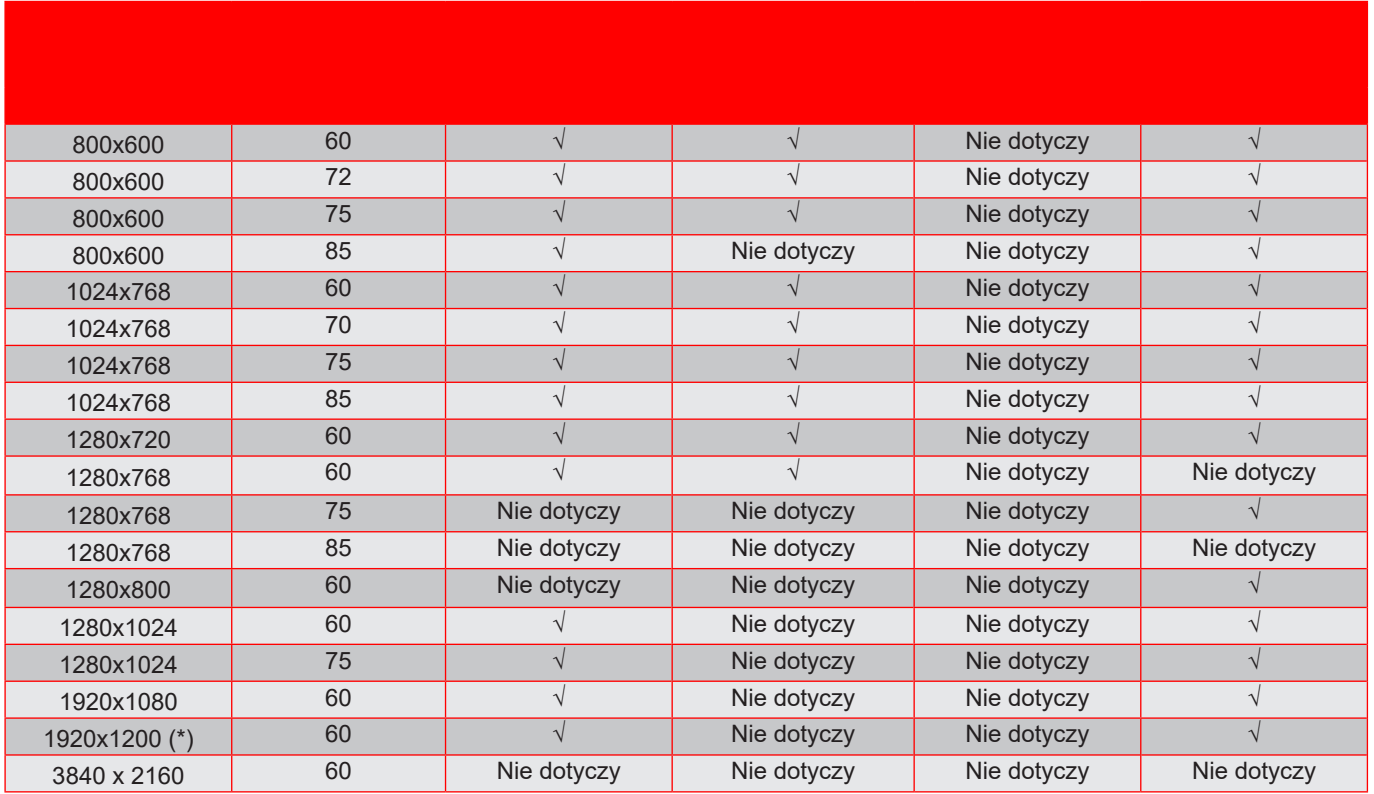

#### **Uwaga:**

- *(\*) 1920 x 1200 przy 60Hz obsługuje wyłącznie RB (zmniejszone miganie).*
- *"√" oznacza, że rozdzielczość jest obsługiwana, "N/A" oznacza, że rozdzielczość nie jest obsługiwania.*

### *Sygnał wejścia dla HDMI*

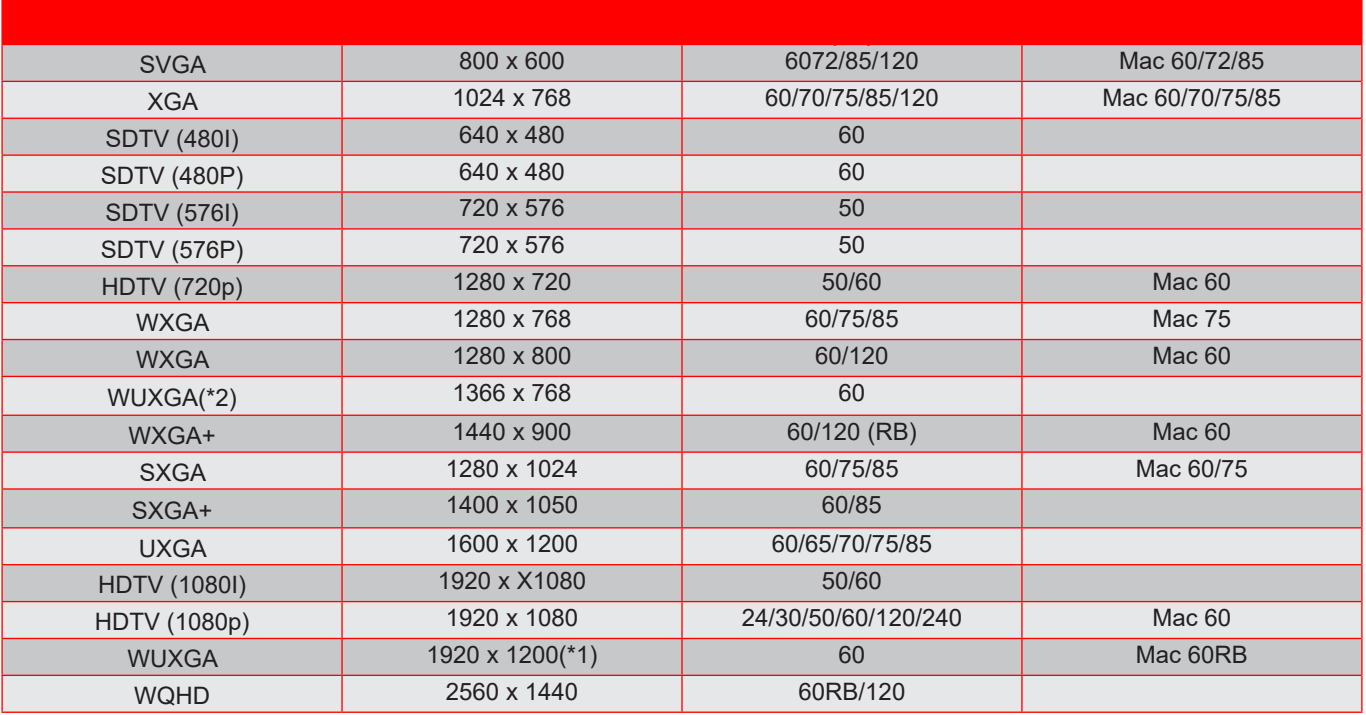

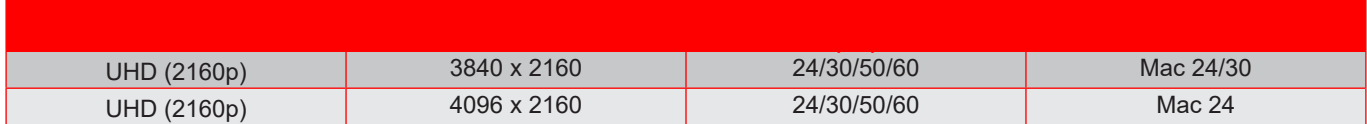

#### **Uwaga:**

- *(\*1) 1920 x 1200 przy 60Hz obsługuje wyłącznie RB (zmniejszone miganie).*
- *(\*2) Standardowe taktowanie Windows 10.*

### **Tabele Extended Display Identification Data (EDID)**

#### **Sygnał cyfrowy (HDMI 2.0)**

Rozdzielczość natywna sygnału cyfrowego: 3840 x 2160 przy 60Hz

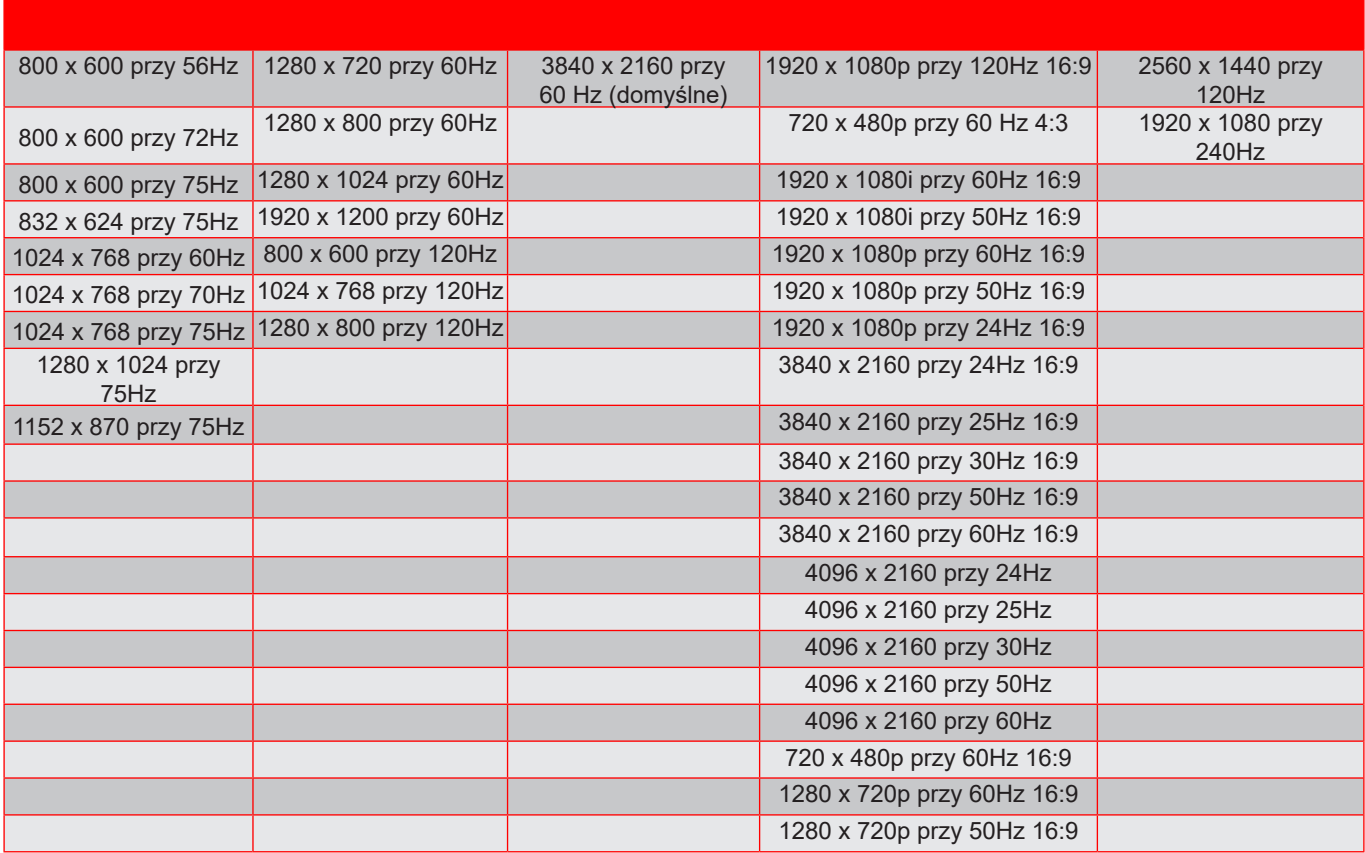

**Uwaga:** *Obsługuje 1920 x 1080 przy 50 Hz*

### *Taktowanie 3D*

Dla Blu-ray 3D (HDMI 1.4a):

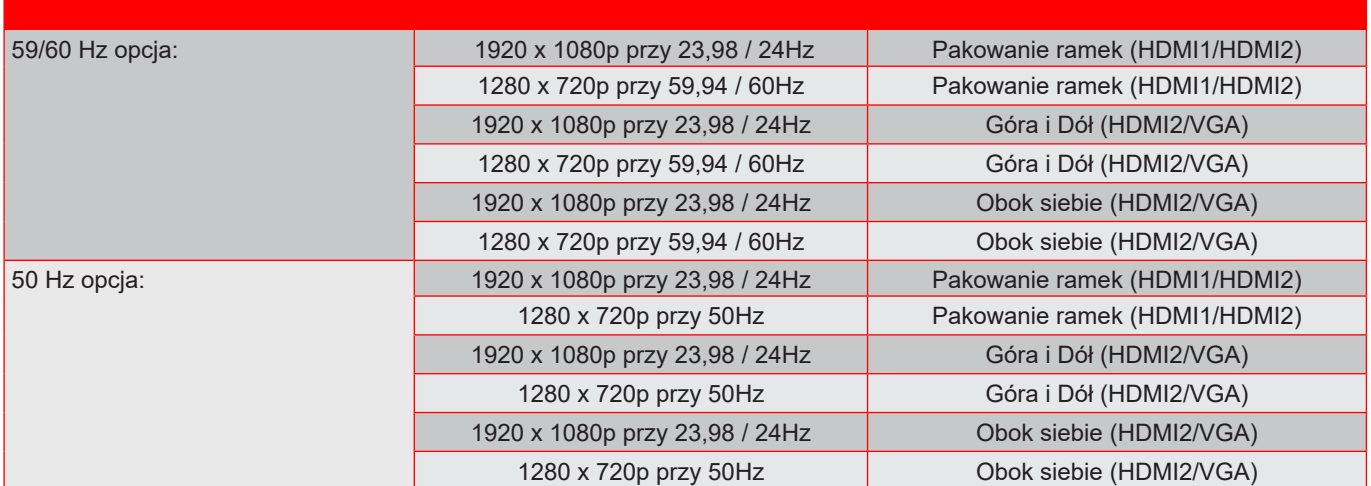

### Dla komputera PC:

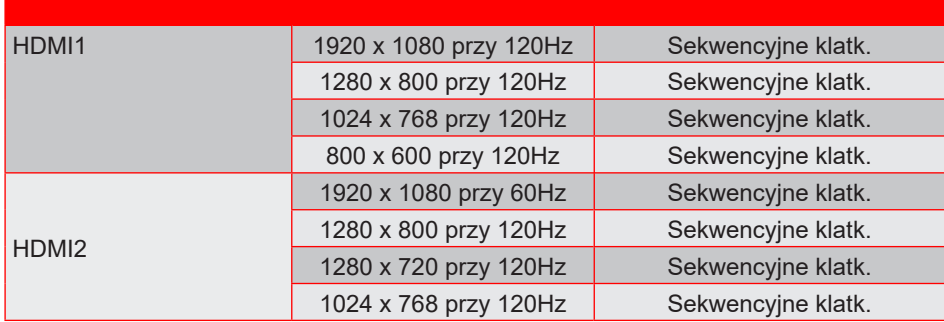

**Wielkość obrazu i odległość projekcji**

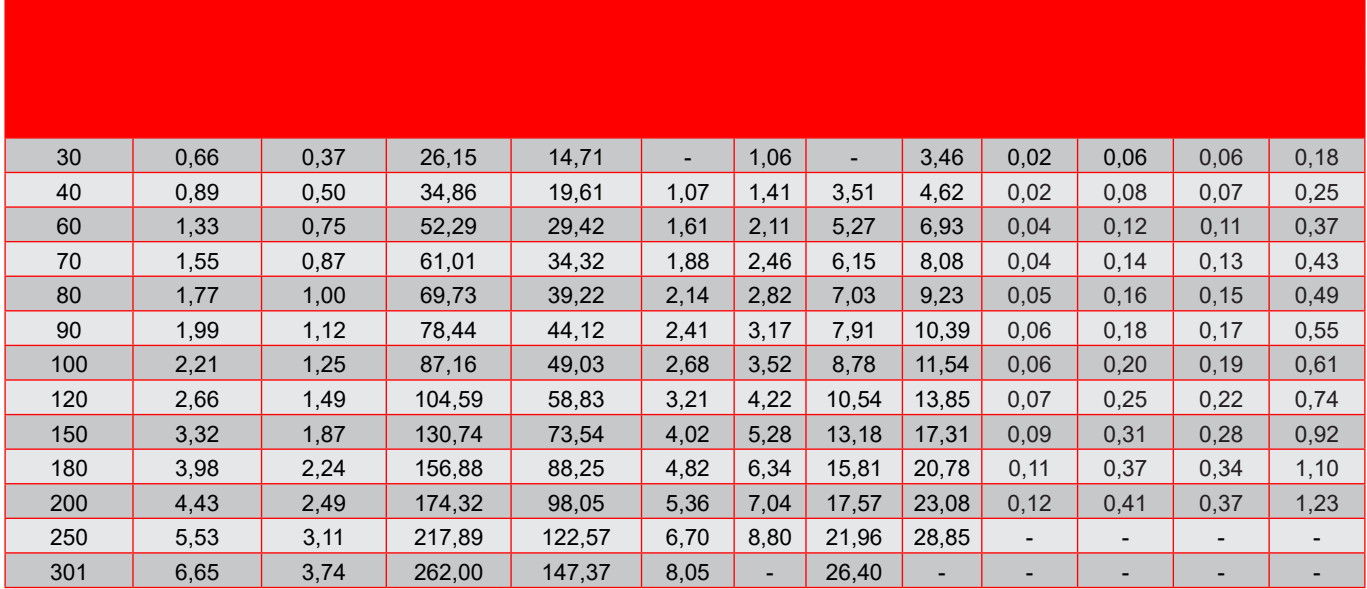

**Uwaga:** *Te wartości nie są dokładne i mogą się nieznacznie różnić.*

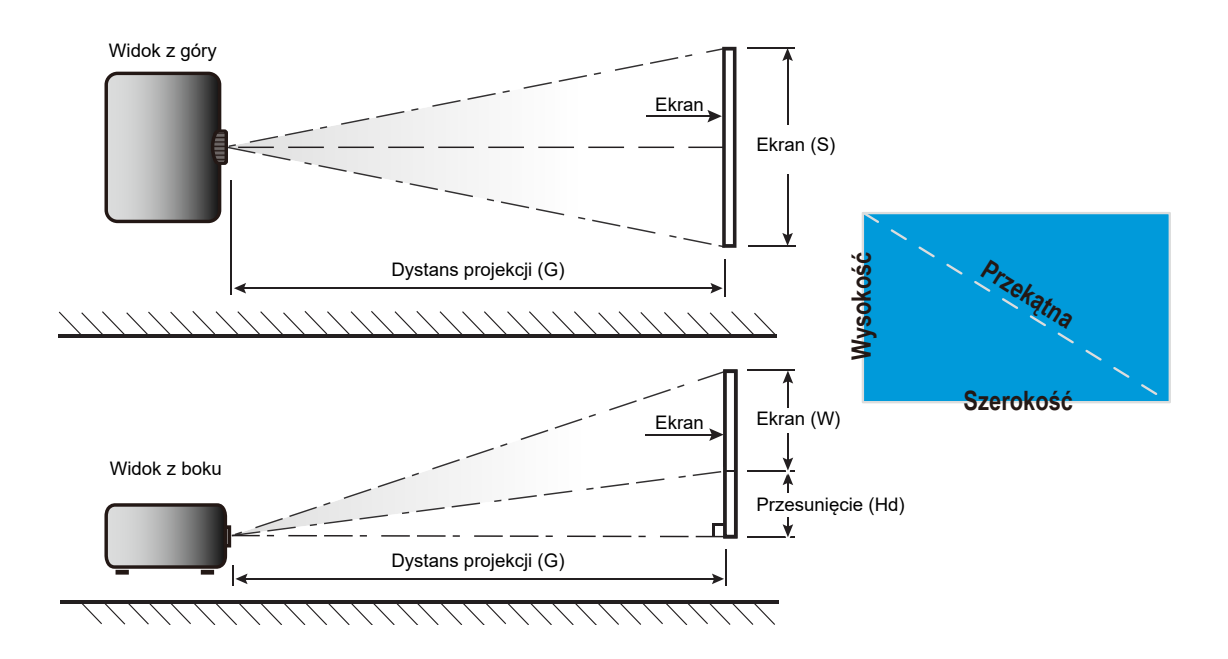

## **Wymiary projektora i instalacja zaczepu sufitowego**

- 1. Aby zapobiec uszkodzeniu projektora należy używać zestawu do montażu sufitowego Optoma.<br>2. W celu zastosowania zestawu do montażu sufitowego innych firm należy upewnić się, że śruby
- W celu zastosowania zestawu do montażu sufitowego innych firm należy upewnić się, że śruby do połączenia zestawu z projektorem spełniają następujące specyfikacje:
- Typ śruby: M4 trzy montażu dwupunktowego
- Minimalna długość śruby: 10mm

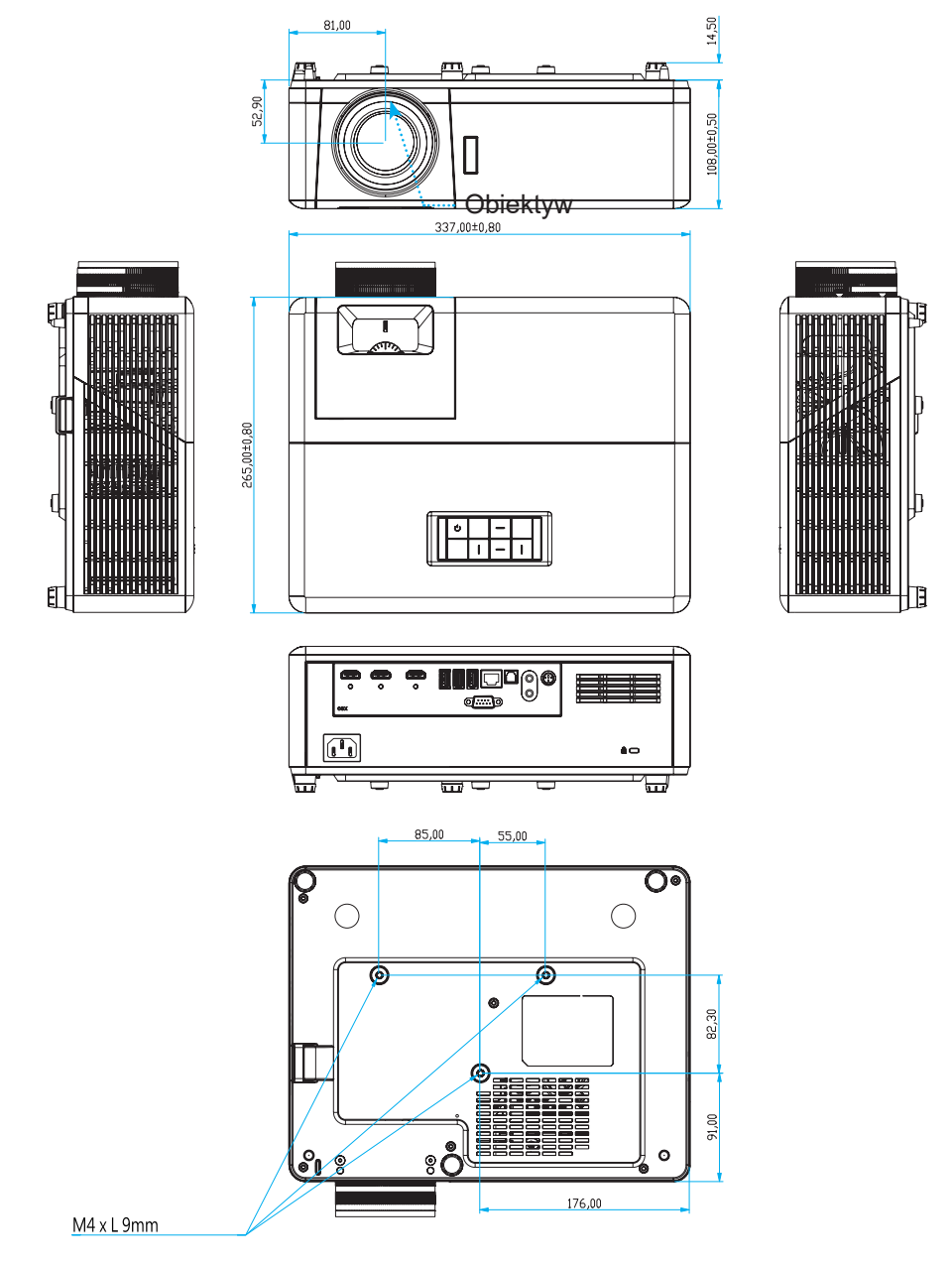

Jednostka: mm

**Uwaga:** *Należy pamiętać, że uszkodzenie spowodowane nieprawidłową instalacją spowoduje unieważnienie gwarancji.*

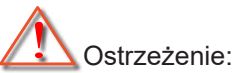

- Po zakupieniu zestawu do montażu sufitowego z innej firmy należy sprawdzić, czy używany jest prawidłowy rozmiar śruby. Rozmiary śrub zależą od grubości płyty montażowej.
- Należy zachować co najmniej 10 cm odstępu pomiędzy sufitem i dolną cześcią projektora.
- Należy unikać instalowania projektora w pobliżu źródła ciepła.

# **Kody pilota zdalnego sterowania na podczerwień**

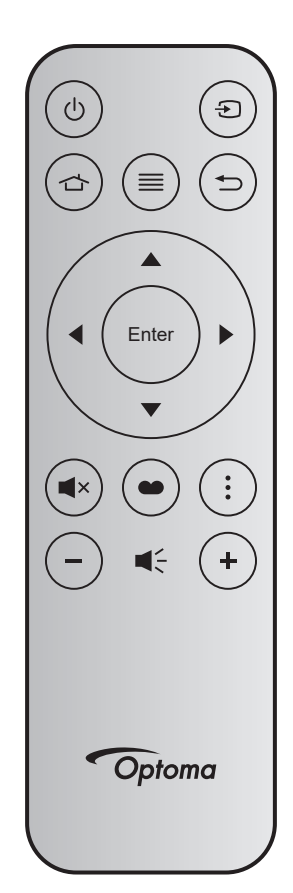

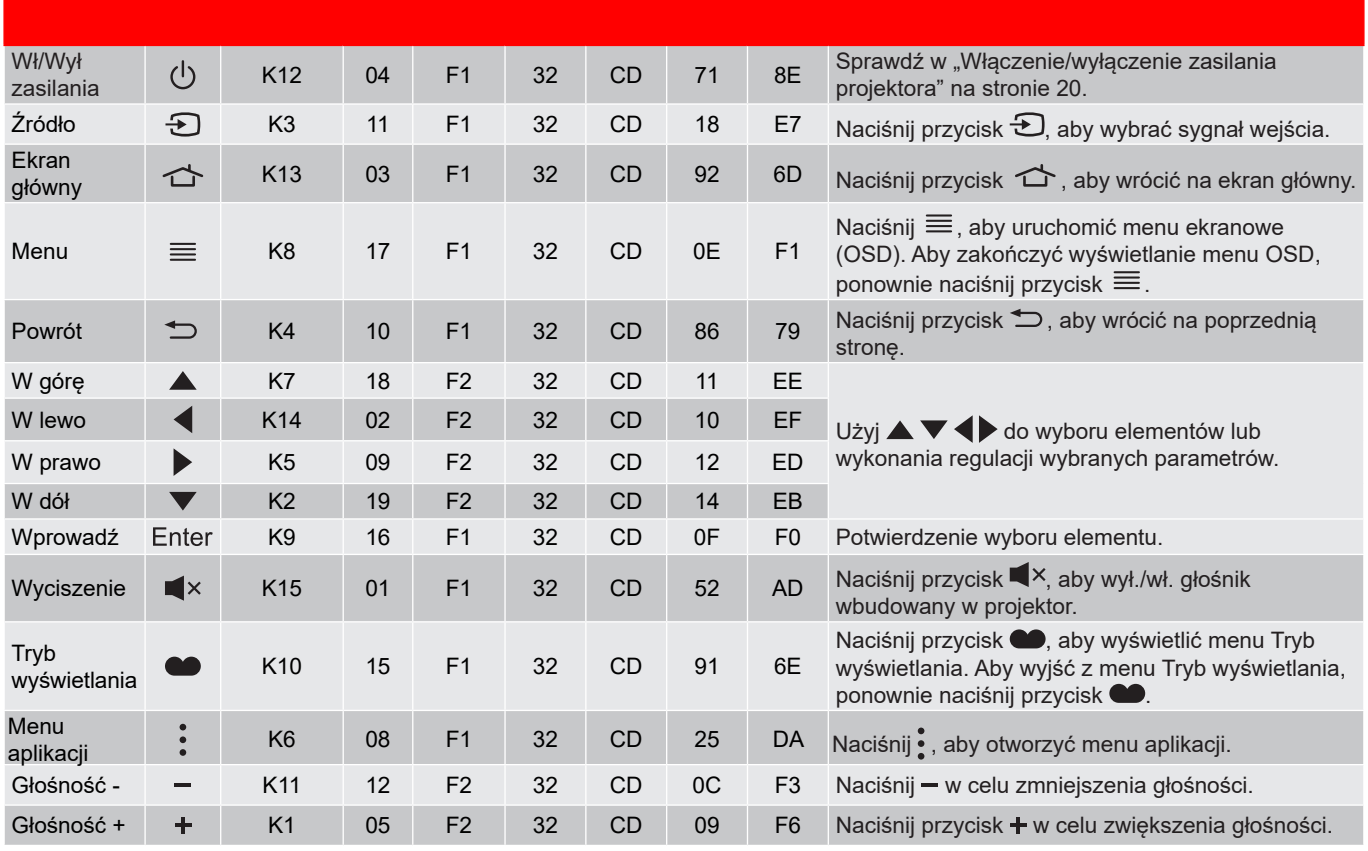

## **Rozwiązywanie problemów**

Po wystąpieniu problemów z działaniem projektora należy sprawdzić następujące informacje. Jeśli problem utrzymuje się należy skontaktować się z lokalnym dostawcą lub z punktem serwisowym.

## **Problemy związane z obrazem**

**2** Brak obrazu na ekranie

- Sprawdź czy są prawidłowo i pewnie połączone wszystkie kable i połączenia zasilania, zgodnie z opisem w części "Instalacja".
- Upewnij się, że szpilki złącza nie są wygięte lub złamane.
- Upewnij się, że nie jest włączona funkcja "Wyciszenie".
- *Brak ostrości obrazu*
	- Wyreguluj ostrość pokrętłem na obiektywie projektora. Patrz strona *17*.
	- Upewnij się, że ekran projekcji znajduje się w wymaganej odległości od projektora. (Patrz strona *65*).
- *Rozciągnięty obraz przy wyświetlaniu tytułu DVD w formacie 16:9*
	- Podczas odtwarzania anamorficznego DVD lub DVD 16:9, projektor pokaże najlepszy obraz w formacie 16:9, po stronie projektora.
	- Podczas odtwarzania tytułu DVD w formacie 4:3, należy zmienić format na 4:3 w menu OSD projektora.
	- Należy ustawić format wyświetlania odtwarzacza DVD na proporcje obrazu 16:9 (szeroki).
- Obraz za mały lub za duży
	- Wyreguluj położenie dźwigni zoom na projektorze.
	- Przysuń lub odsuń projektor od ekranu.
	- Naciśnij "Menu" w panelu projektora, przejdź do "Display (Ekran)-->Aspect Ratio (Proporcje obrazu)". Wypróbuj inne ustawienia.
- Nachylone boki obrazu:
	- Jeśli to możliwe należy zmienić pozycję projektora, aby znajdował się na środku ekranu i poniżej ekranu.
- *Odwrócony obraz*
	- Wybierz "Setup (Ustawienia)-->Projection (Projekcja)" z OSD i wyreguluj kierunek projekcji.
- **2** Zamazany, podwójny obraz
	- Upewnij się, że dla pozycji "Display Mode (Tryb wyświetlania)" nie ustawiono opcji 3D, aby uniknąć zamazanego podwójnego obrazu 2D.

## **Inne problemy**

*Projektor przestaje reagować na wszystkie elementy sterowania*

 Jeśli to możliwe, wyłącz projektor, a następnie odłącz przewód zasilający i przed ponownym podłączeniem zasilania zaczekaj, co najmniej 20 sekund.

### **Problemy związane z pilotem zdalnego sterowania**

- *Jeśli nie działa pilot*
	- Sprawdź, czy kąt działania pilota zdalnego sterowania mieści się w zakresie ±15° (w poziomie) i ±10° (w pionie) w odniesieniu do odbiornika podczerwieni w projektorze.
	- Upewnij się, że pomiędzy pilotem zdalnego sterowania a projektorem nie ma żadnych przeszkód. Przesuwaj się w odległości do 7 m (~22 stopy) od projektora.
	- Upewnij się, że baterie są prawidłowo włożone.
	- Baterie po ich wyczerpaniu należy wymienić.

### **Wskaźniki ostrzegawcze**

Kiedy zapalą się lub migają wskaźniki ostrzeżenia (patrz poniżej), projektor zostanie automatycznie wyłączony:

- Wskaźnik "Źródło światła" świeci światłem czerwonym, jeżeli wskaźnik "Wł/Czuwanie" miga światłem czerwonym.
- Wskaźnik LED "Temperatura" świeci światłem czerwonym i miga czerwonym światłem wskaźnik "Wł/ Czuwanie". Oznacza to przegrzanie projektora. W normalnych warunkach, projektor można ponownie włączyć.
- Wskaźnik LED "Temperatura" miga światłem czerwonym i miga czerwonym światłem wskaźnik "Wł/ Czuwanie".

Odłącz przewód zasilający od projektora, zaczekaj 30 sekund i spróbuj ponownie. Jeśli wskaźnik ostrzeżenia zaświeci się lub zacznie migać ponownie, skontaktuj się z najbliższym punktem serwisowym w celu uzyskania pomocy.

## **Komunikat świateł LED**

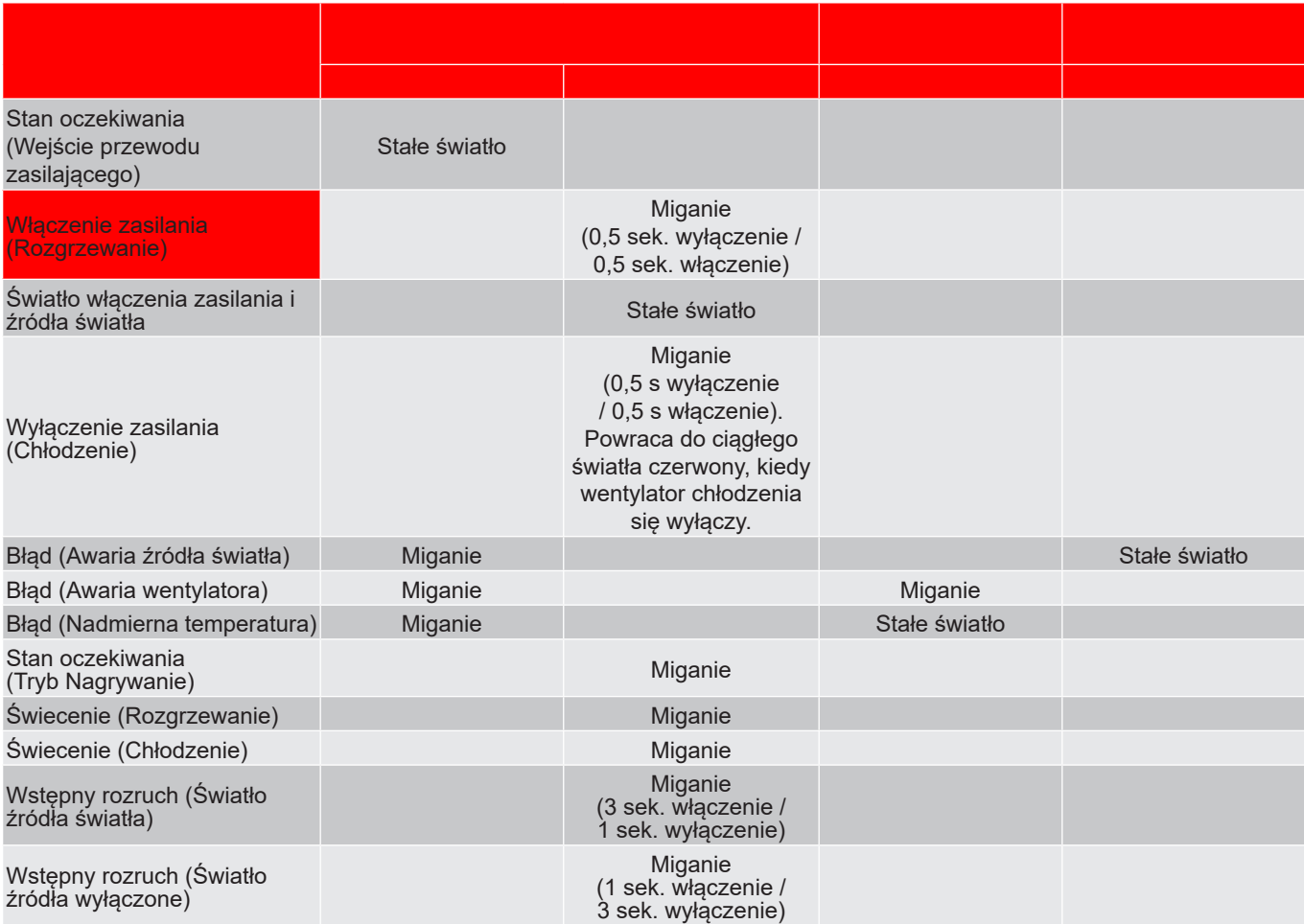

Wyłączenie zasilania:

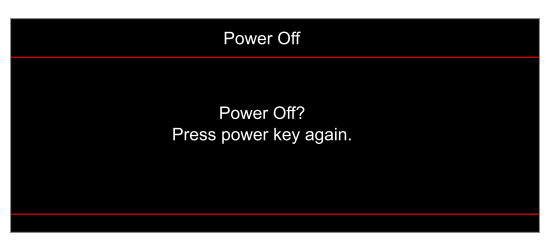

Ostrzeżenie o temperaturze:

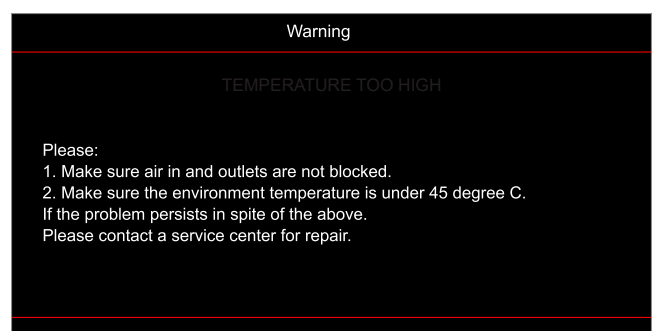

Awaria wentylatora:

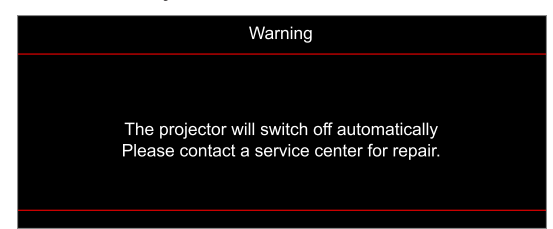

Poza zakr. wyświetl:

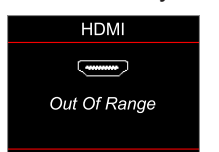

Ostrzeżenie o wyłączaniu zasilania:

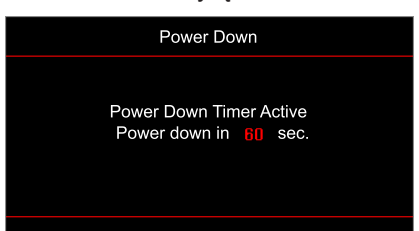

# **Specy昀椀kacje**

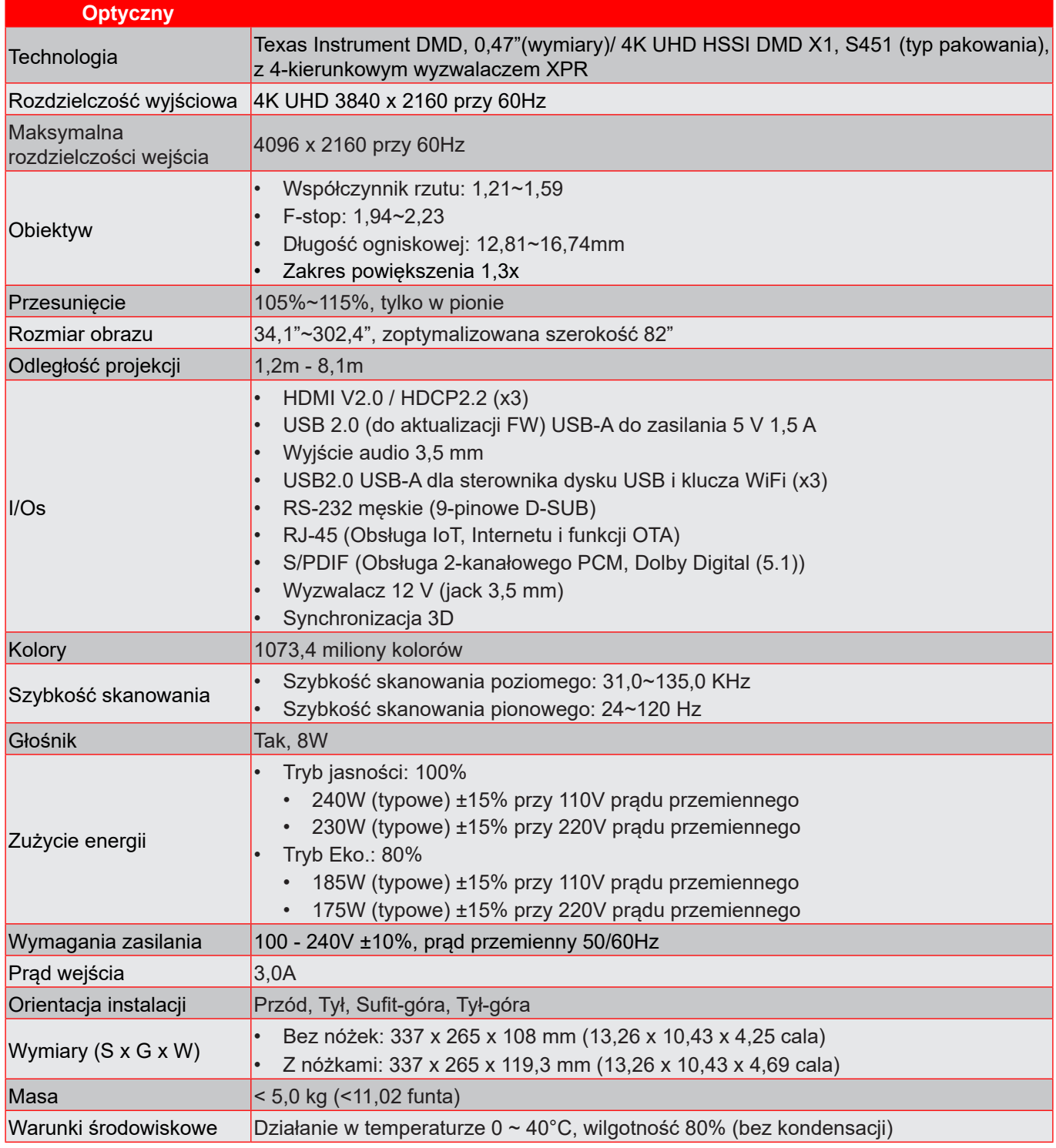

**Uwaga:** *Wszystkie dane techniczne mogą zostać zmienione bez powiadomienia.*
# **INFORMACJE DODATKOWE**

### **Ogólnoświatowe biura Optoma**

W celu uzyskania naprawy lub pomocy technicznej należy skontaktować się z biurem lokalnym.

#### **USA**

47697 Westinghouse Drive, **6, 888-289-6786** Fremont, CA 94539, USA 510-897-8601 www.optomausa.com services@optoma.com

#### **Kanada**

47697 Westinghouse Drive, 1888-289-6786<br>Fremont, CA 94539, USA 1988 10-897-8601 Fremont, CA 94539, USA<br>www.optomausa.com

#### **Ameryka Łacińska**

47697 Westinghouse Drive, **888-289-6786**<br>Fremont, CA 94539, USA **1988 1997-8601** Fremont, CA 94539, USA www.optomausa.com example and the services@optoma.com

#### **Europa**

Unit 1, Network 41, Bourne End Mills, Hemel Hempstead, Herts, HP1 2UJ, Wielka Brytania (144 (0) 1923 691 800 www.optoma.eu +44 (0) 1923 691 888 Tel. serwisu: +44 (0)1923 691865  $\quad \overline{\phantom{a}}$  service@tsc-europe.com

## **Benelux BV**<br>Randstad 22-123

Holandia www.optoma.nl

#### **Francja**

Bâtiment E 81-83 avenue Edouard Vaillant 92100 Boulogne Billancourt, France

#### **Hiszpania**

C/ José Hierro,36 Of. 1C<br>28522 Rivas VaciaMadrid, 28522 Rivas VaciaMadrid, 28522 Rivas VaciaMadrid, Hiszpania

## **Deutschland**<br>Am Nordpark 3

Germany info@optoma.de

#### **Skandynawia**

Lerpeveien 25 3040 Drammen Norway

PO.BOX 9515 3038 Drammen Norwegia

#### **Korea**

https://www.optoma.com/kr/

**Tajwan**

**Japonia**

https://www.optoma.com/tw/

https://www.optoma.com/jp/

**Chiny** www.services@optoma.com

Shanghai, 200052, Chiny

**Australia**

https://www.optoma.com/au/

Randstad 22-123 +31 (0) 36 820 0252  $+31(0)$  36 548 9052

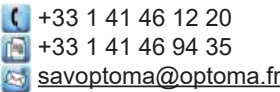

 $($  +49 (0) 2161 68643 0 41069 Mönchengladbach +49 (0) 2161 68643 99

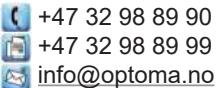

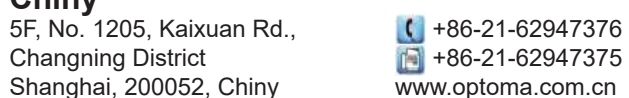

### www.optoma.com